## **ESCUELA SUPERIOR POLITÉCNICA DEL LITORAL**

## **Facultad de Ingeniería en Electricidad y Computación**

## **DISEÑO DE UN SISTEMA AEROPÓNICO PARA EL CULTIVO DE HORTALIZAS EN PREDIOS URBANOS DE LA CIUDAD DE GUAYAQUIL**

Proyecto integrador previo la obtención del Título de:

## **Ingeniería en Electrónica y Automatización**

Presentado por: Xavier Fernando Medina Macías Elvis Bryan Ramírez Cedeño

GUAYAQUIL - ECUADOR 2021 - IIT

### **DEDICATORIA**

Dedicamos nuestro título a Dios, por ser la piedra angular en nuestras vidas. Lo dedicamos también a nuestros abuelos y padres, quienes me han inculcado los principios, valores que nos han permitido conseguir todo lo que nos hemos propuesto.

Se lo dedicamos además a nuestros familiares y amigos cercanos quienes han sido parte del proceso y han contribuido en nuestra constante preparación a nivel profesional.

## **DECLARACIÓN EXPRESA**

"Los derechos de titularidad y explotación, nos corresponde conforme al reglamento de propiedad intelectual de la institución; Xavier Fernando Medina Macías y Elvis Bryan Ramírez Cedeño y damos nuestro consentimiento para que la ESPOL realice la comunicación pública de la obra por cualquier medio con el fin de promover la consulta, difusión y uso público de la producción intelectual"

Xavier Fernando Medina Macías

Elvis Bryan Ramírez Cedeño

### **EVALUADORES**

With Eggs

 **Ing. Wilton Edixon Agila Gálvez Ing. Damián Alberto Larco Gómez** PROFESOR DE LA MATERIA PROFESOR TUTOR

publoh(J

### **RESUMEN**

La agricultura es uno de los métodos principales para la obtención de alimentos, sin embargo, en el último siglo, la demanda de recursos destinados a esta actividad es cada vez más elevada. La población tiende a concentrarse en áreas urbanas, mientras que la producción de hortalizas se concentra en áreas rurales, lo que genera una dependencia que aumenta con la densidad poblacional, y un indicador clave del desarrollo de las ciudades es la capacidad de asegurar el suministro de los alimentos necesarios para su subsistencia.

La finalidad del proyecto presente es elaborar el diseño de un sistema aeropónico, utilizando técnicas de monitoreo y control automático para el cultivo de hortalizas en predios urbanos de la ciudad de Guayaquil.

Para realizar el diseño se analizó las condiciones específicas de la ciudad y se realizó una encuesta a los ciudadanos acerca del consumo de hortalizas. El controlador seleccionado fue el PLC S7-1200 que se utiliza para controlar procesos como cálculo de valores críticos y regulación PID, y se utiliza el protocolo serial Modbus RTU para la comunicación entre dispositivos. Además, se integró una pantalla HMI para el control y supervisión del sistema.

Se seleccionó al tomate y al pimiento como hortalizas destinadas para el diseño modular del sistema aeropónico. El sistema puede expandirse agregando nuevos módulos de cultivo, con un máximo de 8 módulos por cada PLC y cada uno puede albergar 24 plantas para el cultivo de tomate y 12 para el pimiento.

El método de cultivo tradicional tiene un rendimiento de 1.38 kg/m2 para el pimiento y 3.21 kg/m2 para el tomate riñón, mientras que en el sistema aeropónico los rendimientos son de 7.30 kg/m2 y 9.60 kg/m2 respectivamente, incrementando la cosecha aproximadamente tres veces para el tomate y cinco veces para el pimiento.

**Palabras Clave:** Aeroponía, Guayaquil, automatización, hortalizas.

### *ABSTRACT*

*Agriculture is one of the main methods of obtaining food; however, in the last century, the demand for resources destined to this activity has become increasingly higher. The population tends to concentrate in urban areas, while vegetable production is concentrated in rural areas, which generates a dependence that increases with population density, and a key indicator of the development of cities is the ability to ensure the supply of food necessary for their subsistence.*

*The purpose of this project is to develop the design of an aeroponic system, using automatic monitoring and control techniques for the cultivation of vegetables in urban areas of the city of Guayaquil.*

*In order to develop the design, the specific conditions of the city were analyzed and a survey was made to the citizens about the consumption of vegetables. The selected controller was the PLC S7-1200, which is used to control processes such as critical value calculation and PID regulation, and the Modbus RTU serial protocol is used for communication between devices. In addition, an HMI screen was integrated for system control and monitoring.*

*Tomato and bell pepper were selected as the target vegetables for the modular design of the aeroponic system. The system can be expanded by adding new cultivation modules, with a maximum of 8 modules per PLC and each module can accommodate 24 plants for tomato cultivation and 12 for bell pepper.*

*The traditional cultivation method has a yield of 1.38 kg/m2 for bell pepper and 3.21 kg/m2 for tomato, while in the aeroponic system the yields are 7.30 kg/m2 and 9.60 kg/m2 respectively, increasing the yield approximately three times for tomato and five times for bell pepper.*

*Keywords: Aeroponics, Guayaquil, automation, vegetables.*

## ÍNDICE GENERAL

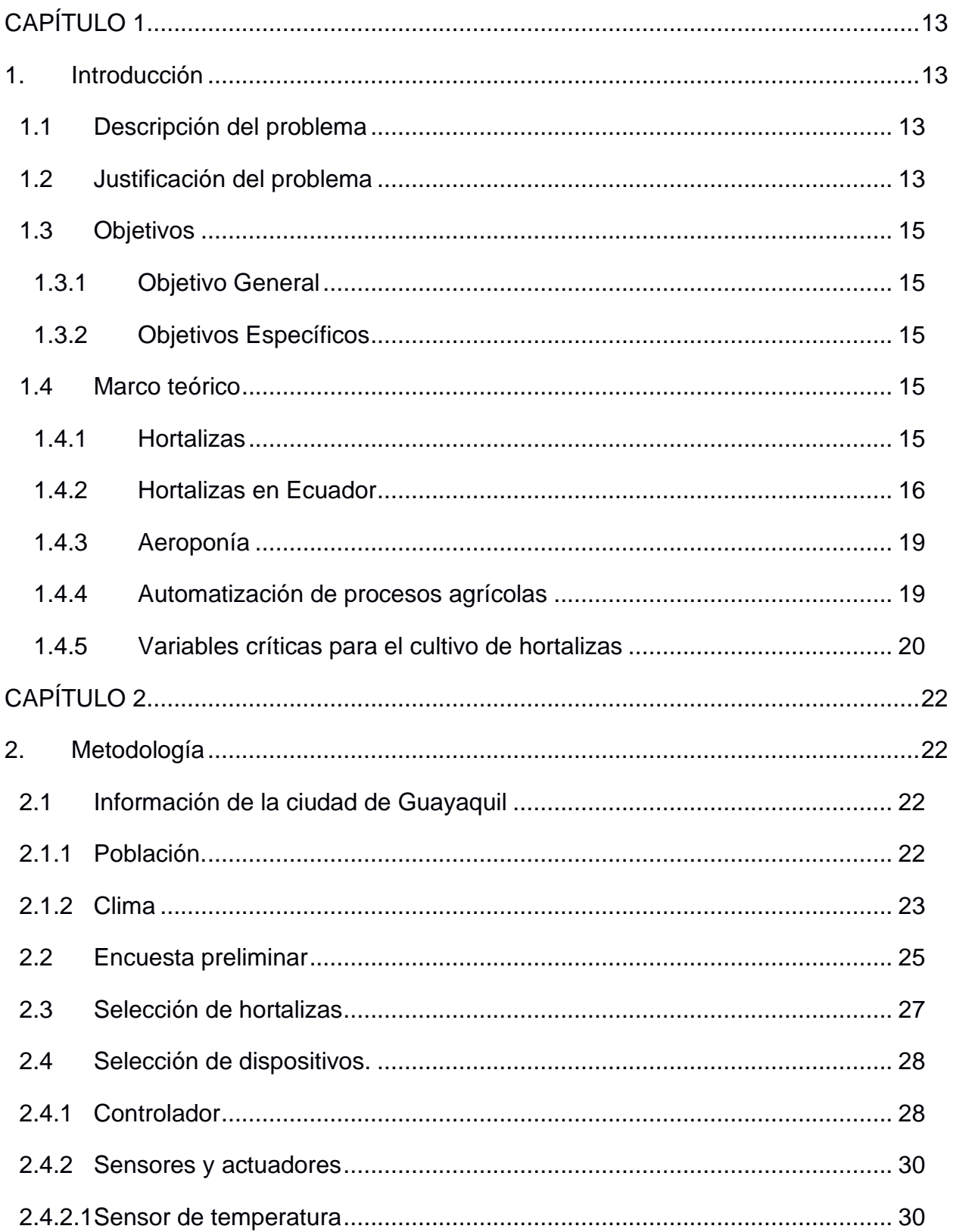

![](_page_7_Picture_8.jpeg)

![](_page_8_Picture_4.jpeg)

## **ABREVIATURAS**

![](_page_9_Picture_117.jpeg)

## **SIMBOLOGÍA**

![](_page_9_Picture_118.jpeg)

## **ÍNDICE DE ILUSTRACIONES**

![](_page_10_Picture_143.jpeg)

![](_page_11_Picture_16.jpeg)

## **ÍNDICE DE TABLAS**

![](_page_12_Picture_73.jpeg)

## ÍNDICE DE ANEXOS

![](_page_13_Picture_7.jpeg)

![](_page_14_Picture_4.jpeg)

![](_page_15_Picture_4.jpeg)

# **CAPÍTULO 1**

### <span id="page-16-1"></span><span id="page-16-0"></span>**1. INTRODUCCIÓN**

#### <span id="page-16-2"></span>**1.1 Descripción del problema**

La agricultura ha sido una de los principales métodos de obtención de alimentos para los seres humanos desde sus inicios, por lo que a través de los años ha evolucionado para satisfacer la necesidad alimenticia en el mundo, sin embargo, en el último siglo, la demanda de recursos destinados a esta actividad como el agua, espacio físico y fertilizantes es cada vez más elevada (FAO, 2011), y al considerar además los efectos del cambio climático (IPCC, 2021), se ha generado una necesidad de buscar métodos aún más eficientes.

Actualmente, la población mundial tiende a concentrarse en áreas urbanas (CEPAL, 2017), las cuales requieren significativamente más productos alimenticios básicos como legumbres y verduras en comparación con áreas rurales, a pesar de que la producción de hortalizas se concentra en su mayoría en estas últimas al disponer de mayor espacio, lo que genera una dependencia que se vuelve mayor conforme aumenta la densidad poblacional en las grandes ciudades. Es así, que un indicador clave del desarrollo de las áreas urbanas es su capacidad de asegurar el suministro de los alimentos que necesita para su subsistencia.

La ciudad de Guayaquil, al estar en vías de desarrollo no es ajena a estos problemas, por lo que eventualmente deberá afrontarlos de manera asertiva, teniendo la ventaja de que, si se planifica con anticipación siguiendo el ejemplo de otras ciudades, la implementación de estas metodologías resultará sencilla y viable económicamente (Kishorekumar, 2021); aun así, la ciudad carece de programas que afronten estos desafíos en el futuro cercano.

#### <span id="page-16-3"></span>**1.2 Justificación del problema**

El abastecimiento de alimentos básicos en la ciudad de Guayaquil se da en gran medida por medio del transporte de productos provenientes de otras provincias del Ecuador, para así poder dedicar el espacio disponible a fines que aporten al desarrollo poblacional y comercial de la ciudad, por lo que, al carecer de programas orientados a disminuir la dependencia del suministro de alimentos foráneos, se termina consumiendo alimentos procesados disponibles en grandes cadenas de supermercados al igual que muchas otras ciudades (Popkin, 2006).

Los alimentos procesados generan poca sensación de saciedad generando un consumo excesivo de los mismos, y considerando la alta densidad energética que poseen, no es de extrañar que su consumo se asocia con problemas salud como el sobrepeso (Dongen, et al 2009; Erlanson-Albertsson, 2005); mientras que dietas con alimentos que tienen una menor densidad energética como frutas y hortalizas se relacionan con menores riesgos de salud (Ledikwe et al., 2006; World Cancer Research Found, 2007), por lo que su consumo regular representa una mejora en la calidad de vida en las ciudades.

Con el fin de plantear una propuesta de acción que facilite el acceso y consumo de hortalizas, se consideró distintas metodologías utilizadas con éxito en otras ciudades, entre las que destacan aquellas que realizan cultivos en estructuras verticales, aprovechando así mejor el espacio, siendo una de sus variantes más conocidas y eficientes la aeroponía, que se basa en técnicas de aspersión y distribución eficiente de nutrientes directamente a las raíces de las plantas expuestas en el interior de una estructura cilíndrica, disminuyendo significativamente el consumo de agua y permitiendo un mayor control sobre variables relevantes para el crecimiento de las plantas como temperatura y niveles de pH (Lakhiar, 2018).

El presente proyecto tiene como objetivo el diseño de un sistema aeropónico, ofreciendo como beneficio una fuente alternativa para la producción de hortalizas con un impacto ambiental casi nulo, y cuyos productos pueden ser comercializados al público, contribuyendo con la mejora de la huella ecológica como estrategia publicitaria.

14

#### <span id="page-18-0"></span>**1.3 Objetivos**

#### <span id="page-18-1"></span>**1.3.1 Objetivo General**

Elaborar el diseño de un sistema aeropónico, utilizando técnicas de monitoreo y control automático para el cultivo de hortalizas en predios urbanos de la ciudad de Guayaquil.

#### <span id="page-18-2"></span>**1.3.2 Objetivos Específicos**

- Diseñar un sistema aeropónico para mejorar la oferta de hortalizas en la ciudad de Guayaquil.
- Aplicar conocimientos en automatización industrial para monitorear y controlar variables involucradas en el proceso de crecimiento de hortalizas por medio de una pantalla HMI.
- Diseñar un manual con los detalles técnicos necesarios para el manejo del sistema por parte del usuario.

#### <span id="page-18-3"></span>**1.4 Marco teórico**

#### <span id="page-18-4"></span>**1.4.1 Hortalizas**

Según la definición de la Real Academia de la lengua española (RAE), la palabra Hortaliza expresa: "Planta comestible que se cultiva en huerto." Por tanto, desde la concepción de su definición se establece que para que una planta sea considerada una hortaliza, esta debe ser comestible y debe cultivarse dentro de un huerto. Por lo que cabe la pena aclarar que durante este documento utilizaremos la palabra hortaliza para hacer referencia a especies comestibles que comúnmente son cultivadas dentro de huertos y que en esta ocasión particular se utilizarán métodos de cultivo sin sustrato, es decir que las raíces no necesitan un medio físico tangible para su desarrollo.

Existe una gran variedad de hortalizas, las cuales pueden clasificarse en tuberosas, herbáceas, frutos, bulbos, hojas y tallos verdes, flores, etc.

Las hortalizas son incluidas comúnmente en dietas y comidas sanas, esto se debe a que presentan un bajo porcentaje de hidratos de carbono, proteínas y grasas (cercano al 1%), a diferencia del agua que tiene un porcentaje considerable (cercano al 90%). Los azúcares comúnmente encontrados en las hortalizas generalmente son: glucosa, fructosa y sacarosa; no sobrepasan el 12% de la fracción hidrocarbonada de las hortalizas.

En cambio, su contenido nutricional es rico principalmente en enzimas y vitaminas hidrosolubles, como por ejemplo la vitamina C, vitamina B1, vitamina D. También aporta con minerales esenciales como el calcio, hierro, sodio y el potasio. Debido a la importancia de las hortalizas en la canasta de alimentos de los consumidores de todo el mundo como fuente esencial de proteínas, vitaminas y minerales, en el año 2016 se propuso fortalecer la difusión de las ventajas nutricionales de las hortalizas designándolo como el "Año Internacional de las Legumbres". Durante este año se brindó una oportunidad única de promover el valor alimenticio de las hortalizas en general, así como fomentar la investigación y la mejor utilización de sus cultivos. (FAO, 2016).

La oficina regional para América Latina y el Caribe de la FAO (Food and Agriculture Organization) promueve el consumo de frutas y hortalizas mediante seminarios dictados con la finalidad de concientizar a las poblaciones de que la ingesta de hortalizas, verduras y frutas eleva el nivel de vida, y contribuye con el crecimiento de la economía local. El oficial principal de desarrollo pecuario y coordinador del grupo prioritario de sanidad Agropecuaria e Inocuidad de los alimentos de la FAO, Tito Díaz, argumenta que hay una relación directa entre el bajo consumo de frutas y verduras y los precios altos de los alimentos. (FAO, 2013).

"La hortaliza más comercializada en el mundo (2004) fue tomate (14,9 % del comercio mundial), luego pimiento (9,6 %), legumbres secas (9,3%), cebollas, ajo y puerro (7,9 %), papa (7,6 %) y vegetales congelados (6,2%)". (Ferrato & Mondino, 2008, p.2)

#### <span id="page-19-0"></span>**1.4.2 Hortalizas en Ecuador**

Según un estudio realizado por la Encuesta Nacional de Salud y Nutrición en Ecuador, establece que: "La Organización Mundial de la Salud recomienda el

16

consumo mínimo de 400 g de verduras al día para la prevención de enfermedades crónicas no transmisibles y para aliviar deficiencias de varios micronutrientes en países en vías de desarrollo". (ENSANUT p.312,2013)

Sin embargo, en un artículo publicado por el Centro Latinoamericano para el desarrollo Rural (RIMISP) se establece que la ingesta de hortalizas en el Ecuador apenas alcanza los 192 g promedio. (Flores,2014). Esto preocupa principalmente al Ministerio de Salud Pública (MSP), quienes con ayuda del Instituto Nacional de Estadísticas y Censos (INEC) trabajan conjuntamente en el análisis estadístico de los consumos alimenticios de los ecuatorianos.

En el actual territorio ecuatoriano, anualmente se destinan 30.000 hectáreas al cultivo de hortalizas en general, las cuales se reparten principalmente en las provincias de: Pichincha, Imbabura, Cotopaxi, Azuay, Chimborazo, Manabí, Los Ríos, El Oro y Guayas.

"Los cultivos ubicados en altitudes entre 2800-3500 metros sobre el nivel del mar, se los denomina cultivos de altura". (INIAP, 1989, p.7)

Principalmente, la mayor parte del cultivo de hortalizas se da en la región andina, en donde se puede encontrar comúnmente cultivos de papa, tomate, zapallo, brócoli, pepino, rábano, cebolla, aguacate, zanahoria, entre otros.

Mientras que, en la región costa el cultivo de hortalizas no es variado, sin embargo, se encuentran comúnmente cultivos de: tomate, pimiento, camote, zapote, frijol, aguacate costeño, etc.

Para obtener una perspectiva situacional más clara de la producción de hortalizas en el Ecuador, se detalla en la tabla 1. (INIAP, 1989, 9)

![](_page_21_Picture_286.jpeg)

<span id="page-21-0"></span>**Tabla 1 Datos de producción de hortalizas en Ecuador, 1987.**

#### <span id="page-22-0"></span>**1.4.3 Aeroponía**

La palabra aeroponía proviene de los términos griegos "Aero" que significa aire, y "Ponos" que significa trabajo. Es una técnica de cultivo sin suelo y se caracteriza por mantener las raíces de la planta suspendidas en el aire, generalmente la parte superior de la planta se sostiene sobre pequeñas cestas de apoyo. Los nutrientes son esparcidos por la acción de pulverizadores que generan una ligera neblina y permiten que el cultivo absorba los nutrientes de la solución.

Las raíces se mantienen en el aire, lo que constituye un entorno limpio de agentes patógenos o plagas que amenacen a la planta; sin embargo, debido a que generalmente los sistemas aeropónicos no son lo suficientemente herméticos, siempre existe una ligera probabilidad de contraer alguna plaga.

Según un informe de la NASA, se establece que: "Los productores eligen utilizar la aeroponía porque reduce el consumo de agua al 98 por ciento, el uso de fertilizantes en un 60 por ciento y el uso de pesticidas en un 100 por ciento, maximizando su cosecha" (NASA, 2006)

La versatilidad que brinda la aeroponía, la ha colocado como uno de los métodos sin sustrato más importantes y es un caso de estudio actual para muchos países del primer mundo, tanto así que se puede encontrar diversas investigaciones y proyectos en donde se utiliza esta técnica para el cultivo de algunas especies, como, por ejemplo: tomates, pimientos, ají, Stevia, zanahorias, etc.

#### <span id="page-22-1"></span>**1.4.4 Automatización de procesos agrícolas**

"La automatización de procesos en la industria tiene como objetivo procurar la reducción de los costos de fabricación, una calidad constante independiente de las horas de trabajo, y la eliminación de tareas tediosas y cíclicas para seres humanos" (Moreno, 1999).

La automatización destinados a procesos agrícolas, tiene como objetivo principal reducir los costos de producción y aumentar la oferta de productos en el

19

menor tiempo posible, de modo que, contribuye directamente al ahorro de materia prima como combustibles, agroquímicos, agua, etc.

La rentabilidad de la actividad agrícola aumenta una vez superados los costes iniciales de implementación; mientras que la calidad de los cultivos mejora conforme mejora el sistema de producción. Los inversionistas del sector apuestan cada vez más por automatizar los procesos que permitan conseguir estos objetivos.

El argumento fundamental y decisivo en la implementación de cualquier proceso de automatización agrícola, es su costo inicial y su relación con el periodo de retorno de inversión. Por lo que podemos organizar la automatización agrícola en dos grupos, Automatización de recolección y procesamiento de datos, y Automatización de procesos agrícolas.

En la automatización orientada en la agricultura, se precisa de 3 tipos de tecnologías revolucionarias en el sector productivo: Uso de un sistema de Información Geográfica, Uso de drones de esparcimiento de semillas, Uso de tractores no tripulados. (Gutiérrez, 2017)

#### <span id="page-23-0"></span>**1.4.5 Variables críticas para el cultivo de hortalizas**

- **pH:** Sus siglas significan Potencial de Hidrogeniones, y se define como una medida de acidez o alcalinidad de una solución acuosa.
- **C.E:** Comúnmente conocido como conductividad eléctrica, es una medida que define la capacidad que tiene un material para permitir la conducción de corriente eléctrica a través de él. Está íntimamente relacionada con las estructuras moleculares del material.
- **Temperatura:** Es una propiedad que determina si un sistema se encuentra o no en equilibrio térmico con otros sistemas.
- **Humedad relativa:** Es la relación existente entre la presión del vapor de agua con respecto a su máxima presión posible, o de equilibrio, a una temperatura dada.
- **Luminosidad:** Es el número de partículas por unidad de superficie y por unidad de tiempo en un haz de luz. Se mide en unidades inversas de sección eficaz por unidad de tiempo. Al integrar esta cantidad durante un período se obtiene la luminosidad integrada.
- **Condiciones Edafoclimáticas**: Son las condiciones tanto del clima, como del suelo que presenta en una zona geográfica en particular, tales como altitud, temperatura, ubicación geográfica, texturas del suelo, humedad relativa, etc.
- **Trans-Evaporación:** Factor climático importante que define la estimación del volumen de agua necesario para el riego en la agricultura. Comúnmente depende de la temperatura del lugar, la humedad relativa, la velocidad del viento, etc.

# **CAPÍTULO 2**

### <span id="page-25-1"></span><span id="page-25-0"></span>**2. METODOLOGÍA**

Para realizar el diseño del sistema aeropónico se inició el análisis de las condiciones específicas de la ciudad de Guayaquil para así centrarse en el tipo adecuado de hortalizas, por lo que se recopiló la información relevante que permitió la selección de los distintos recursos, parámetros y equipos.

#### <span id="page-25-2"></span>**2.1 Información de la ciudad de Guayaquil**

#### <span id="page-25-3"></span>**2.1.1 Población.**

Geográficamente, la provincia del Guayas se encuentra ubicada en el suroeste del Ecuador, es una de las provincias pertenecientes a la costa. La superficie total de la provincia del Guayas es de 15927 Km^2 distribuida en 25 cantones. Guayaquil, considerada como su capital y una de las ciudades más importantes del Ecuador, cuenta con 344,5 Km^2 de extensión territorial.

La distribución parroquial de la ciudad de Guayaquil consta de 16 parroquias urbanas y tan solo 5 parroquias rurales, por lo que predomina sus características de ciudad. En la Tabla 2 se detalla la población según el tipo de parroquia y la densidad de la misma por km<sup>2</sup>.

| <b>Variable</b>                          | <b>Parroquias Urbanas</b><br>Guayaquil | Parroquias Rurales de<br>Guayaquil |  |  |
|------------------------------------------|----------------------------------------|------------------------------------|--|--|
| <b>Población</b> (Habitantes)            | 2,291.158                              | 59.757                             |  |  |
| <b>Densidad Poblacional</b><br>(Hab/Km2) | 918,72                                 | 478,83                             |  |  |

**Tabla 2 Registro poblacional de parroquias de Guayaquil**

#### <span id="page-26-1"></span><span id="page-26-0"></span>**2.1.2 Clima**

Guayaquil presenta una temperatura cálida durante gran parte del año, con sofocantes temperaturas ambientales y días lluviosos en los meses de enero a mayo conocidas como invierno, y temperaturas frías y secas en los meses de junio a diciembre conocidas como verano.

En la tabla 3, se detalla los parámetros climáticos promedios de la ciudad, obtenidos durante el 2019.

![](_page_27_Picture_383.jpeg)

**Tabla 3 Parámetros climáticos de la ciudad de Guayaquil**

<span id="page-27-0"></span>Guayaquil presenta una temperatura anual máxima media de 30.8 grados centígrados, mientras que la temperatura anual mínima media de 22.0 grados centígrados, lo que define una temperatura media de 26.5 grados centígrados. La máxima temperatura anual registrada en la ciudad de Guayaquil alcanza los 37.3 grados centígrados, mientras que la mínima anual registrada en la ciudad de Guayaquil alcanza los 15.8 grados centígrados. Esto se debe a la ubicación geográfica del Ecuador, que, al ser un país atravesado por la línea ecuatorial, presenta menos variabilidad en las posiciones solares, lo que permite que la ciudad experimente un corto rango de temperaturas.

La precipitación anual promedio, alcanza los 1273.2 mm, por lo que se define a Guayaquil como una zona regularmente húmeda, con lluvias progresivas durante los primeros meses del año.

La ubicación geográfica del Ecuador, y por tanto de la ciudad de Guayaquil, define una salida del sol promedio a las 06h00 y una puesta del sol a las 18h15. (Metereogram, n.d.)

Por tanto, se obtiene en promedio anual de 1581 horas de luz solar beneficiosas para el proceso de fotosíntesis de las plantas.

La humedad relativa anual promedio de la ciudad es de 75. 9%, lo que produce un confort térmico constante dentro de las inmediaciones de la ciudad. Los seres humanos son más propensos a notar cambios de temperatura que cambios de humedad relativa, sin embargo, este parámetro es vital para las plantas, debido a que una humedad relativa considerablemente alta, no permite la evapotranspiración de la planta, lo que impide que absorba agua por sus raíces.

Su altitud media es de 4 metros sobre el nivel del mar, por tanto, se trata de una ciudad costera, con una salida al mar por el golfo de Guayaquil.

#### <span id="page-28-0"></span>**2.2 Encuesta preliminar**

Se realizó una encuesta utilizando la plataforma digital de Formularios de Google, con la finalidad de obtener resultados reales del consumo de Hortalizas para los habitantes de Guayaquil y zonas aledañas, el propósito principal es obtener información suficiente que permita orientar de forma acertada el diseño de un sistema aeropónico automático en zonas urbanas que cumpla con las necesidades de los consumidores locales. Para ello se dispuso de 11 preguntas personales, que se encuentran adjuntadas en la sección de anexos de este trabajo.

En total se logró encuestar a 167 personas de la ciudad de Guayaquil, cuyos resultados son resumidos en la tabla 4, mientras que la encuesta completa se facilita en la sección de anexos. Considerando que la población de Guayaquil es de aproximadamente 2'698.000 personas (INEC, 2019), utilizando una desviación estándar de 0.5, los resultados obtenidos se pueden interpretar con un nivel de confianza del 95% y un margen de error de 7.58%.

![](_page_29_Picture_229.jpeg)

#### <span id="page-30-1"></span>**Tabla 4 Encuesta realizada a una muestra de personas de la ciudad de Guayaquil.**

#### <span id="page-30-0"></span>**2.3 Selección de hortalizas**

Para la selección de las hortalizas consideradas para el diseño del sistema aeropónico, se destaca el consumo de pimiento y el tomate riñón, debido a que son especies que presentan necesidades climáticas de desarrollo coherentes con las de la ciudad de Guayaquil, así como pertenecen al selecto grupo de hortalizas más apetecibles por la comunidad según los resultados de la encuesta.

En la Tablas 5 y 6 se detallan las condiciones climáticas para estas hortalizas.

| Pimiento (Capsicumm Annum)  |                        |                |         |                           |                   |                   |  |  |  |
|-----------------------------|------------------------|----------------|---------|---------------------------|-------------------|-------------------|--|--|--|
| Temperatura Ambiental. (ºC) |                        |                |         | <b>Humedad Relativa %</b> | <b>PH</b>         | C.E (mS/cm)       |  |  |  |
| <b>Fase Cultivo</b>         | Optima                 | <b>Mínimas</b> | Máximas | Optima                    | Optima            | Optima            |  |  |  |
| Germinación                 | $20 - 25$              | 13             | 40      | 65-70%                    | $6.5 - 7.0$       | 1.5               |  |  |  |
| Crecimiento Vegetativo      | 20-25 día/ 16-18 noche | 15             | 32      |                           | <b>Tolerables</b> | <b>Tolerables</b> |  |  |  |
| Floración                   | 26-28 día/18-20 noche  | 18             | 35      |                           | $6.0 - 7.3$       | $1.0 - 2.5$       |  |  |  |
| Fruto                       | 26-28 día/18-20 noche  | 18             | 35      |                           |                   |                   |  |  |  |

**Tabla 5 Condiciones Climáticas requeridas por el Pimiento.**

<span id="page-30-2"></span>

| Tomate (Lycopersicum sculentu) |                       |                |                |                         |                   |                   |  |  |  |
|--------------------------------|-----------------------|----------------|----------------|-------------------------|-------------------|-------------------|--|--|--|
| Temperatura Ambiental. (ºC)    |                       |                |                | <b>Humedad Relativa</b> | PН                | C.E(mS/cm)        |  |  |  |
| Tipo                           | Optima                | <b>Mínimas</b> | <b>Máximas</b> | Optima %                | Optima            | Optima            |  |  |  |
| Germinación                    | $15-29$               | 10             | 35             | 55-60%                  | $6.6 - 7.3$       | 2.5               |  |  |  |
| Crecimiento Vegetativo         | 15-29dia/21-26 noche  | 10             | 27             |                         | <b>Tolerables</b> | <b>Tolerables</b> |  |  |  |
| Floración                      | 15-27 dia/20-25 noche | 10             | 25             |                         | $5.6 - 8.4$       | $2.0 - 4.0$       |  |  |  |
| Fruto                          | 19-24dia/22-25 noche  | 15             | 30             |                         |                   |                   |  |  |  |

**Tabla 6 Condiciones Climáticas requeridas por el Tomate.**

<span id="page-30-3"></span>Además, se establece que el dinero mensual destinado para la compra de hortalizas es de \$30 y que los precios más accesibles se encuentran en el mercado.

Según el Ministerio de Agricultura y Ganadería, en los boletines informantes de hortalizas, el precio ponderado de tomate en épocas de abundancia es de \$6, 41 la caja de 35 libras, lo que da como resultado un precio de \$0,18 la libra de tomate; mientras que el pimiento, tiene un precio de \$0,12 la libra en mercados y plazos (Ministerio de Agricultura y Ganadería, 2019).

#### <span id="page-31-0"></span>**2.4 Selección de dispositivos.**

#### <span id="page-31-1"></span>**2.4.1 Controlador**

Con el fin de controlar el funcionamiento del sistema aeropónico se procedió a considerar varios equipos destinados a la automatización, cada uno con sus propias ventajas y desventajas, analizando aspectos clave como rendimiento, facilidad de implementación, nivel de complejidad y precio.

Como primera alternativa se considera a los PLC SIMATIC S7, que son controladores idealmente diseñados para realizar procesos de automatización sencillos y de corto alcance, estos dispositivos se caracterizan por poseer funciones tecnológicas integradas y un software de programación. Aunque su costo es relativamente elevado, se destaca su utilización debido a sus capacidades de expansión y a la facilidad que posee el software TIA PORTAL para la programación del mismo, además posee una funcionalidad para el desarrollo de interfaces Hombre- Máquina (HMI).

La segunda alternativa elegida es el uso del controlador Logo, el cual se destaca por su uso en proyectos pequeños de automatización, tanto en industrias como en hogares debido a su bajo costo, y a pesar de sus limitaciones en comparación con los PLCs, tiene la suficiente capacidad de procesamiento y funcionalidad como para controlar procesos relativamente complejos, manejar una gran cantidad de entradas y salidas, almacenamiento de datos y la posibilidad de expansión. Sin embargo, se ve limitado en cuanto a protocolos de comunicación con otros equipos y sensores.

El microcontrolador Arduino, fue considerado por tener la ventaja de ser muy económico, y al utilizar tanto software como hardware libre posee una gran variedad de recursos para incrementar su funcionalidad, sin embargo, por sus limitaciones en cuanto a cantidad de entradas y salidas, capacidad de

28

procesamiento, protocolos de comunicación disponibles y voltajes de operación resulta poco práctico para una potencial implementación a gran escala.

Se examinó además al microcontrolador ESP32 y el ordenador de placa Raspberry Pi, el primero debido su integración con conectividad Wi-Fi que permitiría el desarrollo de un servidor web interactivo en lugar de una pantalla HMI, y el segundo por su mayor capacidad de procesamiento disponible, pero el ESP32, aunque en menor medida en cuanto a procesamiento, presenta los mismos inconvenientes que el Arduino, y el Raspberry Pi, debido a su cantidad limitada de puertos, carece de la flexibilidad necesaria para controlar una gran cantidad de dispositivos.

Como última alternativa se contempló implementar un sistema mixto con varias de estas opciones, pero esto incrementa la complejidad del proyecto en cuanto a la comunicación entre controladores para la coordinación de estos, además de que no aportarían de manera significativa al manejo de una pantalla HMI, ¡la cual se controla fácilmente utilizando un único controlador Logo! o un PLC S7-1200.

Finalmente, se optó por la utilización del PLC S7 1200, Ilustración 1, fundamentándose en que es un dispositivo compacto, pero a su vez completo, posee entradas digitales y analógicas, posee puertos Profinet para su conexión con la PC por medio de la interfaz de red, así como también para su comunicación con otros dispositivos. Posee una memoria de trabajo de 125 KB, una memoria de carga de 4 MB, y una memoria remanente de 10 kB. Su capacidad de ampliación se extiende hasta 1 signal board, 8 módulos de señal y 3 módulos de comunicación.

Además, en proyectos donde se necesita automatizar procesos con variables críticas de importancia, se recomienda utilizar controladores con procesamiento rápido, capacidad de respuesta pronta, y que brinde las facilidades para la comunicación con los distintos sensores disponibles en el mercado; características que son ofrecidas comúnmente por PLCs.

29

![](_page_33_Picture_0.jpeg)

**Ilustración 1 PLC S7 1200** 

#### <span id="page-33-2"></span><span id="page-33-0"></span>**2.4.2 Sensores y actuadores**

Para asegurar el saludable crecimiento y desarrollo de hortalizas utilizando un sistema aeropónico se necesita proveer de un ambiente que se asemeje a las condiciones en las que normalmente es cultivada. Como se indicó en la tabla 5 y tabla 6 cada especie tiene un rango diferente de variables edafoclimáticas que determinan si está crecerá de manera óptima, mejorando su calidad y/o tamaño, por lo que se realizó la selección de los varios dispositivos que nos permiten monitorear y regular el entorno al que se exponen las hortalizas.

#### <span id="page-33-1"></span>**2.4.2.1 Sensor de temperatura**

La eficiencia del proceso de fotosíntesis de una planta se ve afectada por la temperatura, y por ende también la velocidad de su crecimiento (Lakhiar, 2018), por lo que en un rango ideal de temperatura mejora la calidad del cultivo. En los sistemas aeropónicos se prioriza la temperatura de la raíz, la que permanece dentro de la cámara de cultivo, y el resto de la hortaliza se encuentra expuesta a temperatura ambiente, por lo que, de manera similar a los demás sensores, se utiliza una sonda en el interior del módulo.

#### <span id="page-34-0"></span>**2.4.2.2 Sensor de humedad**

La distribución de nutrientes se la realiza esparciendo agua en el módulo de crecimiento, siendo necesario monitorear la humedad para no incrementarla de manera excesiva porque resultaría perjudicial para la hortaliza, así que se colocó una sonda de humedad relativa dentro del módulo, usando esta forma de medición por ser el estándar más común en este tipo de sensores (Wang, 2014). Existe varias aplicaciones que requieren el monitoreo de tanto temperatura como humedad, por lo que sensores capaces de medir ambas, así como en la Ilustración 2, son bastante comunes.

![](_page_34_Picture_2.jpeg)

**Ilustración 2 Transmisor de temperatura y humedad**

#### <span id="page-34-2"></span><span id="page-34-1"></span>**2.4.2.3 Sensor de pH**

El nivel de pH al que está expuesto una hortaliza tiene un gran efecto en su desarrollo, como la facilidad que la raíz tendrá para extraer nutrientes del medio y la aparición de bacterias que pueden ser beneficiosas o dañinas para una determinada especie de planta. Generalmente se monitorea de forma manual tomando y analizando una muestra con cierta regularidad, y se agrega una solución ácida o alcalina según sea necesario (Borgognone, 2013), pero utilizar un sensor es un método más efectivo y confiable.

#### <span id="page-35-0"></span>**2.4.2.4 Sensor de conductividad eléctrica**

La concentración de los nutrientes y la salinidad del agua que se utilizan en el cultivo de hortalizas se cuantifica midiendo la conductividad eléctrica (CE), la cual indica la cantidad total de sales disueltas en un medio (Friedman, 2005), siendo necesario monitorear su valor para proveer la cantidad adecuada de nutrientes esenciales para no afectar negativamente el crecimiento del cultivo. Se utiliza un sensor especializado, Ilustración 3, que mide el pH y la conductividad eléctrica de manera simultánea para reducir el número de puertos de señales utilizados.

![](_page_35_Picture_2.jpeg)

**Ilustración 3 Transmisor de pH y conductividad eléctrica.**

#### <span id="page-35-2"></span><span id="page-35-1"></span>**2.4.2.5 Sensor de nivel**

Para el funcionamiento adecuado del sistema de riego se requiere un reservorio con agua que esté lista para ser transferida a cualquiera de los tanques de mezcla de nutrientes, siendo así que se requiere de una cantidad mínima de agua en el reservorio que permita satisfacer la demanda. Para garantizar esto se colocó un sensor de nivel tipo boya, Ilustración 4, el cual permite conocer si el reservorio está a nivel alto o bajo.
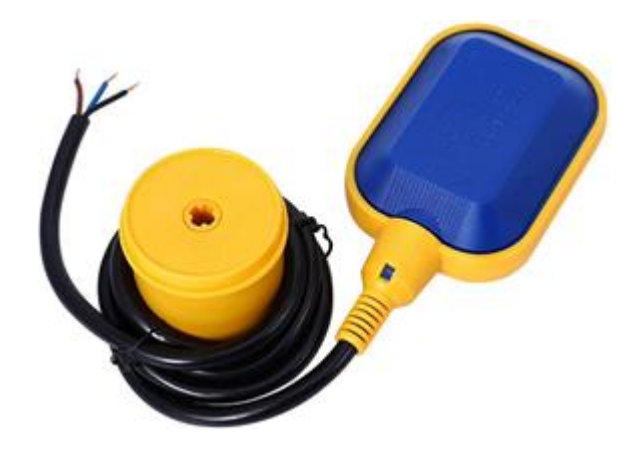

**Ilustración 4 Interruptor de Nivel (Boya)**

# **2.4.2.6 Electroválvulas Sumergibles.**

El funcionamiento de una electroválvula radica en el control eléctrico que posee la misma para la apertura o cierre de la válvula instalada en ella. Generalmente estas electroválvulas poseen una bobina que, al ser excitadas por una corriente eléctrica, magnetizan esta bobina, permitiendo el paso de fluidos dentro de sus compartimentos. Las electroválvulas sumergibles, Ilustración 5, presentan adicionalmente una protección IP68 que les permite tener contacto directo con el agua o fluidos con densidades similares.

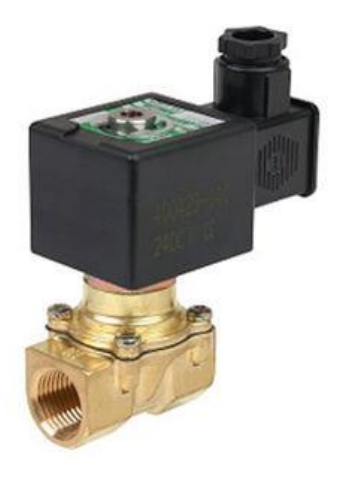

**Ilustración 5 Electroválvula sumergible**

### **2.4.2.7 Bomba DC**

Son motores diseñados principalmente para su utilización en sistemas de riego en plantas ornamentales, se caracterizan por alcanzar presiones necesarias para esta tarea, y resulta conveniente debido a su bajo consumo energético. Para su uso, se acopla un regulador que permite alimentarlo con voltaje 110 VAC.

La Ilustración 6 presenta la bomba SFRO2-G50-3A que brinda un flujo de 1.6 L/min, consume una corriente menor a los 0,7 A y ofrece una presión de trabajo próxima a los 70 PSI, mientras que su presión máxima alcanza los 123 PSI. La temperatura de trabajo es menor a 40 grados centígrados, y el ruido producido no supera los 50 dB.

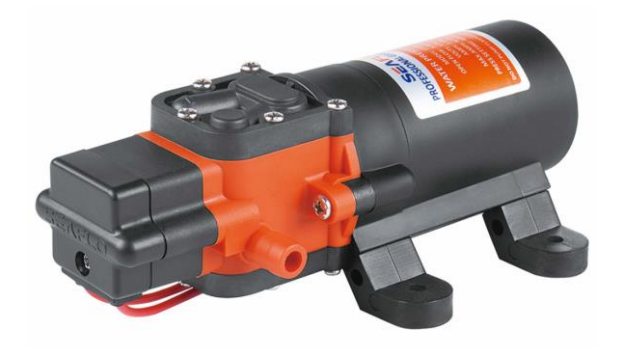

**Ilustración 6 Bomba Aspersión 24VDC**

### **2.4.2.8 Celda Peltier**

Las celdas peltier, Ilustración 7, son generalmente utilizadas para procesos de enfriamiento o calefacción, y su función principal es transferir el calor de un lado a otro de una superficie, también son conocidas como bombas de calor termoeléctrica.

La ventaja principal del uso de celdas peltier respecto a otros instrumentos son las faltas de piezas móviles o líquidos refrigerantes, por lo que se constituye como una solución económica y de vida útil extensa. Existe una diferencia de temperatura entre ambas superficies del dispositivo, esto genera a su vez una diferencia de potencial, conocido también como efecto Seebeck. Para incrementar su capacidad de enfriamiento se recomienda utilizar un disipador de

calor en el lado caliente de la placa, y con el uso de ventiladores se logra una eficiencia mayor.

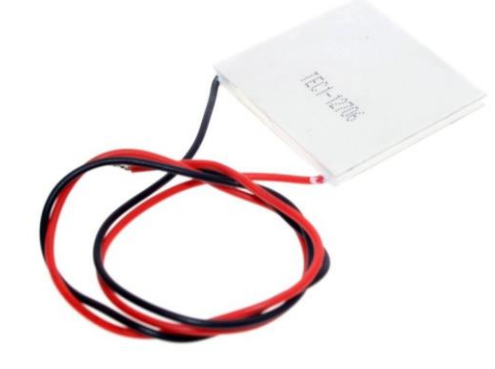

**Ilustración 7 Celda Peltier**

# **2.4.2.9 Relé electrónico**

Es un dispositivo electromecánico que consta de una bobina, una armadura metálica y una serie de contactos que realizan una conmutación mecánica cuando se energiza su bobina de alimentación, generalmente poseen una cantidad limitada de contactos normalmente abiertos y normalmente cerrados, y estos permiten activar cargas tanto de corriente alterna como continua. Cuando la bobina se energiza, los contactos NO se cierran, y los NC se abren.

Para la instalación del modelo en la Ilustración 8 dentro de tableros de control, se necesita de una base socket que debe ser adquirida según la cantidad de sus pines.

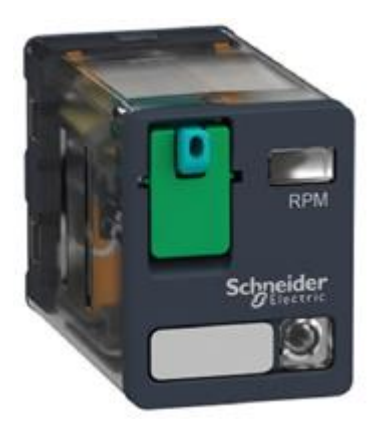

**Ilustración 8 Relé Electrónico 11 pines.**

# **2.4.2.10 Mixer**

También conocido como agitador, es un actuador que consta de un motor, Ilustración 9, que hace rotar a una hélice con el propósito hacer fluir líquidos contenidos en un reservorio, acción que se realiza con el fin de mezclar su contenido, distribuirlo de manera más uniforme o remover burbujas que se puedan haber formado.

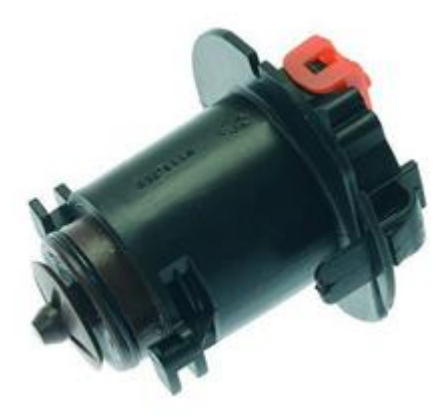

**Ilustración 9 Agitador de Fluidos**

# **2.4.2.11 Resistencia calefactora**

Para elevar la temperatura de la cámara de cultivo se utiliza una resistencia calefactora, Ilustración 10, y debido al clima cálido de Guayaquil, principalmente es utilizada durante el invierno para mantener las raíces de las plantas dentro del rango óptimo de crecimiento.

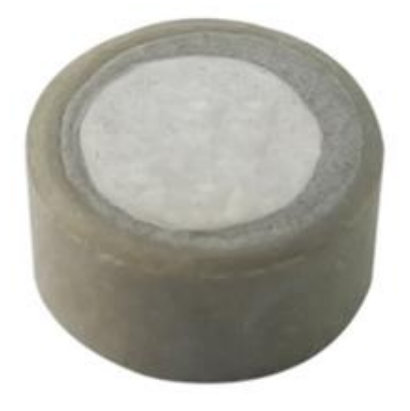

**Ilustración 10 Resistencia Calefactora**

# **2.4.2.12 Deshumidificador**

El dispositivo de la Ilustración 11 permite regular la humedad relativa del aire de un área utilizando un proceso de evaporación, lo que nos permite ajustar la frecuencia de riego para distribuir el volumen adecuado de agua y nutrientes necesarios para cada especie, y evitar el riesgo de saturar a las hortalizas con agua.

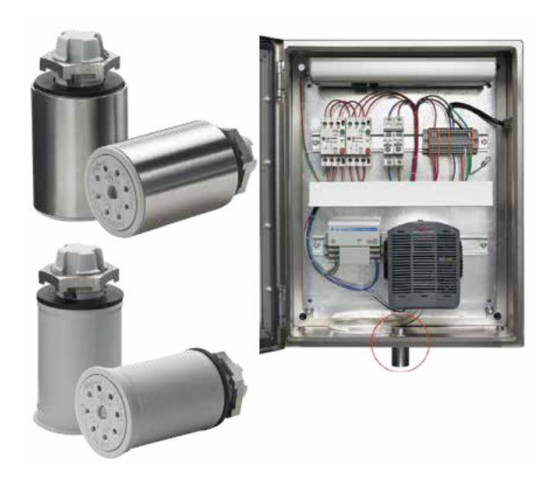

**Ilustración 11 Deshumidificador**

### **2.4.2.13 Bomba AC**

Se utiliza la bomba eléctrica AC para suministrar el agua a la cisterna general, reservorio encargado de almacenar una pequeña cantidad de agua para ser distribuida a los módulos de cultivo. El modelo de la Ilustración 12 opera a 110 V AC a 60 Hz con una potencia de 2 HP capaz de impulsar hasta 300 L/min a una altura máxima de 38 metros a través de una tubería de pulgada y media.

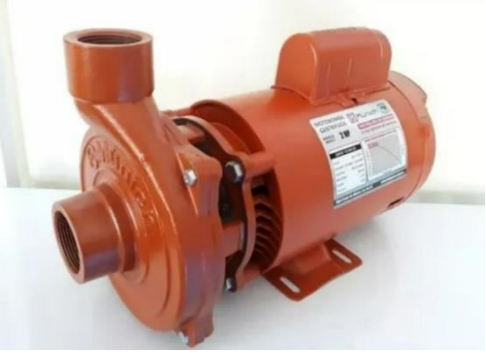

**Ilustración 12 Bomba AC**

### **2.5 Cálculos**

El intervalo de tiempo que debe transcurrir entre cada sesión de regado de agua depende de varios factores como el tipo de hortaliza, clima de la región, condiciones de evaporación del agua y la fase de crecimiento del cultivo. Para determinar esta frecuencia se debe determinar la evapotranspiración en la hortaliza utilizando una serie de cálculos y coeficientes (Briceño, 2012).

Primero se debe calcular la evapotranspiración del cultivo, que se mide en mm/día, se calcula con la siguiente expresión:

$$
ETc = ETo * Kc
$$

Donde ETc es la evapotranspiración del cultivo de interés, ETo la evapotranspiración del cultivo de referencia y Kc el coeficiente del cultivo que depende de la hortaliza y de la fase de cultivo en que se encuentra.

El valor de ETo es constante para cultivos en Guayaquil y lo hallamos sacando el promedio anual de los coeficientes del método Pennma-Montheith (Cherrez, 2015) obteniendo los resultados de la Tabla 7.

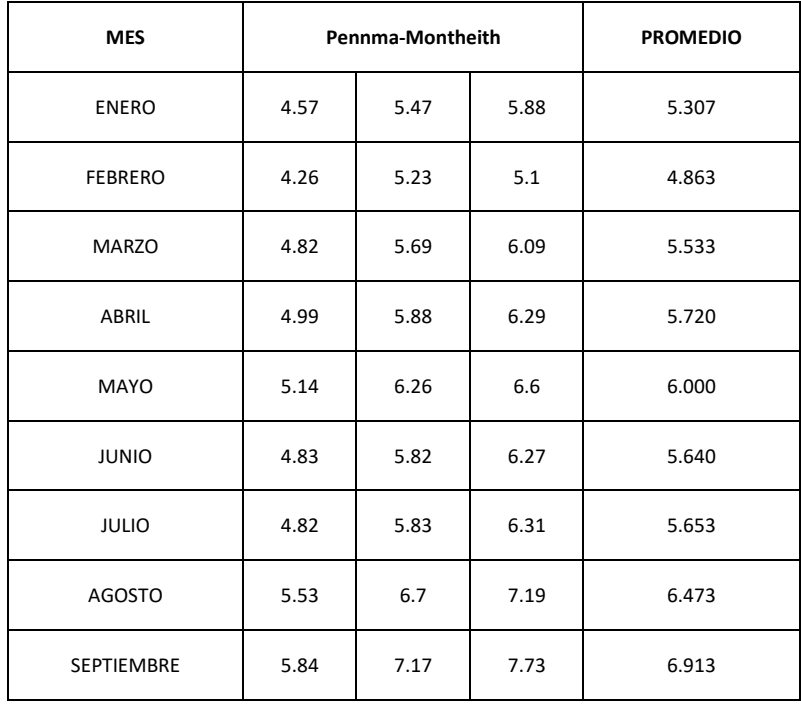

| <b>PROM</b>      |      |      |      | 6.066 |
|------------------|------|------|------|-------|
| <b>DICIEMBRE</b> | 5.88 | 7.23 | 7.8  | 6.970 |
| <b>NOVIEMBRE</b> | 5.77 | 7.07 | 7.61 | 6.817 |
| <b>OCTUBRE</b>   | 5.81 | 7.14 | 7.75 | 6.900 |

**Tabla 7 ETo mensual para la ciudad de Guayaquil.**

Indicando una eficiencia del 90%, el requerimiento de riego o RR se obtiene con la expresión:

$$
RR = \frac{ETc}{Efficiencia} * 100
$$

Se calcula el volumen de agua por planta G:

$$
G = \frac{RR}{f} * Sp
$$

Donde f es la frecuencia de riego y Sp el espaciamiento entre plantas. La frecuencia de goteo se deja con valor unitario (f=1) para indicar que se regara todos los días, y el espacio entre plantas se especifica cómo 0.4 m por las dimensiones del módulo.

Luego se halla el tiempo de aplicación Ta en horas:

$$
Ta = \frac{G}{Np * qa}
$$

Donde Np es igual al número de puntos de emisión por planta, y en este caso tenemos un punto por planta. El caudal nominal qa de la válvula seleccionada es igual a 1.2 L/h. Se convierte el valor de horas aplicadas Ta a minutos aplicados multiplicando por 60.

Por último, se obtiene la tasa de riego dividiendo 1440 minutos que tiene un día para los minutos aplicados.

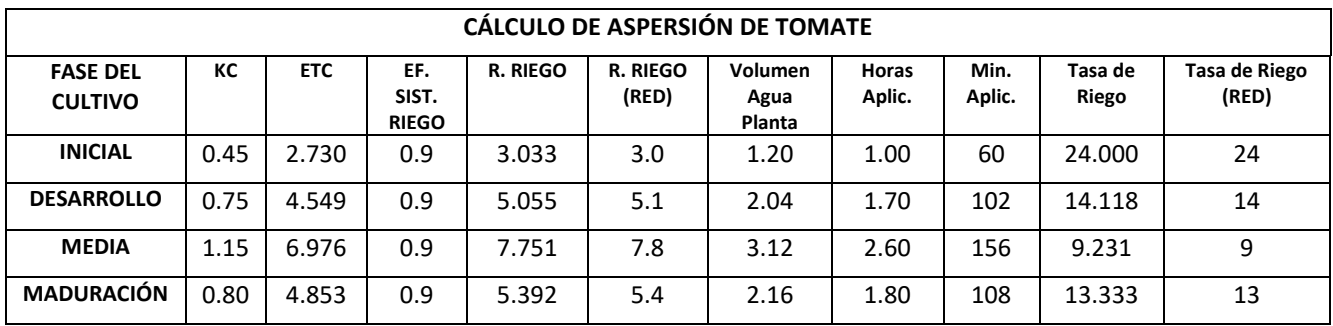

### **Tabla 8 Calculo para la aspersión del tomate**

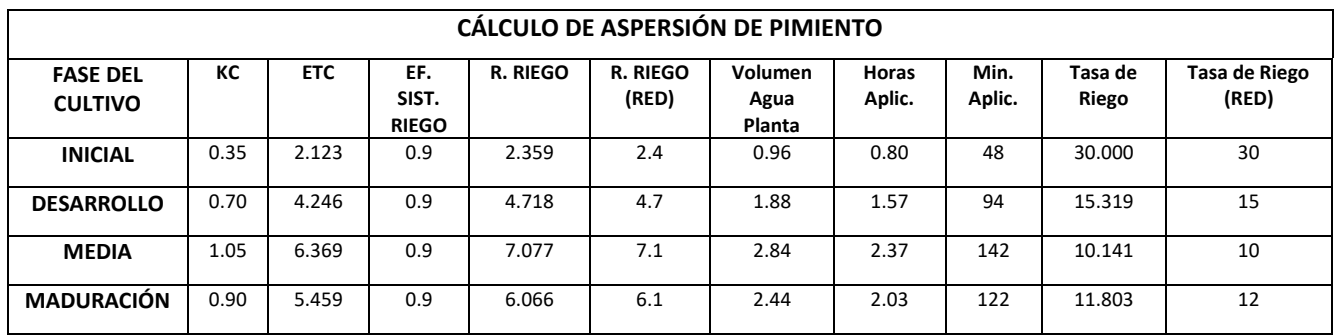

### **Tabla 9 Calculo para la aspersión del pimiento**

En las Tablas 8 y 9 se resumen los cálculos indicados para las dos especies de hortalizas seleccionadas, destacando la columna más a la derecha, la cual contiene el valor redondeado de la tasa de riego hallada, indicando la cantidad de minutos que deben transcurrir entre cada riego de la hortaliza.

### **2.6 Diseño del Proyecto**

### **2.6.1 Algoritmo de funcionamiento.**

Se plantea inicialmente un verificador de los permisivos del sistema que actúa en todo momento, de esta manera si una permisiva falla, entonces el sistema presenta una falta y activa la luz roja. Caso contrario, con los permisos correctos el sistema activa la luz verde.

Los permisivos a verificar según la Ilustración 13 son: el pulsador de emergencia no esté presionado, el supervisor de voltaje cierre su contacto de verificación, y el interruptor de nivel de la cisterna general se encuentre con suficiente agua para salvaguardar las bombas.

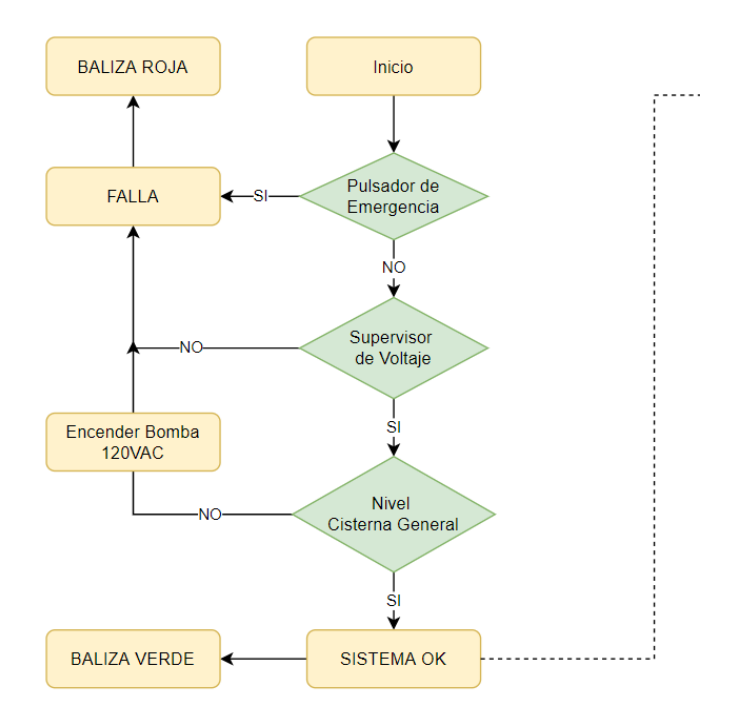

**Ilustración 13 Algoritmo Verificador de permisivos**

El sistema Ok, permite continuar con cualquier funcionalidad del sistema. Se tienen lazos de histéresis que permiten tomar acción ante los cambios que pueden existir en las variables críticas para ambas hortalizas de acuerdo al algoritmo de la Ilustración 14.

Si la temperatura se eleva, se procede a activar el sistema de enfriamiento. En cambio, si la temperatura es demasiado baja, se procede a activar el sistema de calefacción.

El PH es una característica asociada al nutriente proporcionado a la raíz de cada una de las plantas, por tanto, se establece una medición de esta variable dentro del recipiente de nutrientes, y si no cumple con el PH requerido por cada especie se activa una alarma que permite al usuario tomar acción respecto a este acontecimiento. Generalmente los nutrientes proporcionados para las plantas vienen con un PH establecido, así que no se modifica mientras que el recipiente

41

se encuentre lo suficientemente hermético y libre de contactos con otras sustancias.

La humedad relativa es una variable ambiental, generalmente está relacionada con la temperatura, a mayor temperatura menor humedad relativa. Si la humedad relativa es suficientemente baja, se produce un riego provocado en el módulo que permite humectar las raíces. A su vez si la humedad relativa es alta, se produce la activación del deshumidificador general que contribuye con la extracción de humedad del medio.

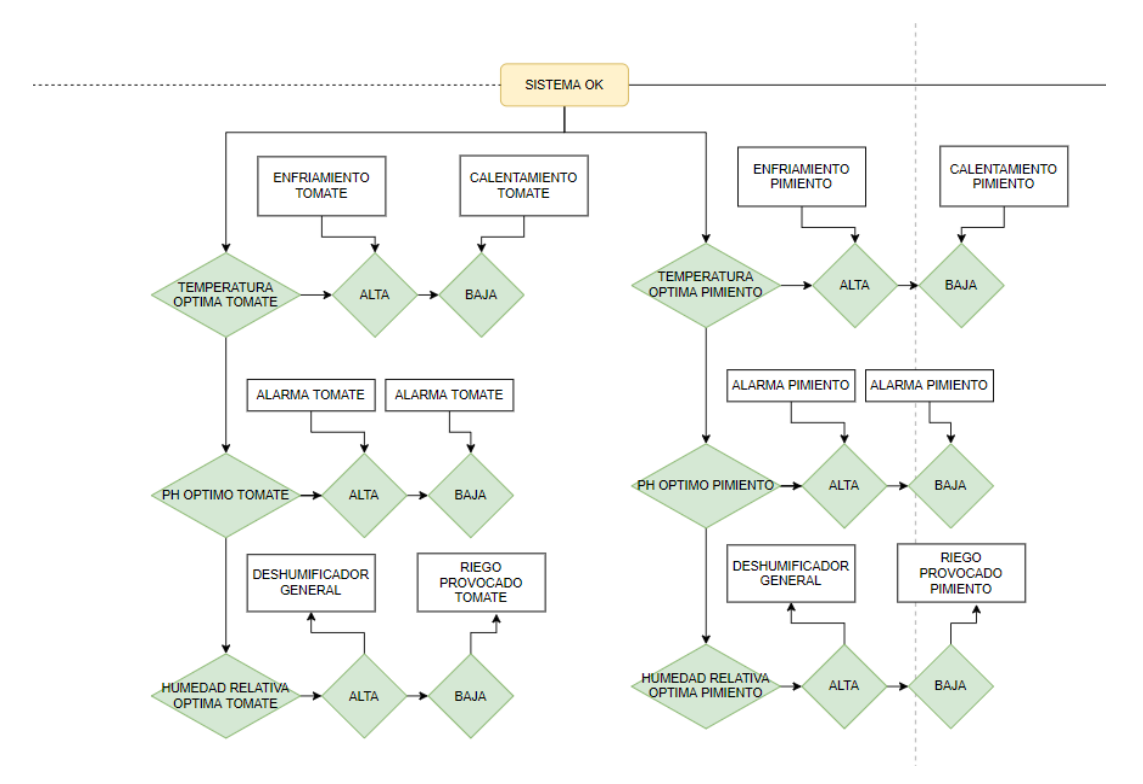

 **Ilustración 14 Algoritmo de los Lazos de Histéresis**

La regulación del PID para la variable de conductividad eléctrica se activa mediante una botonera, inmediatamente la regulación empezará la comparación entre la variable del proceso con el Set Point ingresado por el usuario, si estos difieren, entonces empezará a regular hasta que el error sea lo suficientemente pequeño entre estas variables, tal como se muestra en la Ilustración 15.

Una vez que se ha conseguido la conductividad eléctrica requerida, entonces se procederá a activar un permisivo de aspersión, y la regulación del PID se desactiva.

42

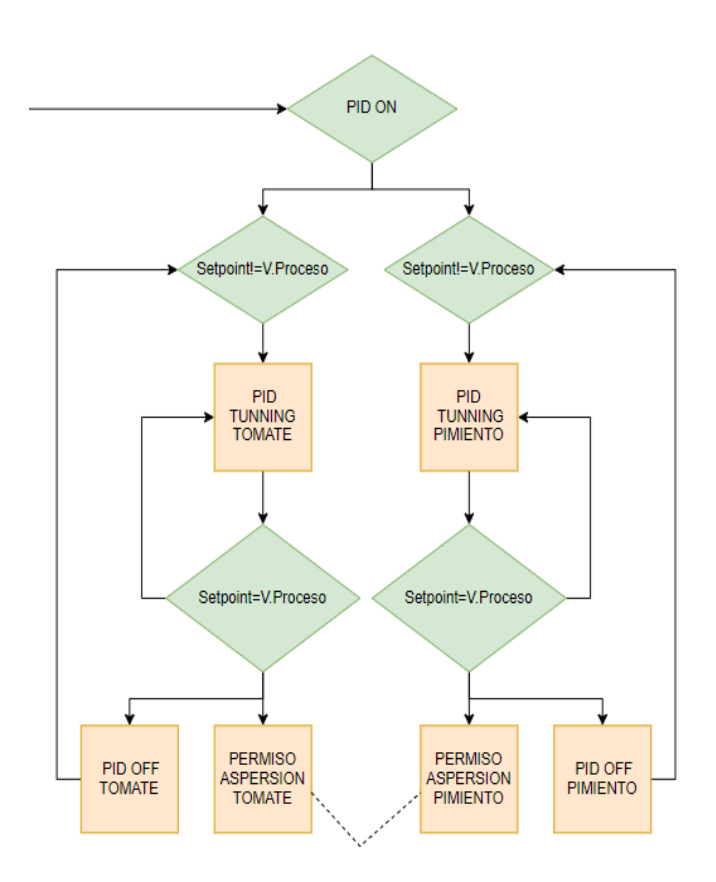

 **Ilustración 15 Algoritmo de la Regulación PID**

La aspersión del sistema puede realizarse de forma manual o automática, siempre que el permisivo de aspersión se encuentre activo, siguiendo la lógica de la Ilustración 16.

Para seleccionar el modo de operación de la aspersión se debe manipular el selector instalado en el tablero, cuando se encuentra la aspersión en modo manual las bombas de aspersión serán controladas por botoneras de marcha y paro instalados en el tablero a disposición del usuario, cuando se encuentra en modo automático se definen tiempos de aspersión y tiempos de espera para esta función.

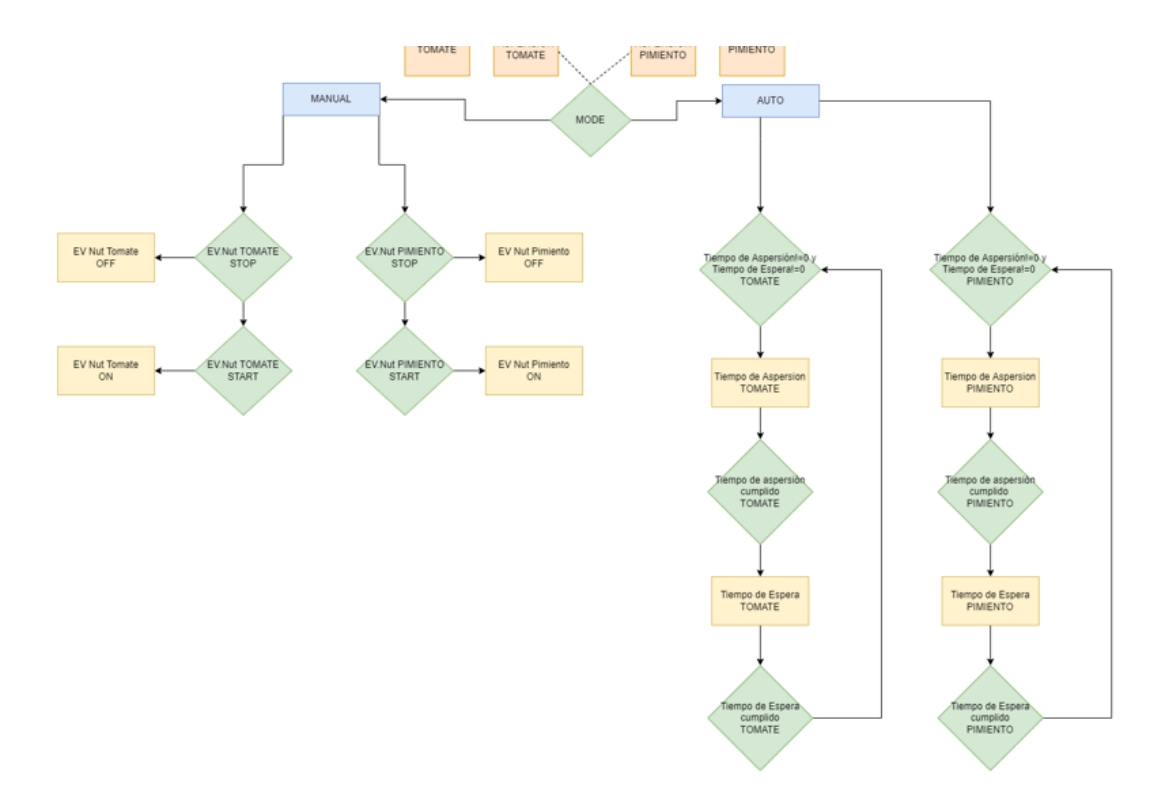

 **Ilustración 16 Algoritmo de la Aspersión**

### **2.6.2 Componentes eléctricos**

El sistema dispone de un PLC S7 1200, acompañado de sus respectivos módulos de salidas digitales y analógicas. Además, posee un HMI instalado para la interacción con el usuario.

Las entradas y salidas del PLC se conectan a borneros para una mejor distribución de los conductores. Como entradas digitales existen los respectivos marcha/paro para las bombas, el pulsador de emergencia, y los interruptores de nivel.

Las salidas digitales están compuestas por el deshumidificador, el sistema de enfriamiento (celda peltier y ventiladores), el sistema de calefacción, etc.

Las entradas analógicas son los sensores de conductividad eléctrica que ingresan al PLC para la regulación.

Las salidas analógicas son las electroválvulas que permiten la inserción de agua y nutrientes dentro del módulo.

La relación entre los distintos componentes y tipos de señales se resume en la Ilustración 17.

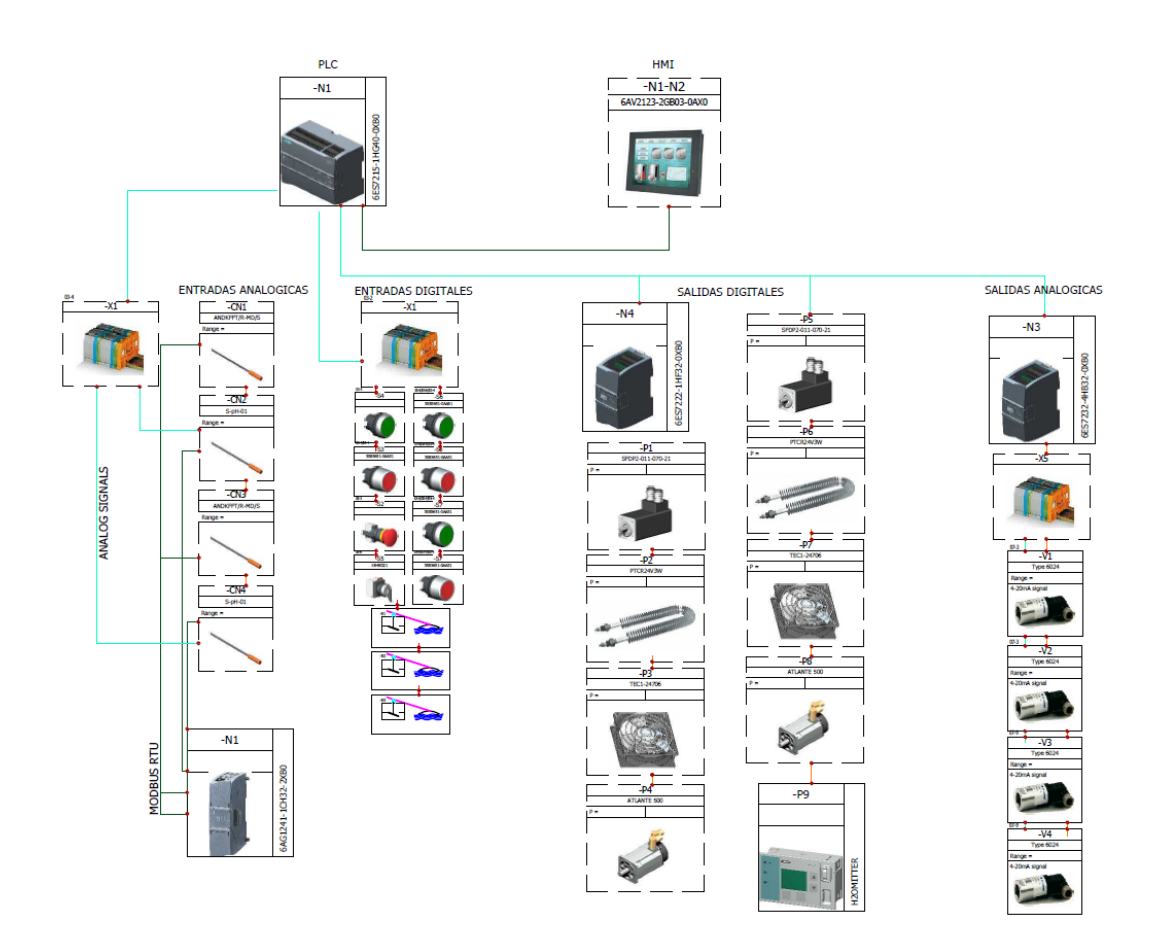

 **Ilustración 17 Diagrama sinóptico de los componentes eléctricos del sistema**

# **2.6.3 Diseño estructural.**

Tomando en cuenta que el espacio requerido para el cultivo de distintos tipos de hortalizas puede variar de manera significativa y que el alcance del presente proyecto deja a potestad del cliente la selección de la especie, se decidió diseñar un módulo básico para uso general , Ilustración 18, con un total de 24 espacios disponibles para el cultivo, lo que permitió dimensionar la estructura tal que no sea demasiado grande como para dificultar su transporte, pero ocupando el suficiente volumen como para albergar una cantidad adecuada de plantas.

Se resalta que el diseño de la parte exterior que contiene los espacios de cultivo puede ser modificado en caso de que el cliente solo tenga interés en una única especie de hortaliza para optimizar la producción por módulo.

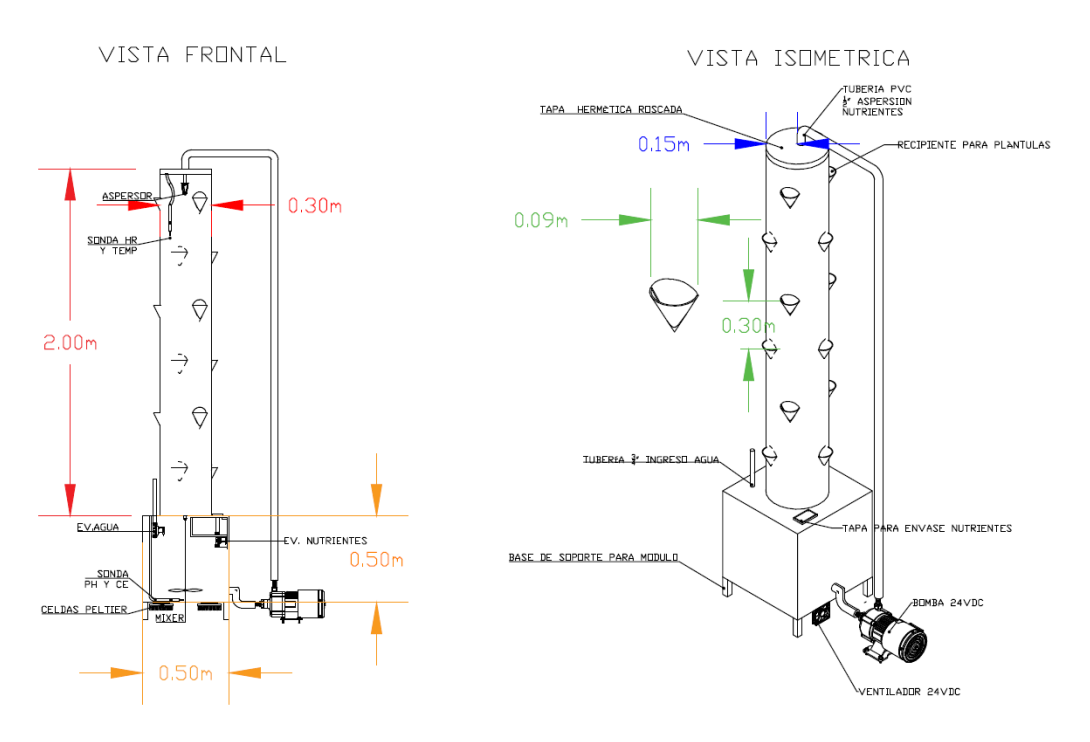

**Ilustración 18 Diseño estructural del módulo de cultivo**

# **2.6.4 Diseño eléctrico.**

# **2.6.4.1 Diagrama de conexiones**

Se realizó el diagrama de conexiones del proyecto dentro del software Solidworks Electrical que contiene las librerías necesarias para un diseño completo de cada uno de los componentes necesarios para este proyecto.

Tal como se resume en la Ilustración 19, el diagrama de conexiones contiene las siguientes páginas:

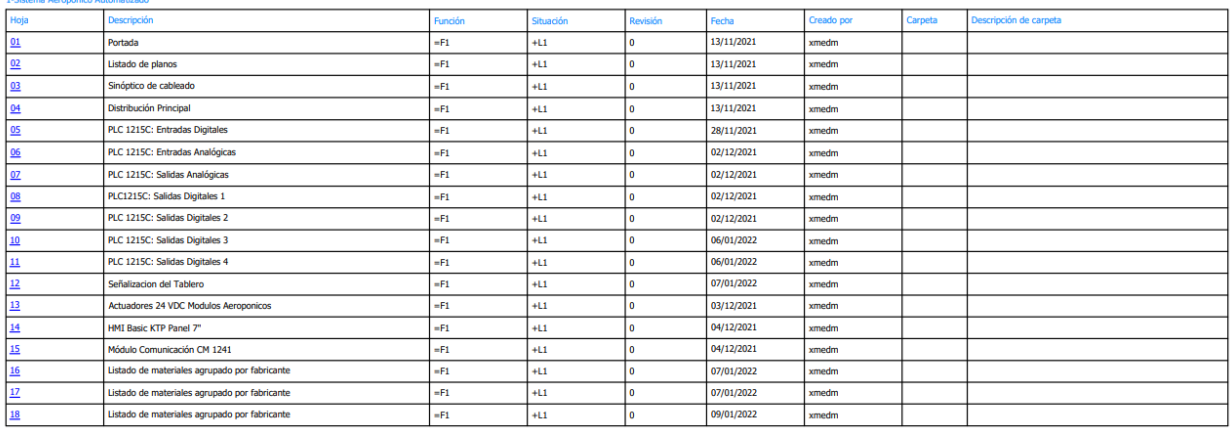

### **Ilustración 19 Distribución del diagrama de conexiones**

**Portada:** Contiene información del proyecto como título, fecha, cliente, orden de trabajo, versión, etc.

**Listado de planos:** Contiene la descripción de cada una de las páginas del diagrama, su función, su revisión, la fecha, el autor, etc.

**Sinóptico de Cableado:** Contiene una representación gráfica de la conexión entre los componentes reales.

**Distribución Principal:** Describe todas las acometidas de alimentación y los disyuntores asociados a la misma. Dentro de esta página también se encuentra el circuito de arranque de la bomba de corriente alterna.

**PLC 1215C:** Todas estas páginas contienen las conexiones del PLC con los distintos componentes del sistema, la alimentación del mismo, etc.

**Señalización Tablero:** Se encuentra la conexión con los componentes destinados para la señalización del sistema.

**Actuadores 24VDC:** Se encuentra la conexión con los actuadores conectados a 24VDC.

**HMI KTP BASIC 7":** Contiene las conexiones necesarias para la alimentación del HMI.

**Módulo de comunicación CM 1241:** Contiene las conexiones necesarias para la alimentación del módulo y la conexión del cable de comunicación.

**Lista de materiales agrupadas por Fabricantes:** Describe los materiales necesarios para el proyecto, con su respectiva ubicación, marca, y cantidades.

El diagrama de conexiones completo se encuentra en los anexos para su revisión.

# **2.6.4.2 Diseño de Tablero Eléctrico en 2D**

El diseño mostrado en la Ilustración 20 involucra la parte interna y externa del tablero. Cada uno de los componentes se nombran según la lista de materiales del diagrama de conexiones para su identificación apropiada.

En la parte externa se cuenta con un tablero tipo armario de material metálico galvanizado pintado al horno de dimensiones 600x1000x400 mm.

En la puerta de este se instalan los indicadores de señalización del tablero, el pulsador de emergencia, los pulsadores de marcha y paro, el HMI y las plaquetas de identificación de los componentes.

Mientras que, en la parte interna, se encuentran los componentes instalados sobre riel din de 35mm, sujetos al plafón del tablero. Se encuentran instalados los disyuntores asociados a cada uno de los componentes, repartidores de carga, la fuente DC de 24V, los fusibles de protección, el PLC con cada uno de sus módulos asociados, los relés de 11 pines (4NO/4NC) con bobinas a 24VDC, el arranque directo (Contactor y Guardamotor) para la bomba general y las borneras necesarias.

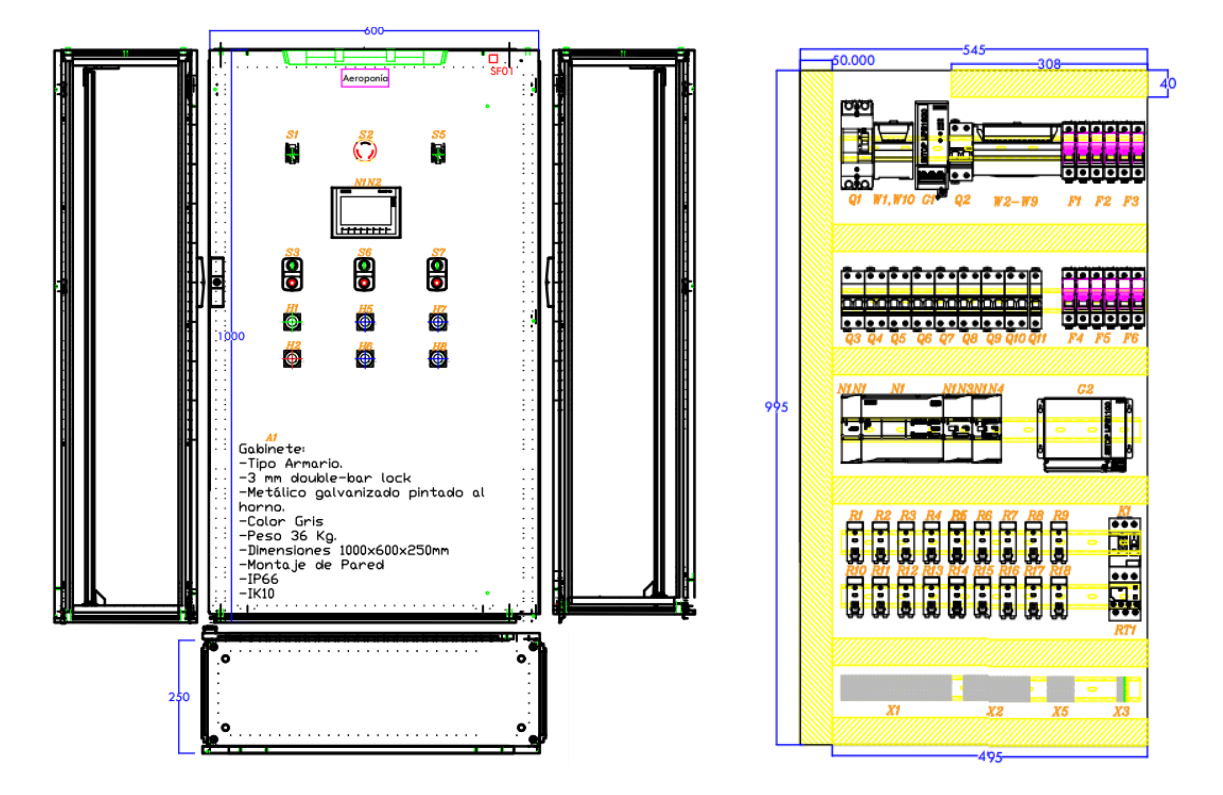

**Ilustración 20 Diseño del tablero eléctrico del sistema aeropónico.**

# **CAPÍTULO 3**

# **3. RESULTADOS Y ANÁLISIS**

### **3.1 Programación de equipos**

Para realizar la programación del PLC se utilizó el software de TIA Portal versión 16 utilizando la programación tipo escalera y los bloques de instrucciones que facilita el programa.

# **3.1.1 Comunicación**

Para la integración de sensores se utiliza el protocolo de comunicación Modbus RTU, el cual permite la comunicación de un maestro (PLC S7 1200) hasta con 247 dispositivos esclavos (SENSORES). La función MB\_COMM\_LOAD, Ilustración 21, permite la inicialización del protocolo dentro del entorno del tia portal para el plc s7 1200.

Se definen los parámetros de comunicación como los bits de datos, paridad, velocidad de transmisión, puerto de comunicación y requerimiento. Con la función MB\_MÁSTER, Ilustración 22, se procede a leer la información de cada uno de los esclavos instalados en campo, para ello se ingresan los parámetros como requerimiento, Modbus address, Data address, Data Len y el Modo que será de lectura.

Las funciones MB\_MÁSTER son llamadas a lo largo del programa para solicitar la información de cada uno de los sensores del proyecto y los deposita sobre una base de datos.

#### Segmento 1: BLOQUE DE INICIALIZACION DE COMUNICACION MODBUS

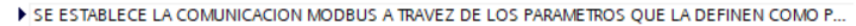

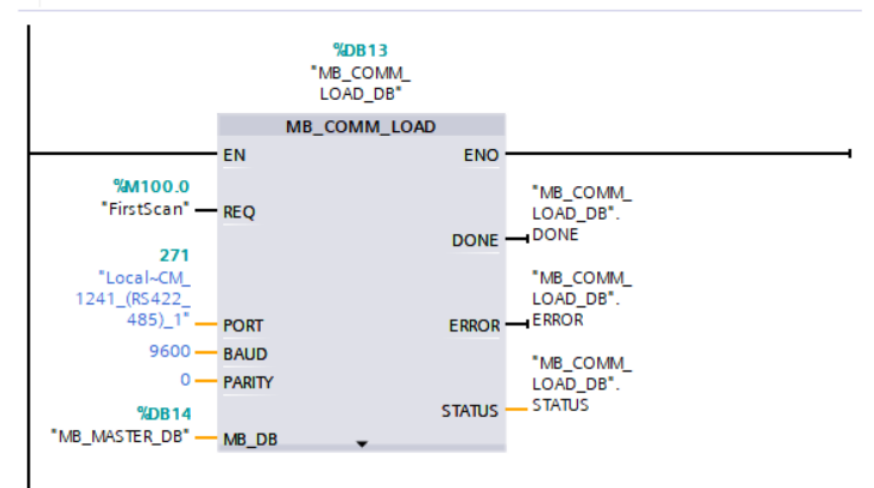

#### **Ilustración 21 Bloque de función MB\_COMM\_LOAD**

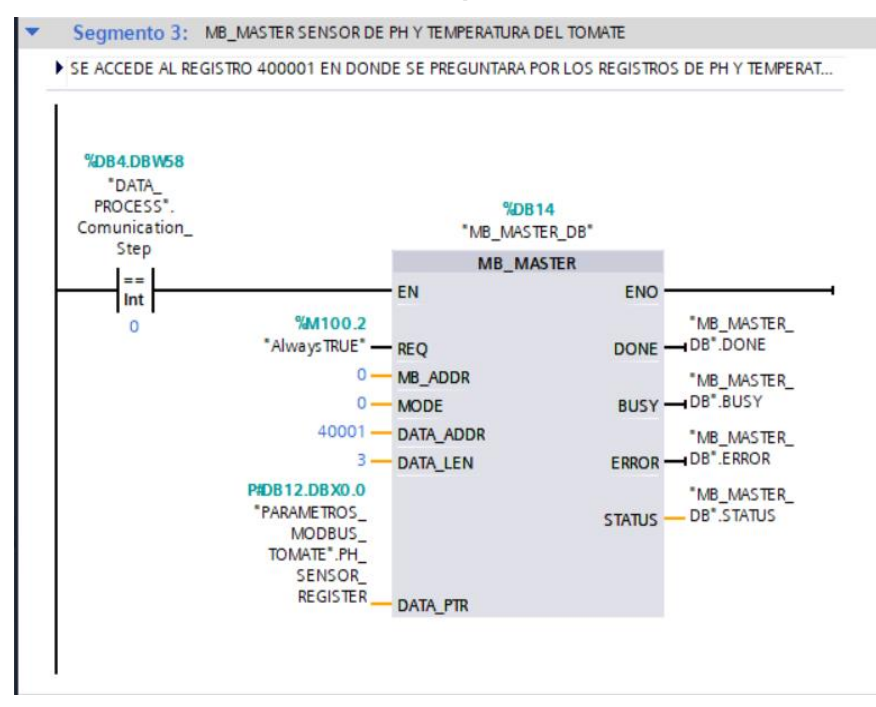

**Ilustración 22 Bloque de función MB\_MÁSTER**

### **3.1.2 Controladores PID**

El control de variables críticas como la conductividad eléctrica, necesita de una regulación precisa para garantizar la correcta aspersión de nutrientes. Por lo que el PID, Ilustraciones 23 y 24, al poseer un lazo de retroalimentación otorgada por el sensor de conductividad eléctrica, permite evaluar de forma continua la diferencia entre el set point y la variable del proceso, y según la condición de esta diferencia denominada error, tomar el control sobre actuadores como las electroválvulas instaladas en el módulo para regular de forma precisa la conductividad eléctrica del sistema.

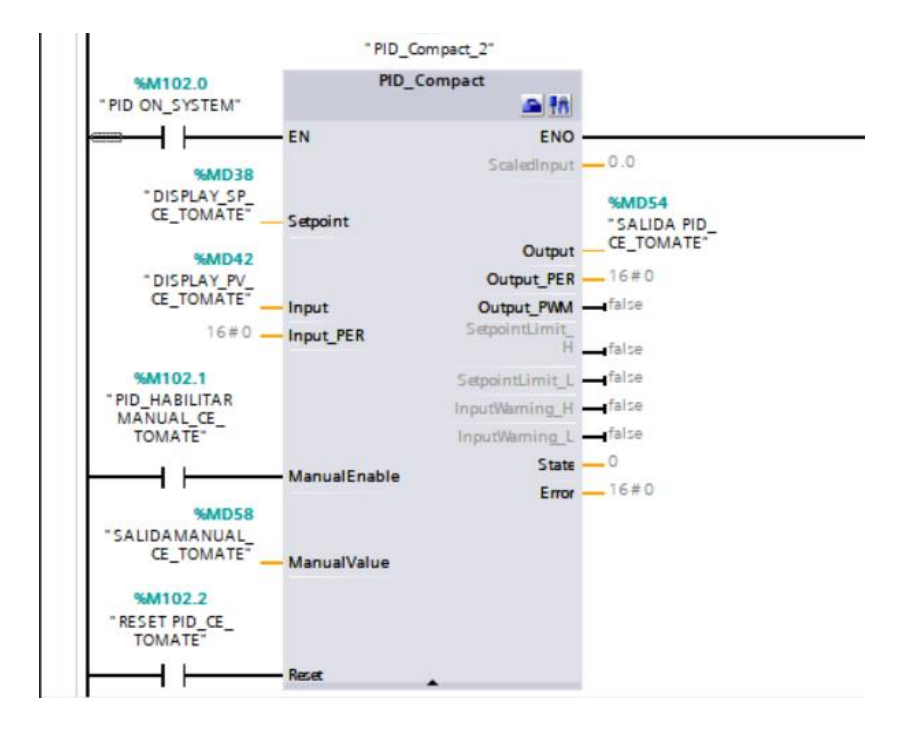

### **Ilustración 23 Bloque de función PID\_COMPACT**

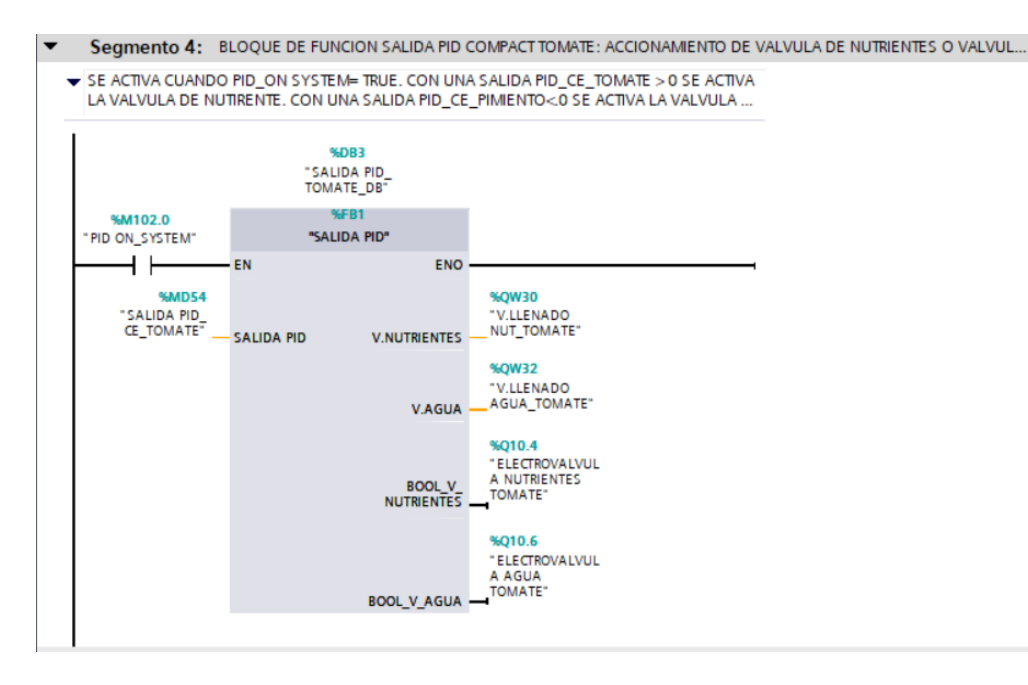

**Ilustración 24 Bloque de función Salida PID**

# **3.1.3 Histéresis**

Debido a que las variables medidas son dinámicas, los constantes cambios de las variables del proceso provocan la activación o desactivación de los actuadores cuando estas variables superan un valor crítico del proceso. Por lo que el lazo de histéresis, Ilustraciones 25 y 26, permite comparar constantemente estas variables y tomar correctivos por medio de accionamientos cuando estos valores son superados. Mientras las variables se encuentren dentro de la ventana de histéresis, es decir dentro del rango óptimo de operación, el sistema no realizará ninguna actividad.

#### Segmento 1: COMPARACION HUMEDAD RELATIVA  $\blacktriangledown$

← COMPARA LA HUMEDAD RELATIVA ACTUAL CON LA MAXIMA Y LA MINIMA. SI ES MAYOR A LA PERMITIDA ACTIVA MECANISMO DE DESHUMIFICACION. CASO CONTRARIO ACTIVA RIEGO PROVOCADO.

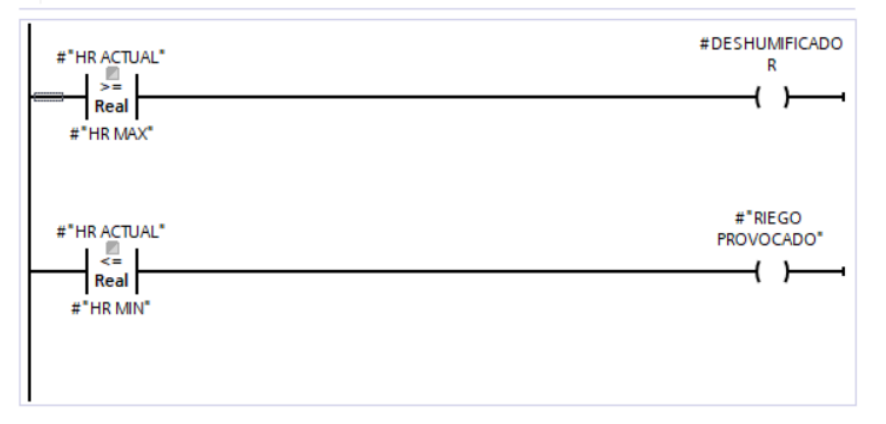

**Ilustración 25 Lazo de histéresis para humedad relativa**

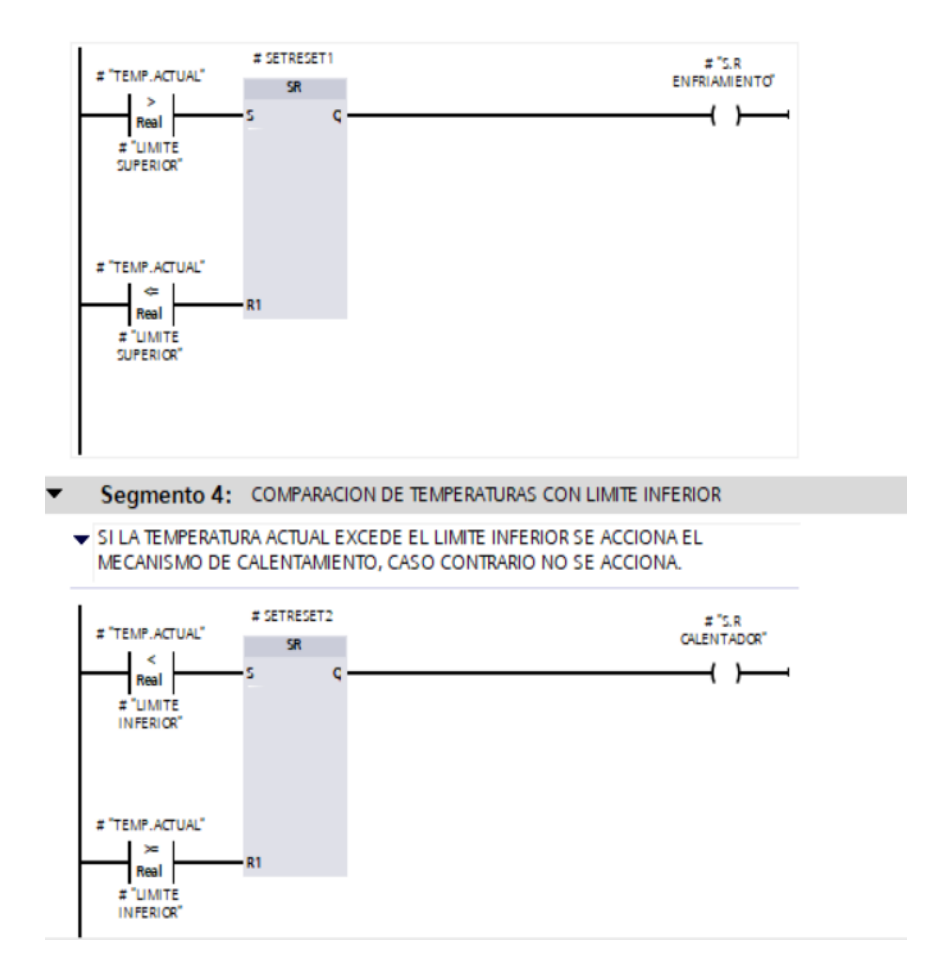

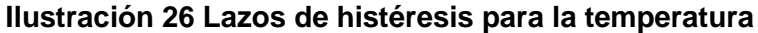

### **3.1.4 Cálculo de frecuencia de riego**

Los cálculos expuestos en la sección 2.5 son realizados por medio de la programación de la Ilustración 27 y utilizando valores constantes almacenados en la memoria del programa que pueden ser editados por el operador para sustentar el crecimiento de distintas especies de plantas.

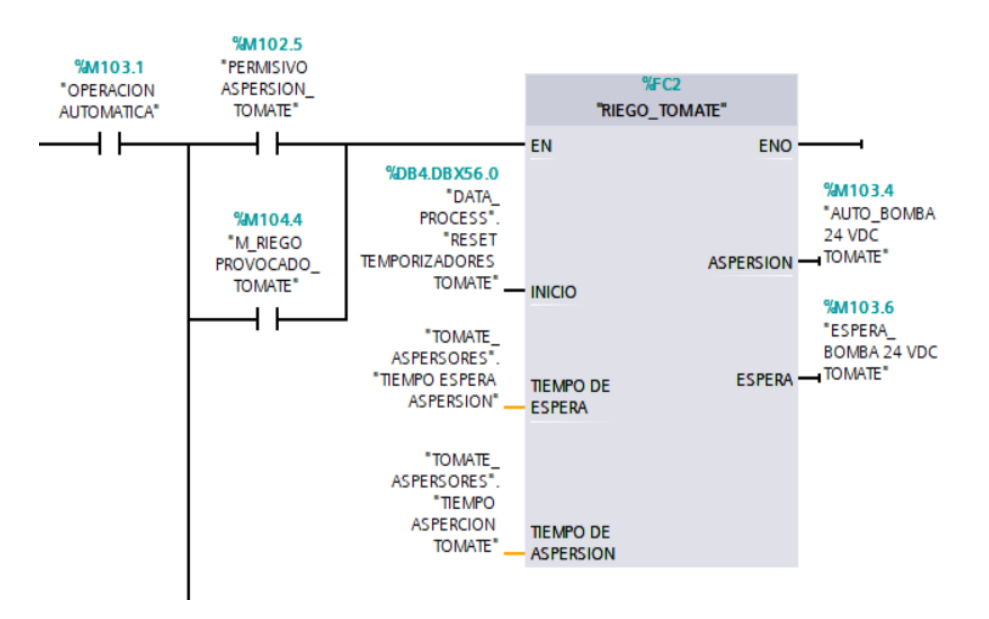

**Ilustración 27 Bloque de función RIEGO\_TOMATE**

### **3.2 Simulaciones**

Para la simulación del sistema aeropónico se utilizó principalmente las herramientas incluidas en TIA Portal para ejecutar el programa creado, sin embargo, este no es capaz de simular el comportamiento de las distintas señales analógicas y de comunicación requeridas, por lo que para generar los valores relacionados con los sensores y actuadores se utilizó el programa Factory IO.

El software Factory IO permite simular indirectamente fenómenos físicos comunes en la industria como el nivel de llenado de tanque, temperatura, etc., cuyos valores son medidos para ser utilizados como variables de entrada en TIA Portal, que luego serán procesadas dentro de la programación como en lazos de histéresis o controladores PID para así determinar el valor adecuado de las señales de salida, que son nuevamente enviadas a Factory IO para ajustar el valor de dichos fenómenos hasta que estos se encuentren en las condiciones deseadas como se ejemplifica en la Ilustración 28.

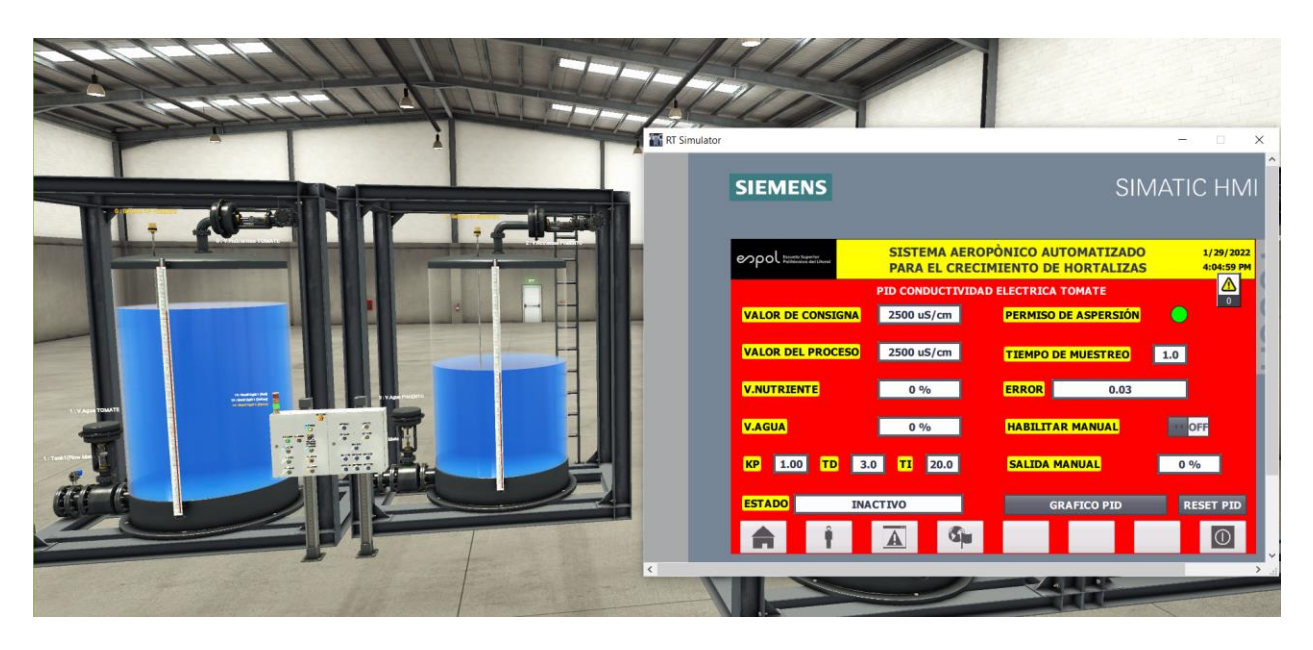

**Ilustración 28 Simulación del sistema con PLC SIM y Factory IO**

# **3.3 Pantallas HMI**

.

Las pantallas HMI diseñadas en el sistema, permiten la interacción entre el usuario y el sistema. Su principal función es comunicar y facilitar la supervisión del sistema en tiempo real. Además, existen pantallas que permiten editar los ajustes que vienen por default. El funcionamiento de cada una de las pantallas puede ser revisada en el manual de usuario.

# **3.3.1 Control de parámetros**

El sistema define ajustes que pueden ser modificados exclusivamente por el usuario administrador en la pantalla de la Ilustración 29. El control de las variables críticas del sistema permite definir valores mínimos y máximos para establecer los rangos permisibles de operación de cada una de ellas. Estos valores se almacenan en el programa y estarán vigilantes a cuando las variables de proceso superen estos valores, lo cual activará su correspondiente alarma.

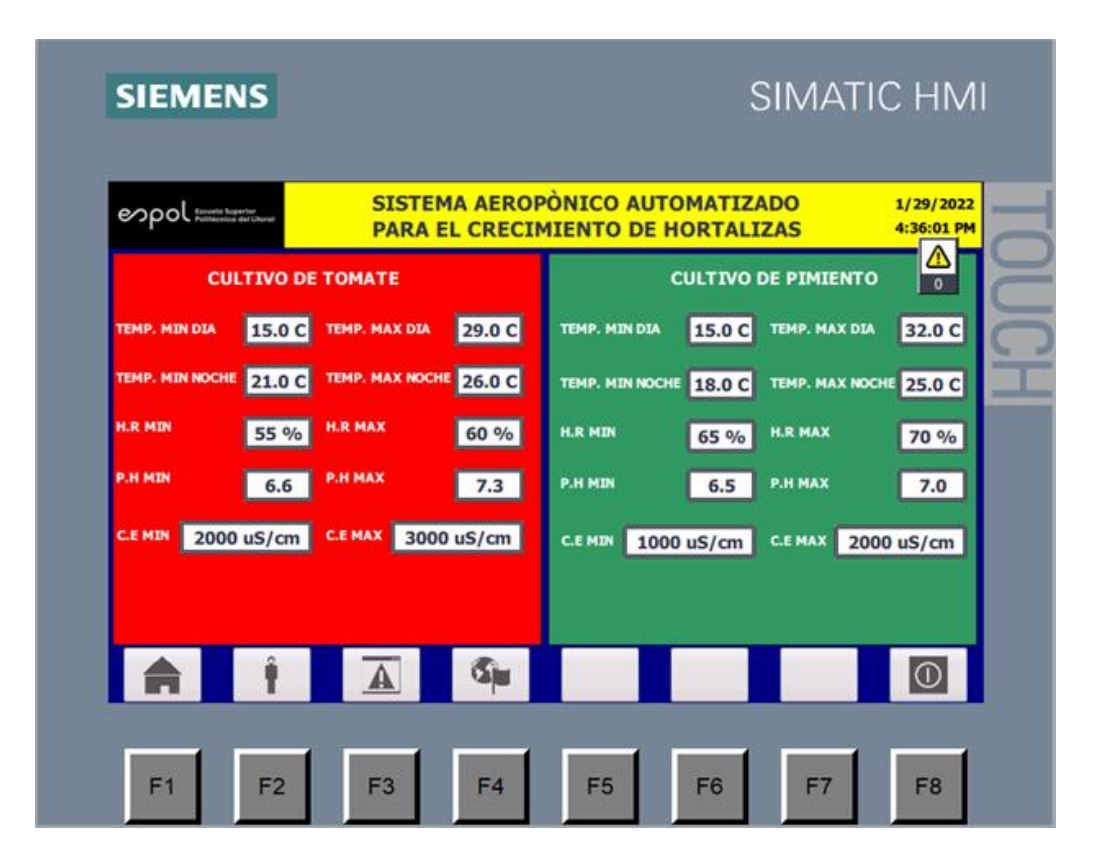

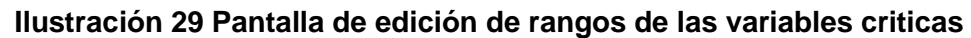

# **3.3.2 Inicio de sesión de Usuarios**

Se implementó un sistema de registro de dos tipos de usuarios con sus respectivas contraseñas, administrador y operador, que son solicitados según la Ilustración 30, con el objetivo de que se pueda controlar el nivel de acceso para modificar la configuración del módulo, tal que los administradores tengan todos los permisos para ver y editar valores, mientras que los operadores, exceptuando el accionamiento manual del riego, no puedan controlar en ninguna manera el funcionamiento del módulo, limitándose a observar los datos mostrados en las pantallas.

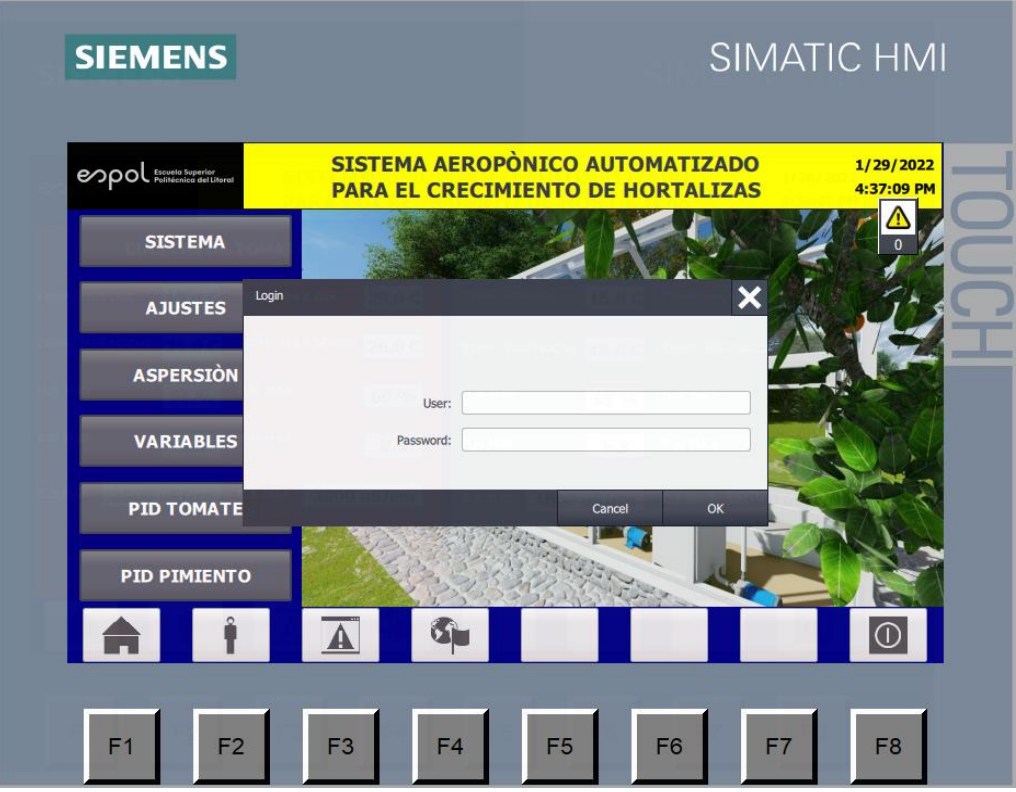

**Ilustración 30 Pantalla de inicio de sesión para usuario**

# **3.3.3 Ajuste de aspersión**

Se le permite al usuario configurar la fase del cultivo en la que se encuentra la hortaliza y la frecuencia de riego por medio de menús desplegables, Ilustración 31, lo que permite seleccionar las constantes adecuadas para el cálculo de los tiempos de aspersión y espera.

Se puede seleccionar entre el modo manual o automático para la aspersión de la mezcla nutritiva, de esta manera el sistema calculará el intervalo entre cada riego según la necesidad del cultivo. El tiempo de aspersión puede ser modificado por el usuario.

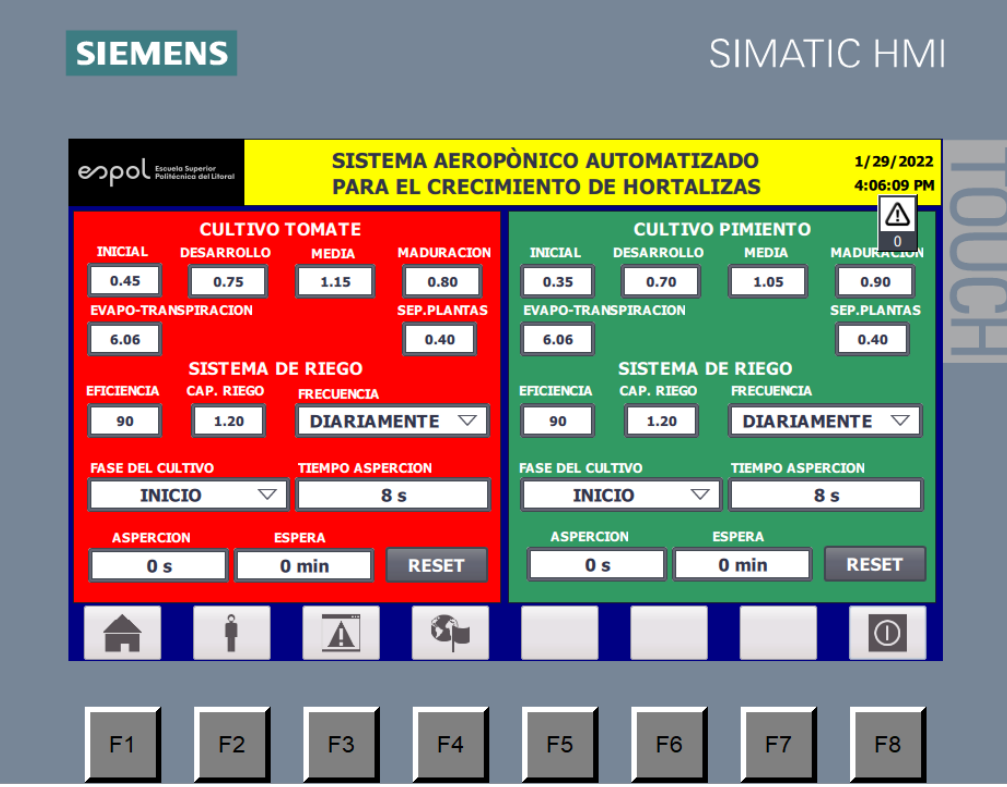

**Ilustración 31 Pantalla de ajuste de aspersión.**

# **3.3.4 Visualización de Variables**

Se incluyen además pantallas destinadas a la supervisión de los datos más relevantes del sistema, como la Ilustración 32, de manera que el usuario pueda monitorear y asegurarse de que los módulos están operando de manera correcta.

Una de las pantallas está dedicada a la visualización de los cuatro parámetros principales que controla: el pH, la conductividad eléctrica, la humedad relativa y la temperatura.

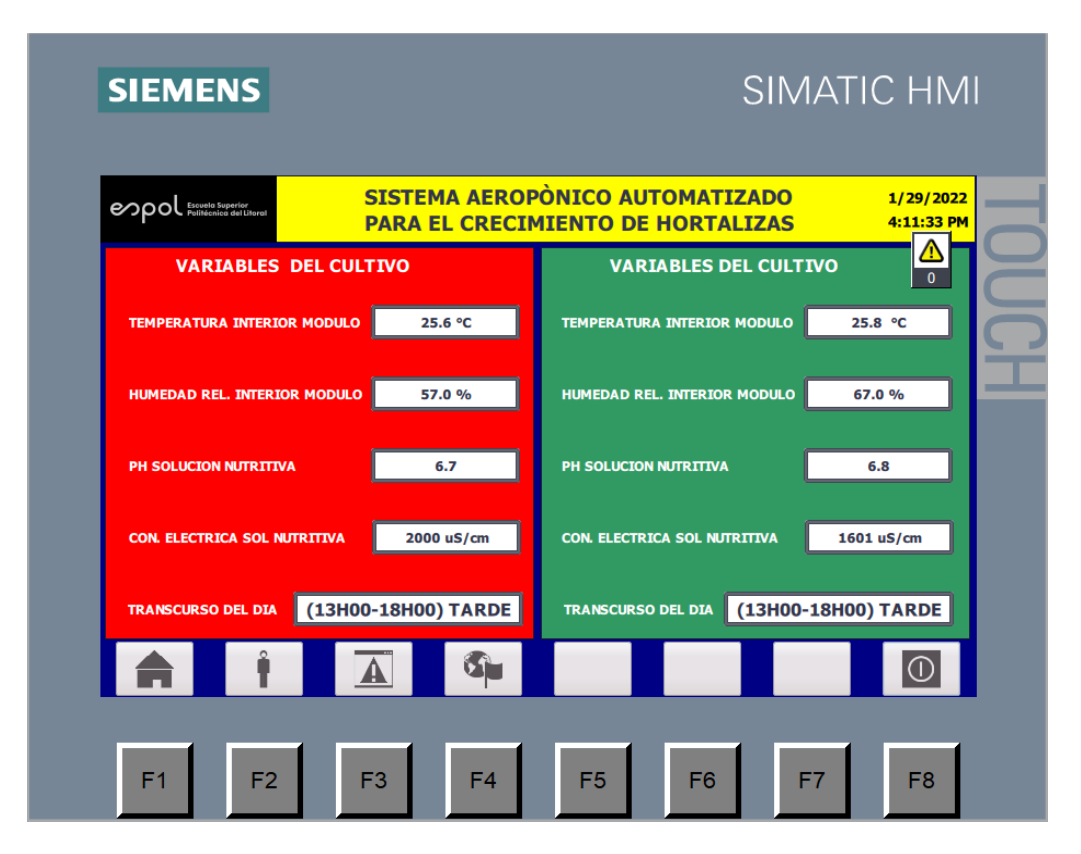

**Ilustración 32 Pantalla de visualización de variables.**

Otra de las pantallas se destina a la gráfica del comportamiento del controlador PID respecto al tiempo, Ilustración 33, en donde se puede apreciar las señales de set point, variable del proceso y la salida del regulador.

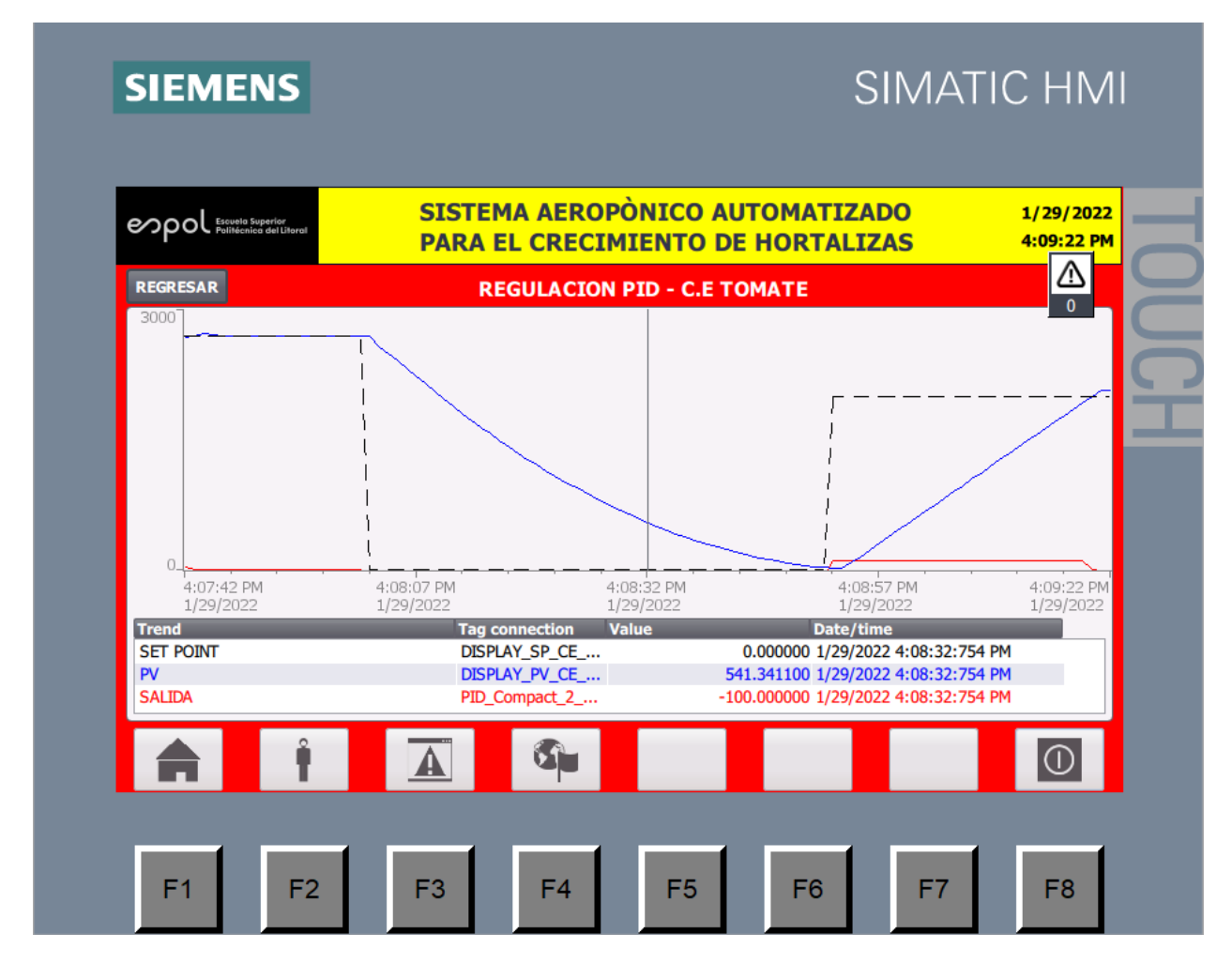

**Ilustración 33 Pantalla de monitoreo de control PID**

# **3.3.5 Representación de procesos**

La pantalla en la Ilustración 34 consiste en una representación gráfica de los componentes físicos de los módulos de cultivo, cuenta con varios indicadores y animaciones que permiten fácilmente visualizar los procesos más importantes realizados por sistema, como el encendido de bombas, agitadores, el flujo a través de válvulas, entre otros.

Se visualiza la cisterna principal de almacenamiento de agua y dos módulos de cultivo, en los que se visualiza el estado de las electroválvulas, el flujo de nutrientes y el nivel de llenado de cada módulo. Por último, se colocaron distintos indicadores visuales que proporcionan información del estado de los permisivos del sistema.

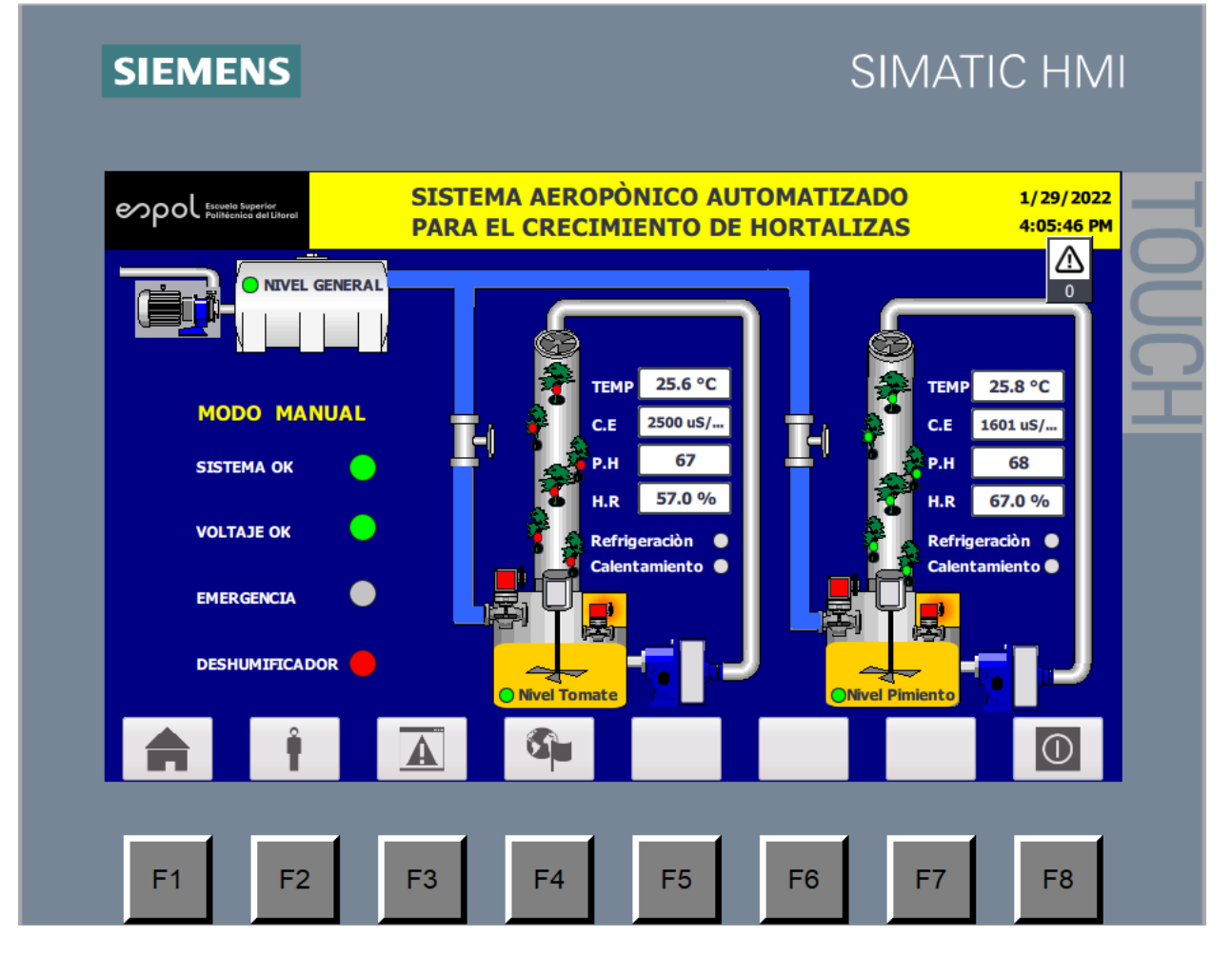

**Ilustración 34 Pantalla de Procesos del Sistema**

# **3.4 Costos**

Debido a que el sistema fue diseñado para ser expandido con módulos de cultivo, el costo varía según la cantidad que requiera el usuario. El diseño base de este proyecto consiste en la cosecha de tomate y pimiento, por lo que el presupuesto de la Tabla 10 estima el costo de los equipos necesarios para el funcionamiento del PLC con dos módulos de cultivo, uno para cada especie de hortaliza.

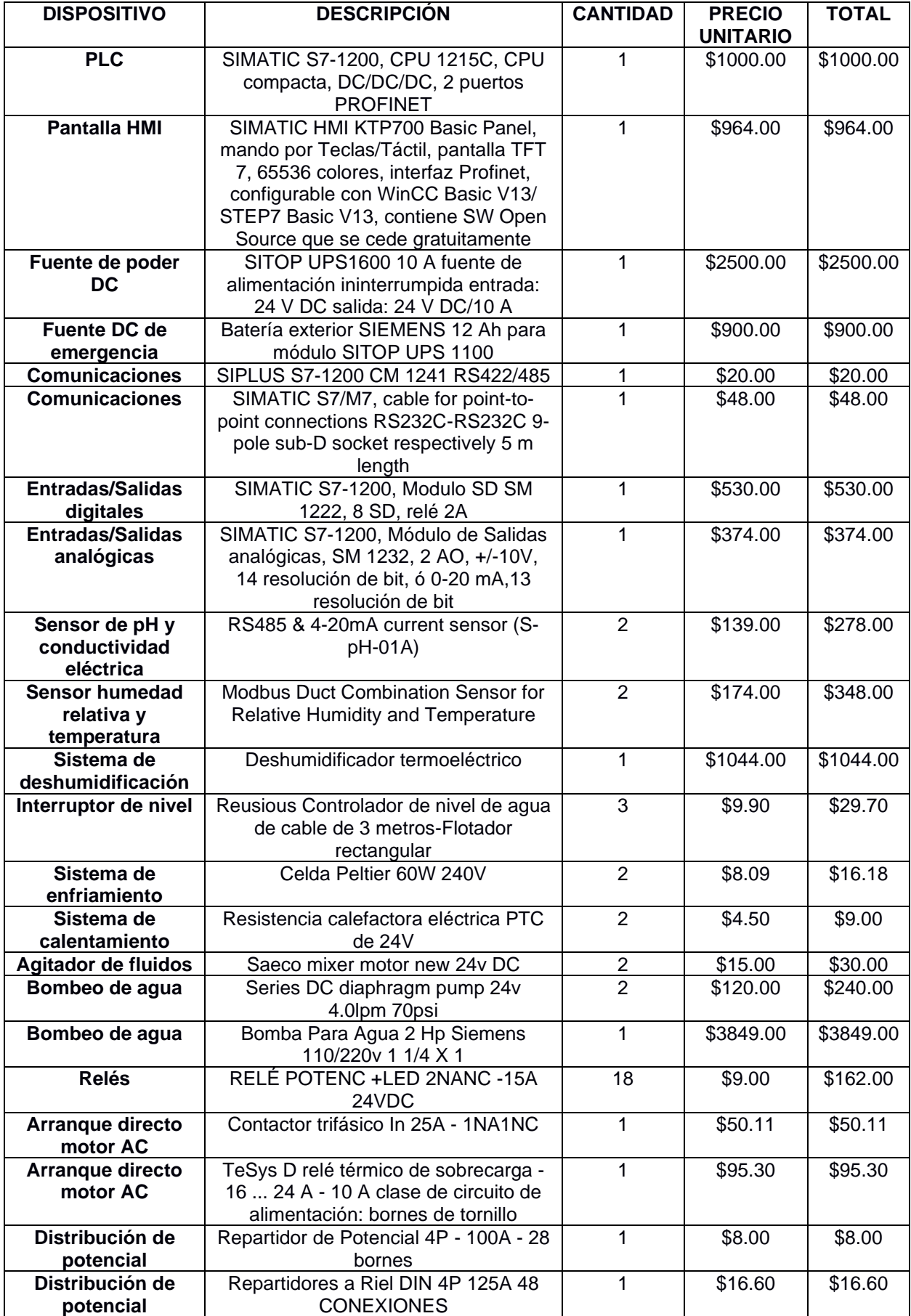

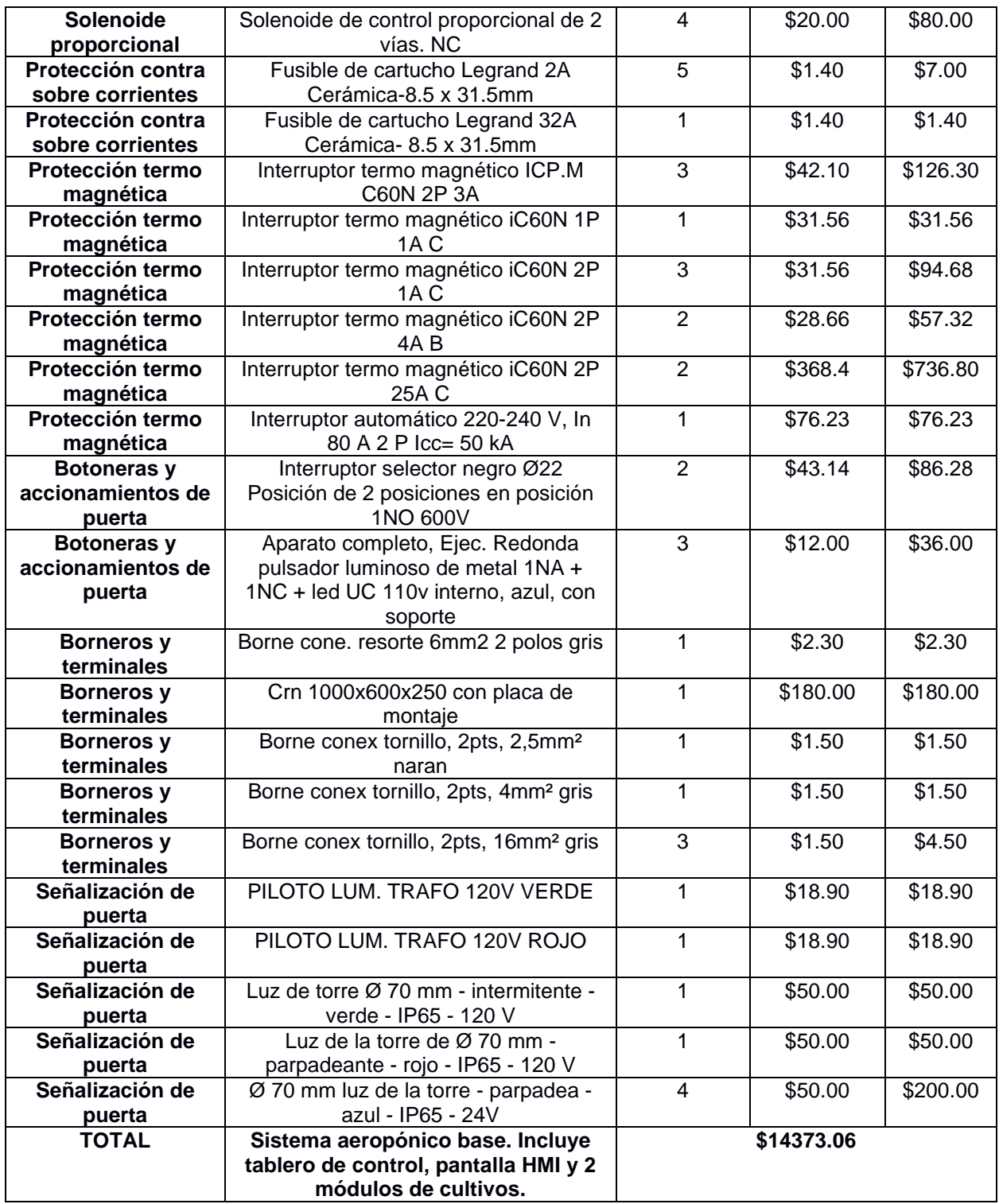

**Tabla 10 Lista de materiales y precios para el sistema aeropónico con 2 módulos de** 

**cultivo.**

Para expandir el diseño base no se requiere adquirir todos los componentes previamente listados, ya que su diseño modular permite la fácil integración de nuevos módulos de cultivo agregando los elementos de la Tabla 11, los que, con excepción de las entradas y salidas digitales, tienen las mismas especificaciones que en la tabla anterior difiriendo sólo en cantidad.

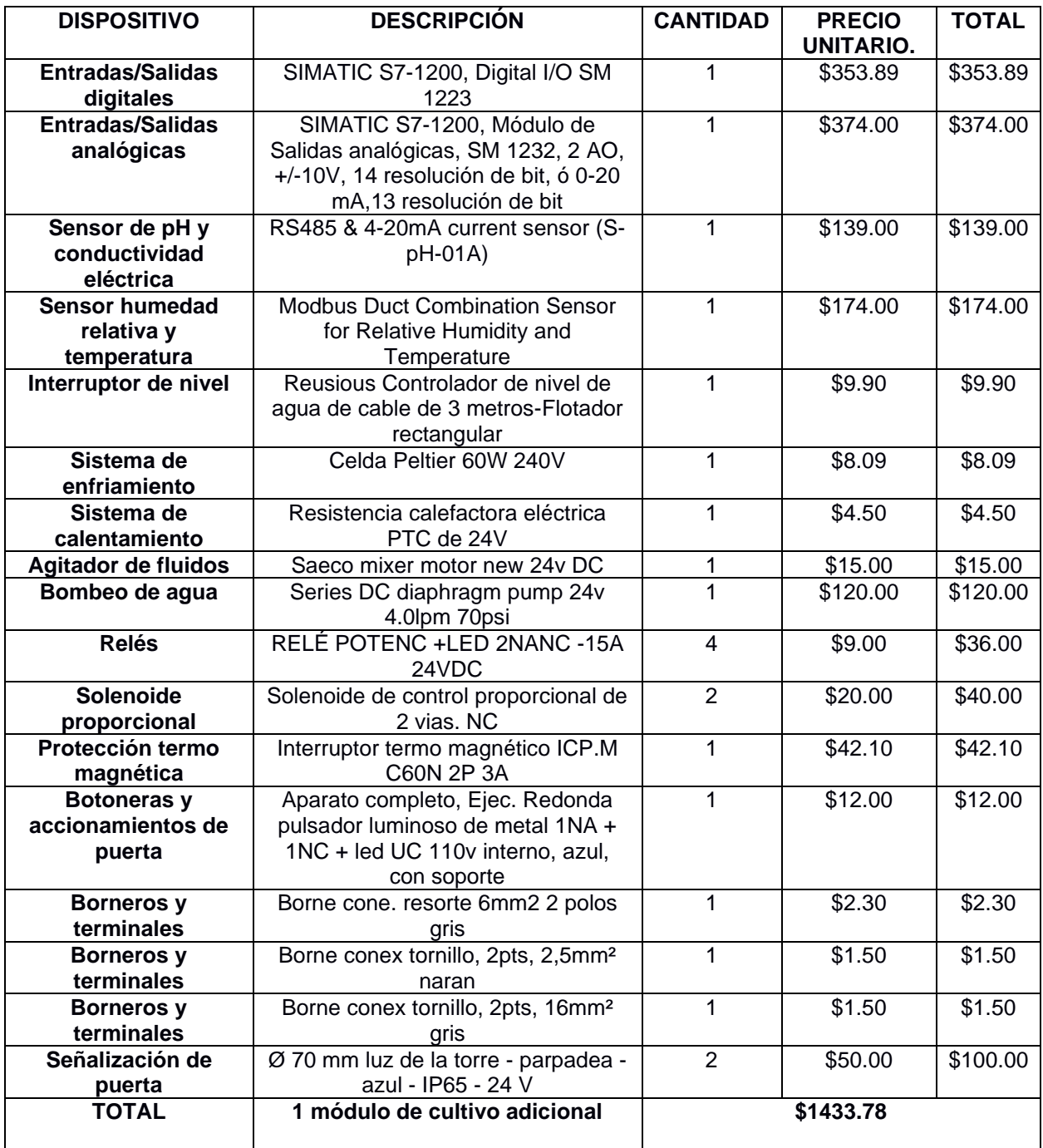

**Tabla 11 Lista de materiales eléctricos y precios para la adición de un módulo.**

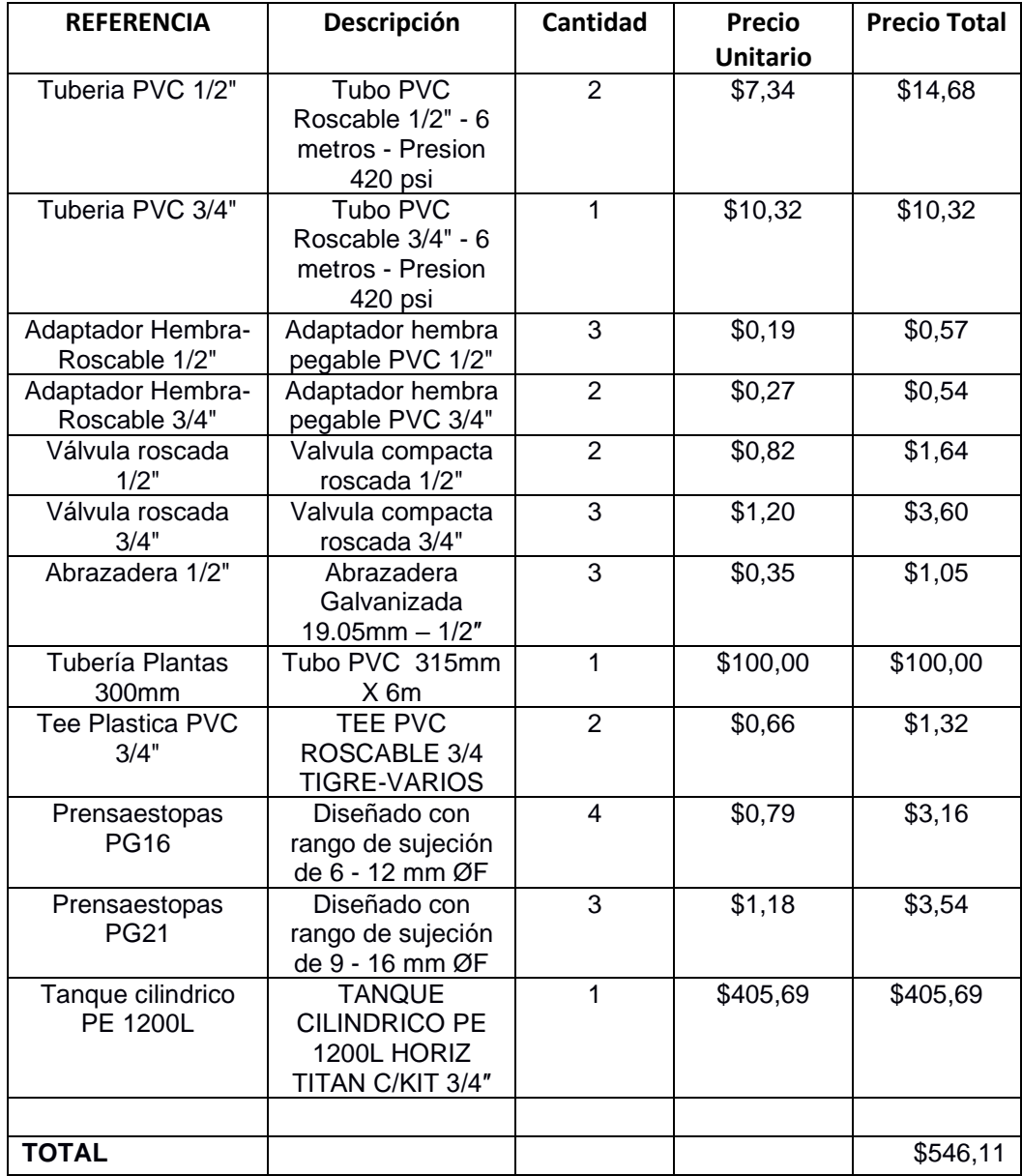

La estructura física que sostiene los distintos componentes y a las hortalizas está diseñada principalmente de piezas plásticas, detalladas en la Tabla12.

### **Tabla 12 Lista de materiales para infraestructura y precios para la adición de un módulo.**

Tomando en cuenta la limitación del número de dispositivos que se pueden comunicar utilizando el protocolo Modbus RTU, junto la cantidad de sensores y actuadores que requieren se puede tener como máximo ocho módulos de cultivo por cada PLC, obteniendo los costos totales mostrados en la Tabla 13.

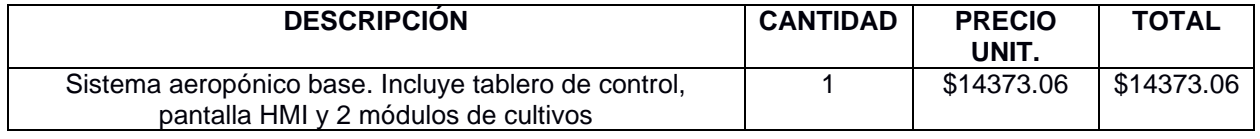

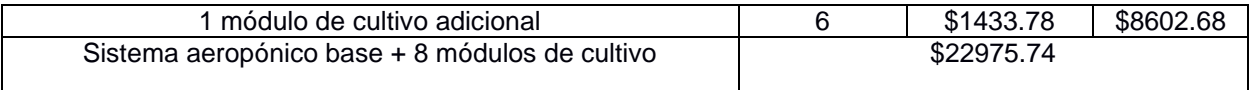

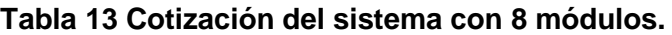

### **3.5 Manual de usuario**

Se elaboró un documento con instrucciones técnicas para el correcto funcionamiento del sistema. Este manual constituye un archivo entregable para el cliente. El manual de la ilustración 35 se encuentra completo en la sección de anexos.

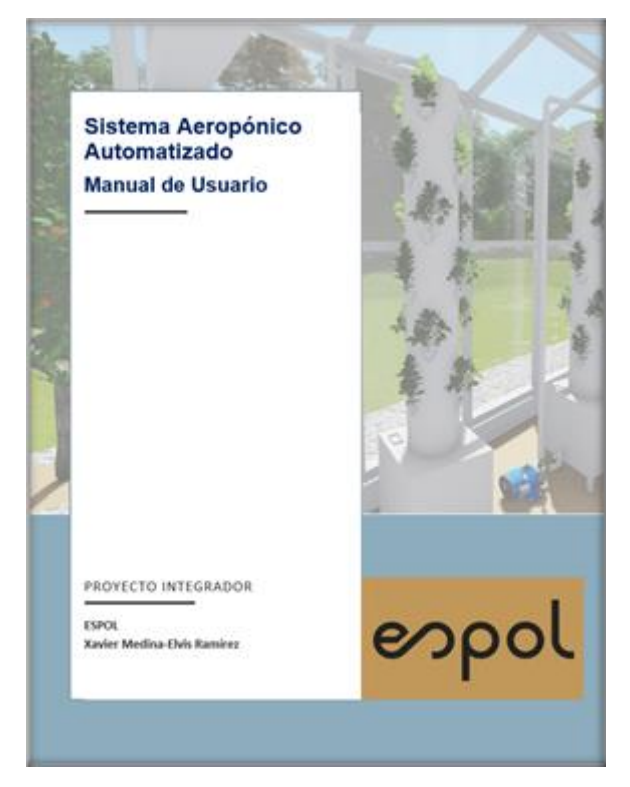

**Ilustración 35 Portada del Manual de Usuario**

# **3.6 Análisis de resultados**

En este proyecto se logró culminar el diseño exitoso de un sistema aeropónico capaz de controlar automáticamente las condiciones de desarrollo de hortalizas y está dirigido a los habitantes de predios urbanos en la ciudad de Guayaquil con el fin de ofrecer un sistema que facilita la agricultura urbana, una práctica en tendencia entre personas interesadas en disminuir su huella ecológica en los productos que consumen y en limitar el uso de sustancias químicas añadidas en sus alimentos.

El sistema fue diseñado para operar con estructuras modulares en las que se puede cultivar varios tipos de hortalizas comunes en la dieta local, y cuenta con amplio espacio para tener plantas de una única especie en un mismo módulo. Además, cuenta con una pantalla de interfaz interactiva para la supervisión y manejo de los equipos.

De la encuesta realizada a 167 habitantes de la ciudad de Guayaquil cabe resaltar tres de las preguntas realizadas, con un nivel de confianza del 95% y un margen de error del 7.58%.

- Se halló que el 80.2% de los encuestados no conoce de qué se trata el método de la aeroponía, esto puede suponer ya sea un reto o ser una oportunidad de mercado por lo novedoso que resultaría en la ciudad.
- El 39.5% de la población realiza su compra de hortalizas semanalmente mientras que el 34.1% la realiza cada 15 días, información útil para establecer promociones y estimar la producción necesaria.
- El presupuesto mensual aproximado que los Guayaquileños separan para la adquisición de hortalizas es de menos de \$15 para el 37.1% de los encuestados, y entre \$15 a \$30 para el 41.9%, permitiéndonos estimar un precio competitivo al cual debería venderse el producto cosechado en el sistema.

Debido a que el sistema necesita asegurar con alta precisión las características del entorno para el crecimiento óptimo de las hortalizas se utilizó dispositivos de gama entre media y alta, por lo los equipos del sistema de control base incluyendo dos módulos tiene un costo de \$14373.06, mientras que la estructura de los dos módulos tiene un costo aproximado de \$1092.22, sin embargo, gracias a este diseño modular, la ampliación por cada módulo adicional tiene un costo más accesible de \$1433.78 para los equipos manteniendo el mismo costo de estructura, siendo así más atractivo para usuarios que desean cultivar mayor cantidad o variedad de especies para complementar su dieta.

67

Comercialmente el cliente puede ofertar sus productos al mercado local, sin embargo, se aconseja la posibilidad de organizar visitas de potenciales clientes al predio de cultivo con la finalidad de que el cliente seleccione por sí mismo el producto, ofreciendo una experiencia más íntima entre el consumidor, las hortalizas cultivadas y la metodología utilizada.

### **3.7 Trabajos relacionados**

Un proyecto para la reutilización de tejados vacíos para la implementación de sistemas aeropónicos fue diseñado para operar en la ciudad de Estocolmo (Kishorekumar, 2021), realizando los análisis necesarios para la estimación del número de módulos y área que se requieren con el fin de satisfacer la demanda total de tomates de la población local, además de la comparación del uso de recursos y el impacto ecológico con respecto a la geoponía, concluyendo que la aeroponía es una alternativa viable para la agricultura urbana.

Otro método de diseño de un sistema aeropónico se basa en la implementación orientada a invernaderos caseros donde el monitoreo y control se realiza utilizando dispositivos compatibles con Arduino (Montoya, 2017), teniendo la ventaja de que el software es de uso libre y los materiales necesarios son relativamente económicos, aunque se debe simplificar algunos aspectos y reducir la escala para no sobrepasar los límites del controlador respecto al número de puertos, corrientes máximas y capacidad de procesamiento.

Una alternativa que aprovecha el internet de las cosas (IOT) se logra utilizando el procesador BeagleBone (Lukman, 2017), que destaca por su gran similitud con el Raspberry PI en su capacidad de procesamiento y uso de sistemas operativos, pero su diseño es más amigable para el prototipado de proyectos al tener significativamente mayor cantidad de puertos digitales y analógicos, facilitando la comunicación con un gran número de equipos y permitiendo desarrollar aplicaciones web compatibles con Android y Linux, ofreciendo un mayor nivel de interacción con el usuario.

68
# **CAPÍTULO 4**

## **4. CONCLUSIONES Y RECOMENDACIONES**

#### **4.1 Conclusiones**

- Se diseñó un sistema que permite realizar el cultivo de hortalizas utilizando la técnica de aeroponía implementando principios de programación y control automático, optimizando el espacio de los cultivos y que facilita la ampliación a gran escala.
- El sistema aeropónico presenta una oportunidad vanguardista para contribuir con el ahorro de agua, la reducción de generación de desechos orgánicos, y eliminación del uso de combustibles para vehículos generalmente utilizados en procesos de arado y riego en la agricultura tradicional.
- Se elaboró el diseño de dos módulos aeropónicos destinados al cultivo de pimiento y tomate, ambas hortalizas con un consumo muy frecuente en la dieta local, para mejorar la oferta de las misma en la ciudad de Guayaquil.
- Se optó por un diseño modular vertical que aprovecha mejor el espacio en pequeños predios de la ciudad, con capacidad de 24 plantas cada uno, estos pueden ser expandidos hasta un máximo de 8 por cada PLC con su respectivo módulo de comunicación.
- El uso de una pantalla HMI otorga comodidad al facilitar la supervisión y control de las variables críticas en el desarrollo de hortalizas, además de brindar confiabilidad en la ejecución de procesos edafoclimáticos y seguridad de acceso a varios tipos de usuarios definidos por el sistema.
- El desconocimiento de un gran porcentaje de la población de Guayaquil acerca del método de cultivo aeropónico representa un gran reto para la sustentabilidad inicial del mismo, a la vez que representa una oportunidad vanguardista en el mercado local.
- El método de cultivo tradicional tiene un rendimiento de 1.38 kg/m2 para el pimiento y 3.21 kg/m2 para el tomate riñón, mientras que en el sistema aeropónico los rendimientos son de 7.30 kg/m2 y 9.60 kg/m2

respectivamente, incrementando la cosecha aproximadamente tres veces para el tomate y cinco veces para el pimiento.

### **4.2 Recomendaciones**

- Con el fin de que las hortalizas se adhieran de manera adecuada a los módulos de cultivo aeropónico se recomienda germinarlas en pequeñas macetas provisionales durante sus primeras etapas de crecimiento, proceso necesario hasta que las raíces tengan el tamaño adecuado para sujetarse firmemente a la estructura.
- Debido al porcentaje significativo de la población de Guayaquil que desconoce acerca de la aeroponía se recomienda permitir el acceso de potenciales clientes al área de cultivo para familiarizarlos directamente con la técnica y sus beneficios, volviéndolo más llamativo para el consumidor.
- Para reducir aún más la huella ecológica del sistema aeropónico es posible implementar un sistema de alimentación eléctrica generada con paneles solares, cuyo diseño cuenta con regulador de voltajes y baterías, permitiendo obtener independencia de la red eléctrica local.
- Se recomienda revisar el manual de usuario antes de utilizar el sistema, este instructivo permite capacitar al personal encargado con información técnica y precisa para la correcta interpretación del funcionamiento y configuración del sistema.

## **5. BIBLIOGRAFÍA**

- [1] Ana Montoya, Felipe Andrés Obando, Luis Gonzalo Vargas (Ed.). (2017). Automatic aeroponic irrigation system based on Arduino's platform. https://doi.org/10.1088/1742-6596/850/1/012003
- [2] Asociación de agrónomos indígenas de la provincia del Cañar. (2003). Cultivo de Tomate Riñón en Invernadero.
- [3] Chérrez, T. N. C. (2015). ANÁLISIS COMPARATIVO EN LA APLICACIÓN DE DIVERSOS MÉTODOS PARA EL CÁLCULO DE LA EVAPOTRANSPIRACIÓN EN UN MISMO ESCENARIO.

https://www.dspace.espol.edu.ec/retrieve/89838/D-70122.pdf.

[4] Climate change widespread, rapid, and intensifying. (2021, August). IPCC - The Intergovernmental Panel on Climate Change.

https://www.ipcc.ch/2021/08/09/ar6-wg1-20210809-pr/

- [5] DanielaBorgognone. (2013, January 4). Effect of nitrogen form and nutrient solution pH on growth and mineral composition of self-grafted and grafted tomatoes. Science Direct. https://www.sciencedirect.com/science/article/abs/pii/S0304423812000775?via% 3Dihub
- [6] Ministerio de Agricultura y Ganaderia Ecuador, M. (2016). Boletín Situacional Tomate. https://fliphtml5.com/ijia/ipvs/basic
- [7] Organización de las Naciones Unidas para la Alimentación y la Agricultura. (2012). El estado de los recursos de tierras y aguas del mundo para la alimentación y la agricultura. La gestión de los sistemas en situación de riesgo. https://www.fao.org/3/i1688s/i1688s.pdf
- [8] Diaz, T. (2013, August 30). Oficina Regional de la FAO para América Latina y el Caribe. ORGANIZACION DE LAS NACIONES UNIDAS PARA LA ALIMENTACION Y LA AGRICULTURA.

https://www.fao.org/americas/noticias/ver/es/c/230290/

- [9] FAO. (2016). Acerca del Año Internacional de las Legumbres. ORGANIZACION DE LAS NACIONES UNIDAS PARA LA ALIMENTACION Y LA AGRICULTURA. https://www.fao.org/pulses-2016/about/es/
- [10] Ferratto, I. A. J., & Mondino, I. A. M. (2014). PRODUCCIÓN, CONSUMO Y COMERCIALIZACIÓN DE HORTALIZAS EN EL MUNDO. http://biblioteca.puntoedu.edu.ar/bitstream/handle/2133/1250/HortalizasAM24- 4.pdf?sequence=1
- [11] Friedman, S. P. (2005, March). Soil properties influencing apparent electrical conductivity: a review. Science Direct. https://www.sciencedirect.com/science/article/abs/pii/S0168169904001255?via% 3Dihub
- [12] Gutierrez, L. (2017 12). Automatización en la agricultura. Casa Sausa. https://www.casasauza.com/procesos-tequila-sauza/automatizacion-agricultura
- [13] Instrituto Nacional de Meteorología e Hidrología. (2017). Anuario Metereológico.
- [14] Jianmin, I. A. L. (Ed.). (2018). Monitoring and Control Systems in Agriculture Using Intelligent Sensor Techniques: A Review of the Aeroponic System. https://doi.org/10.1155/2018/8672769
- [15] Karimi, A. Z. H. (Ed.). (2014). Development of La3+ Doped CeO2 Thick Film Humidity Sensors. https://doi.org/10.1155/2014/297632
- [16] Kishorekumar, R. (2021). Zero Acreage Farming: Modular aeroponics system to grow globe tomatoes in household rooftops of Stockholm. https://www.divaportal.org/smash/get/diva2:1565354/FULLTEXT01.pdf
- [17] Lanchimba, K. A. M. (2016). EVALUACIÓN DE DOS FORMULACIONES DE FERTIRRIEGO A DOS PROFUNDIDADES CON FERTILIZACIÓN FOLIAR COMPLEMENTARIA EN LA PRODUCCIÓN DE TOMATE RIÑÓN (Lycopersicum esculentum Mill.), VAR. MICAELA BAJO INVERNADERO. TUMBACO, PICHINCHA.
- [18] Latorr, F. J. P. (2020). PROYECTO DE CONSTRUCCIÓN DE UN INVERNADERO PARA CULTIVO AEROPÓNICO CON SISTEMAS DE CONTROL AUTOMATIZADOS.
- [19] Martos, C. (2012). Necesidad de agua en los Cultivos. https://bdigital.zamorano.edu/bitstream/11036/1342/5/05.pdf
- [20] R., A. Y. (1989). Memorias Curso Manejo sobre huerto casero. https://repositorio.iniap.gob.ec/bitstream/41000/4221/1/iniapsc70p5.pdf
- [21] Rui, G. A. C. (2019). Diseño e implementación de un sistema de control de riego para prototipo automatizado de cultivos aeropónicos de cilantro. Ibagué – Colombi. https://repository.unad.edu.co/bitstream/handle/10596/28089/%20%09gacarvajal r.pdf?sequence=1&isAllowed=y
- [22] Salazar, J. N. E. (2019). Modelo Hibrido para la dosificación automática de nutrientes en un sistema aeropónico. Universidad Nacional de Colombia.
- [23] Syed, T. N. (Ed.). (2017). Modern plant cultivation technologies in agriculture under controlled environment: a review on aeroponics. https://doi.org/10.1080/17429145.2018.1472308
- [24] Vignoli, J. R. (2017). Migración interna y asentamientos humanos en América Latina y el Caribe (1990-2010). https://www.cepal.org/sites/default/files/publication/files/42538/S1700998\_es.pdf
- [25] Yap Shien Chin, L. A. (Ed.). (2017). Vertical farming monitoring system using the internet of things. https://doi.org/10.1063/1.5002039

## **6. ANEXOS**

#### **6.1 Encuesta**

¿Le gustan a usted las hortalizas? 167 respuestas

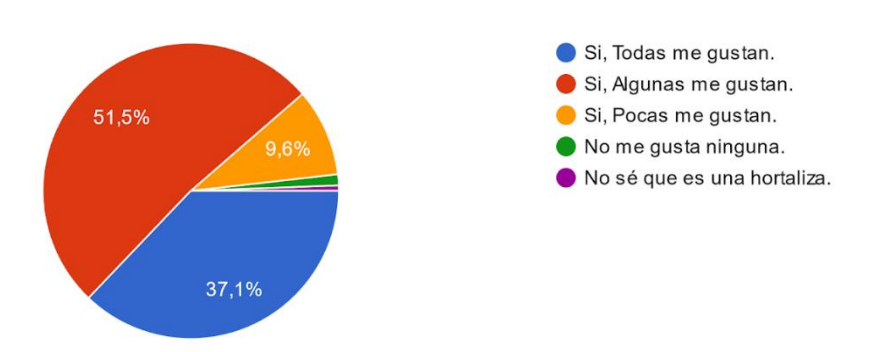

**Figure 1 Pregunta 1**

¿Sabe usted que es un sistema Aeropónico? 167 respuestas

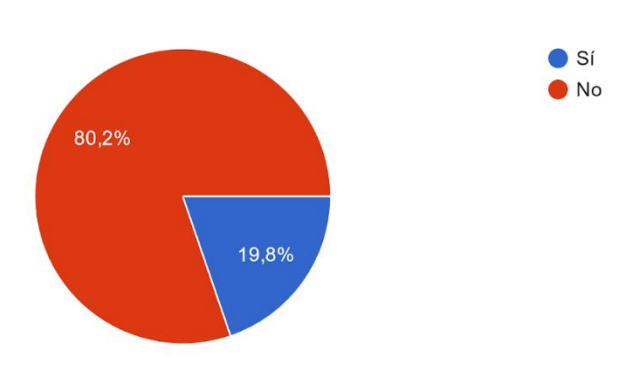

**Figure 2 Pregunta 2**

¿Estaría usted dispuesto a comprar hortalizas cultivadas en algún parque aeropónico dentro de su ciudad?

166 respuestas

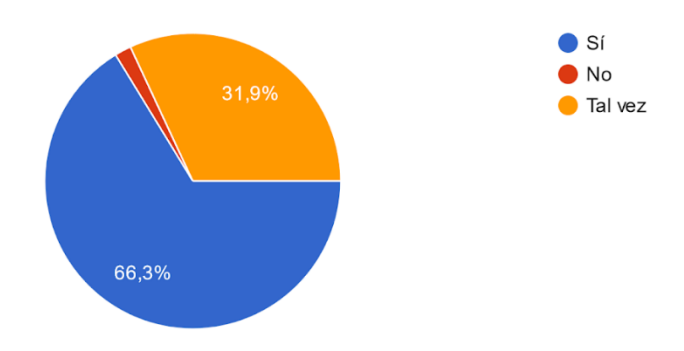

**Figure 3 Pregunta 3**

¿Dónde compra sus hortalizas frecuentemente? 167 respuestas

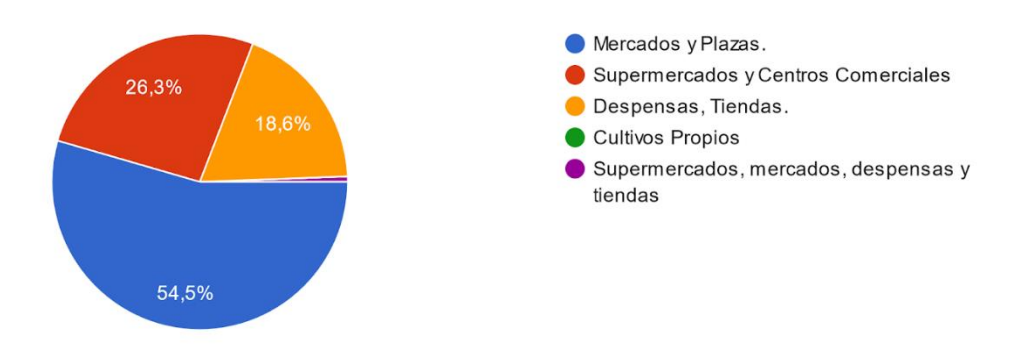

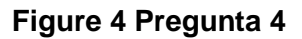

¿Con que frecuencia acude a estos lugares para comprar sus hortalizas? 167 respuestas

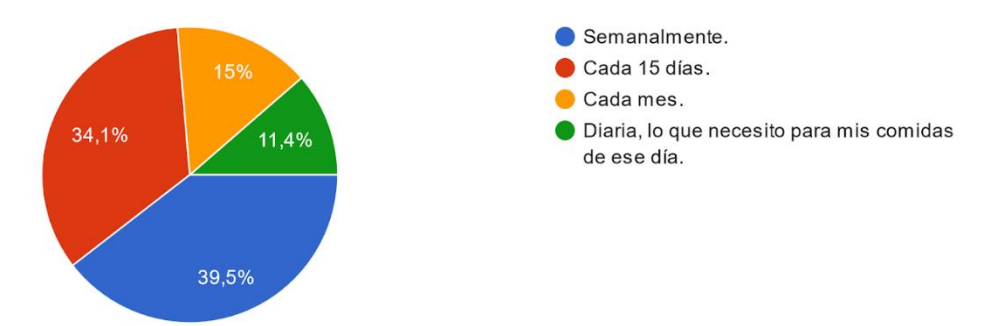

**Figure 5 Pregunta 5**

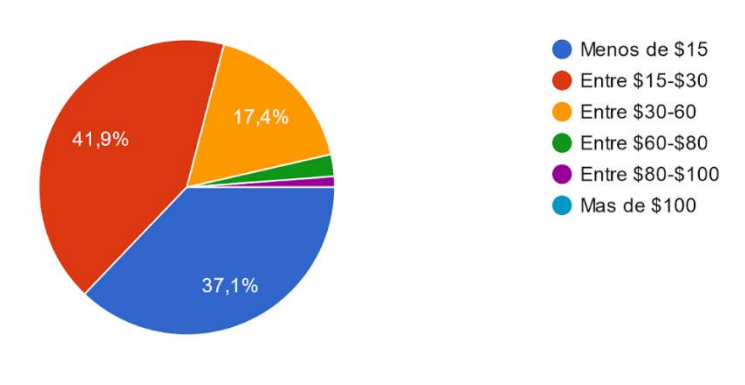

¿Cuánto dinero destina para la compra mensual de hortalizas? 167 respuestas

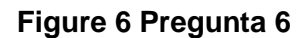

¿Cómo consideras los precios de las hortalizas que compras en tu ciudad? 167 respuestas

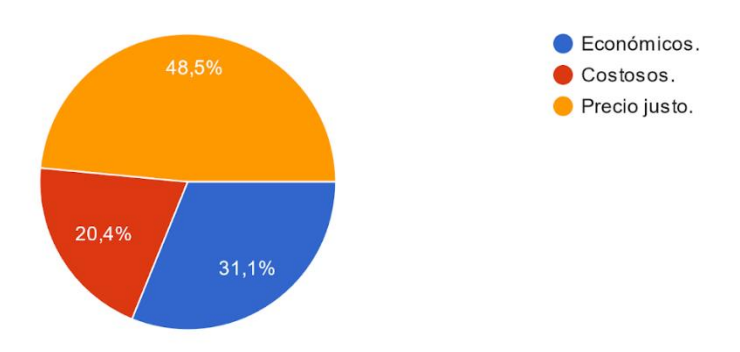

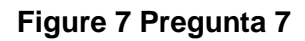

¿En cuantas comidas al día consume hortalizas? 167 respuestas

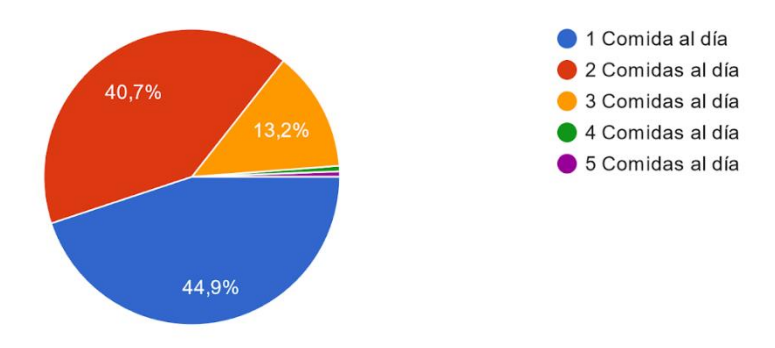

**Figure 8 Pregunta 8**

De la lista detallada. Escoja las 4 hortalizas que más frecuenta consumir.

167 respuestas

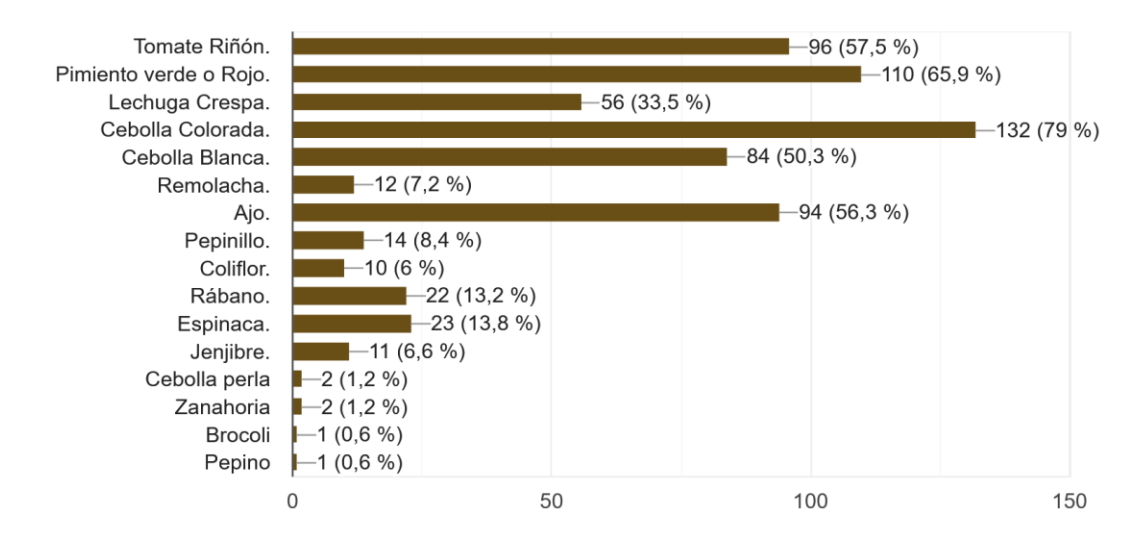

#### **Figure 9 Pregunta 9**

¿Cuáles son los motivos principales por los que usted consume hortalizas?

#### 167 respuestas

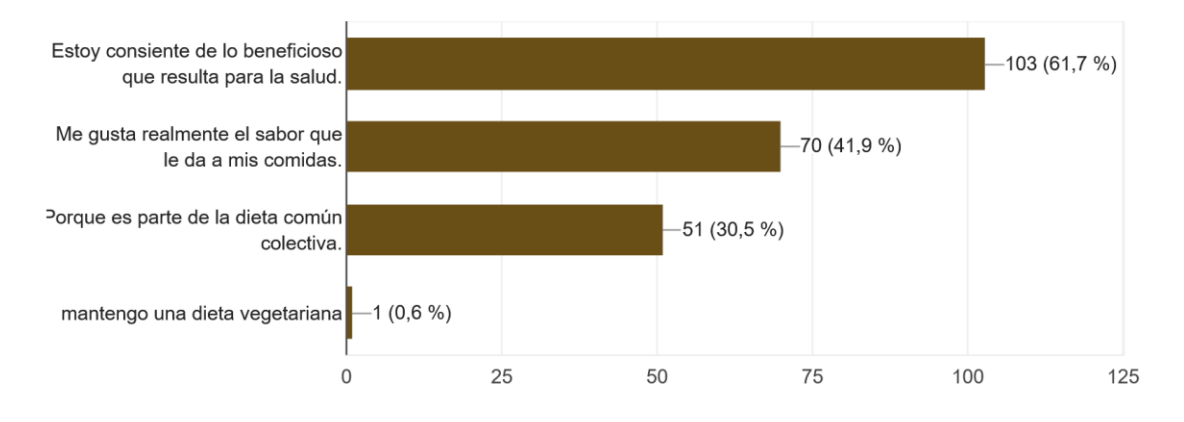

**Figure 10 Pregunta 10**

## **6.2 Diagrama estructural**

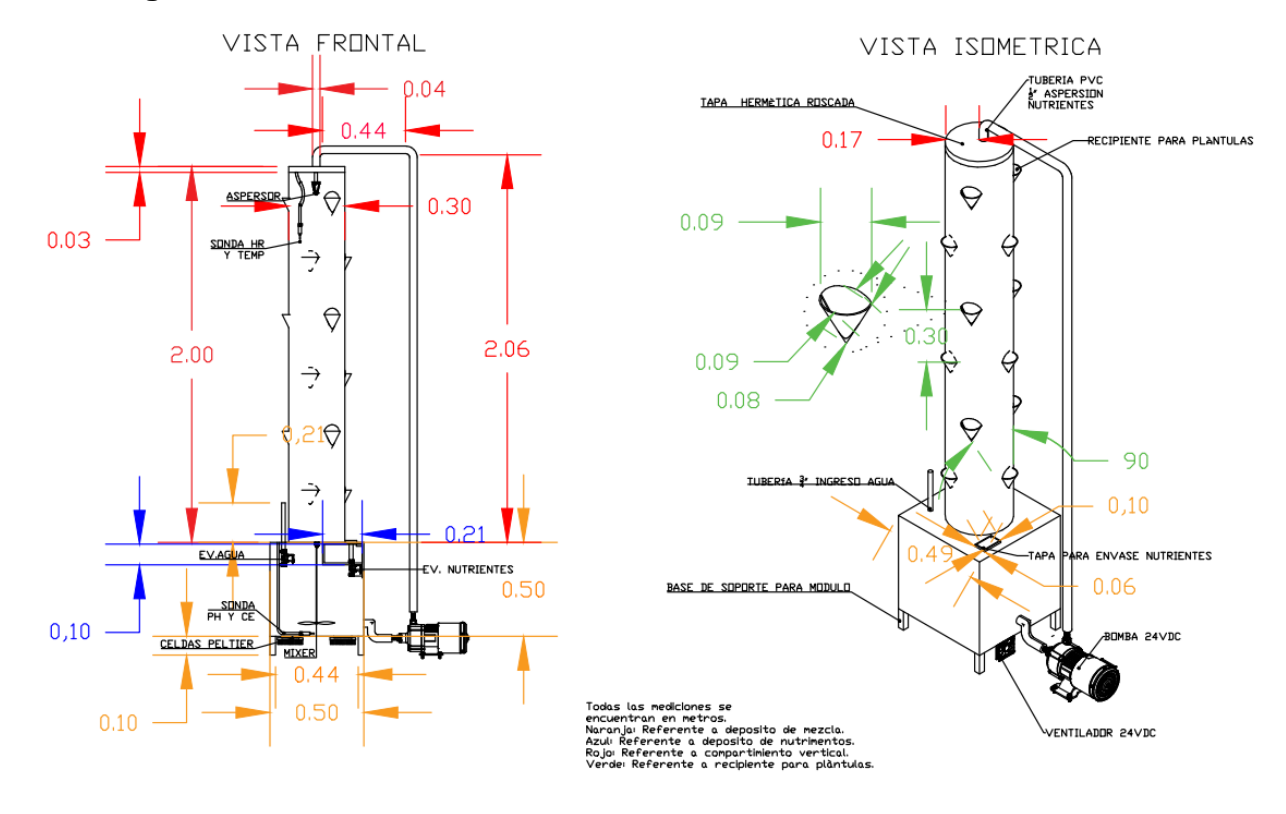

**Figure 11 Dimensiones del módulo aeropónico**

## **6.3 Diagramas eléctricos**

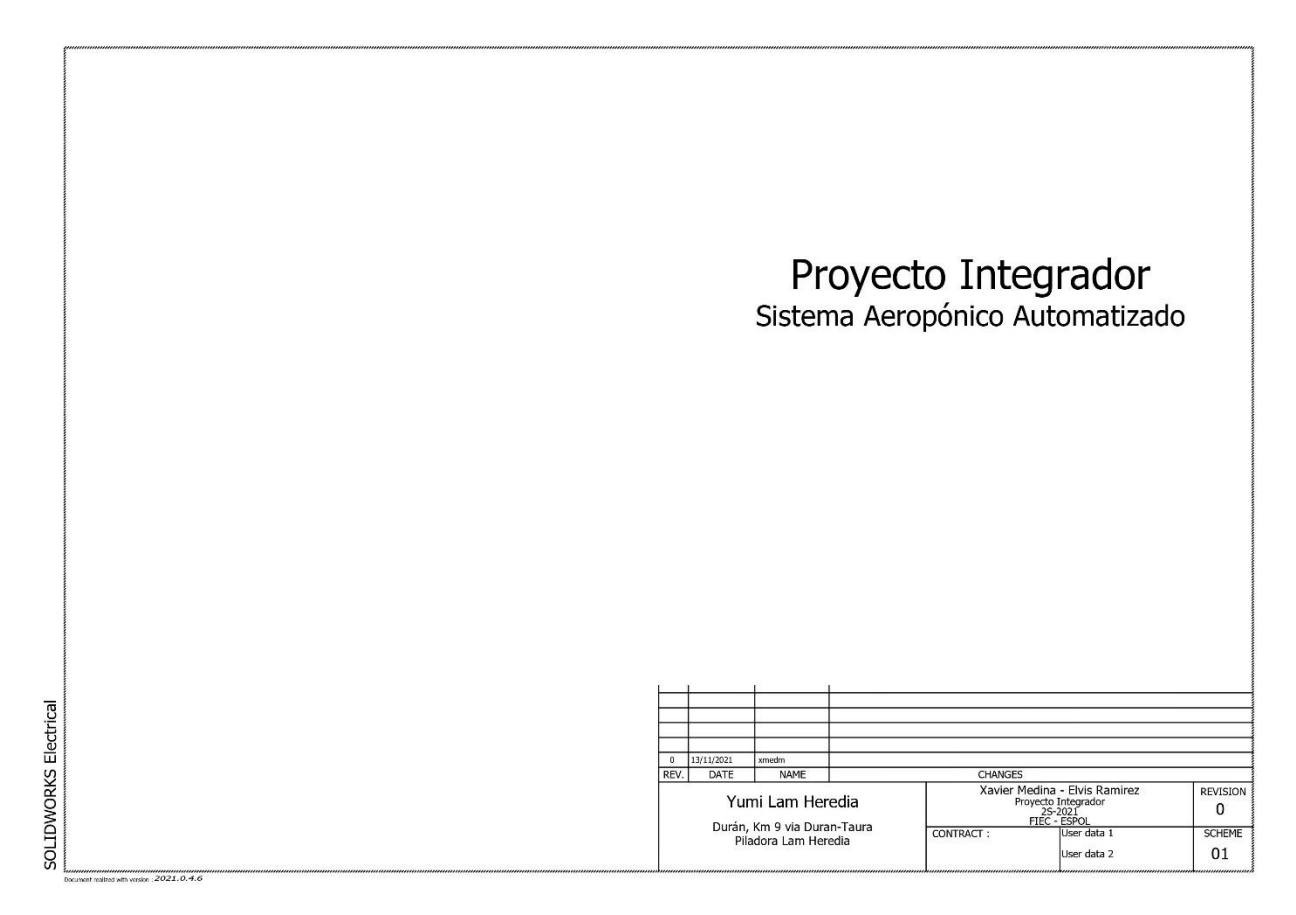

**Figure 12 Diagrama eléctrico 1**

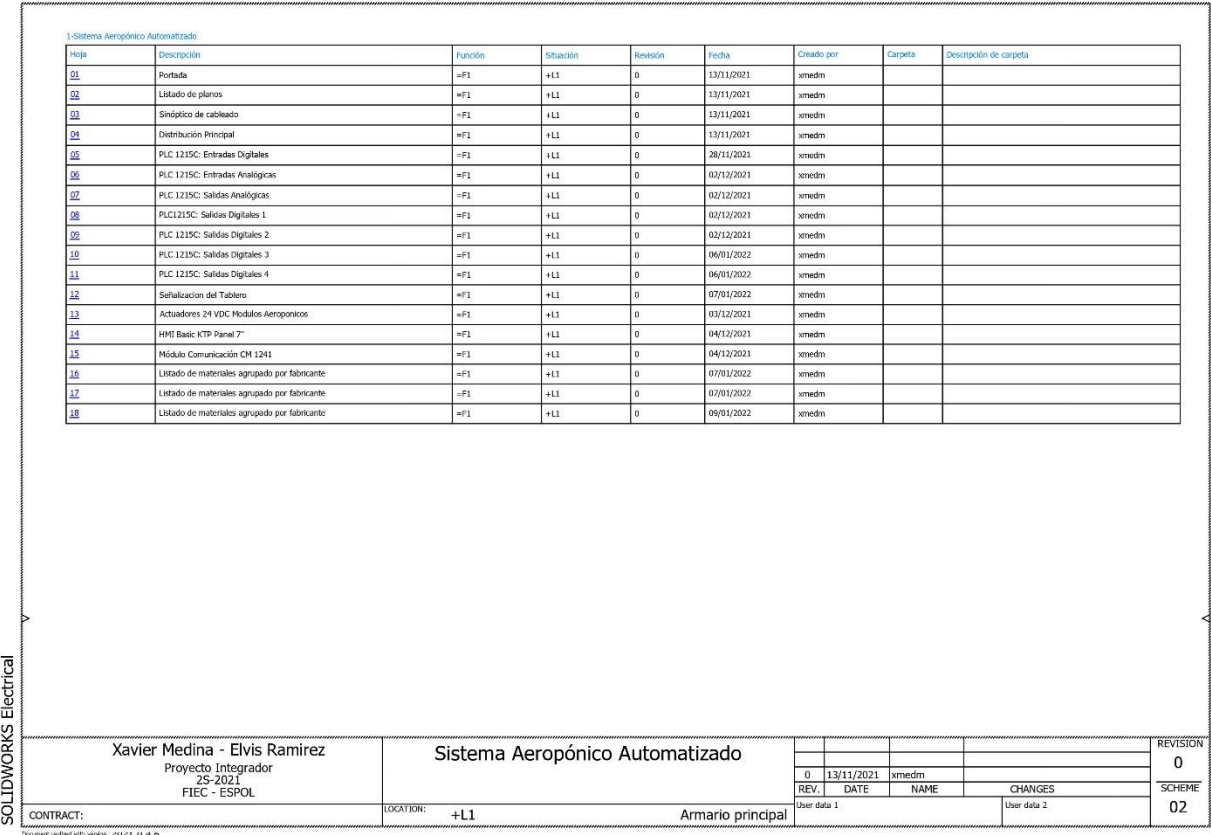

Figure 13 Diagrama eléctrico 2

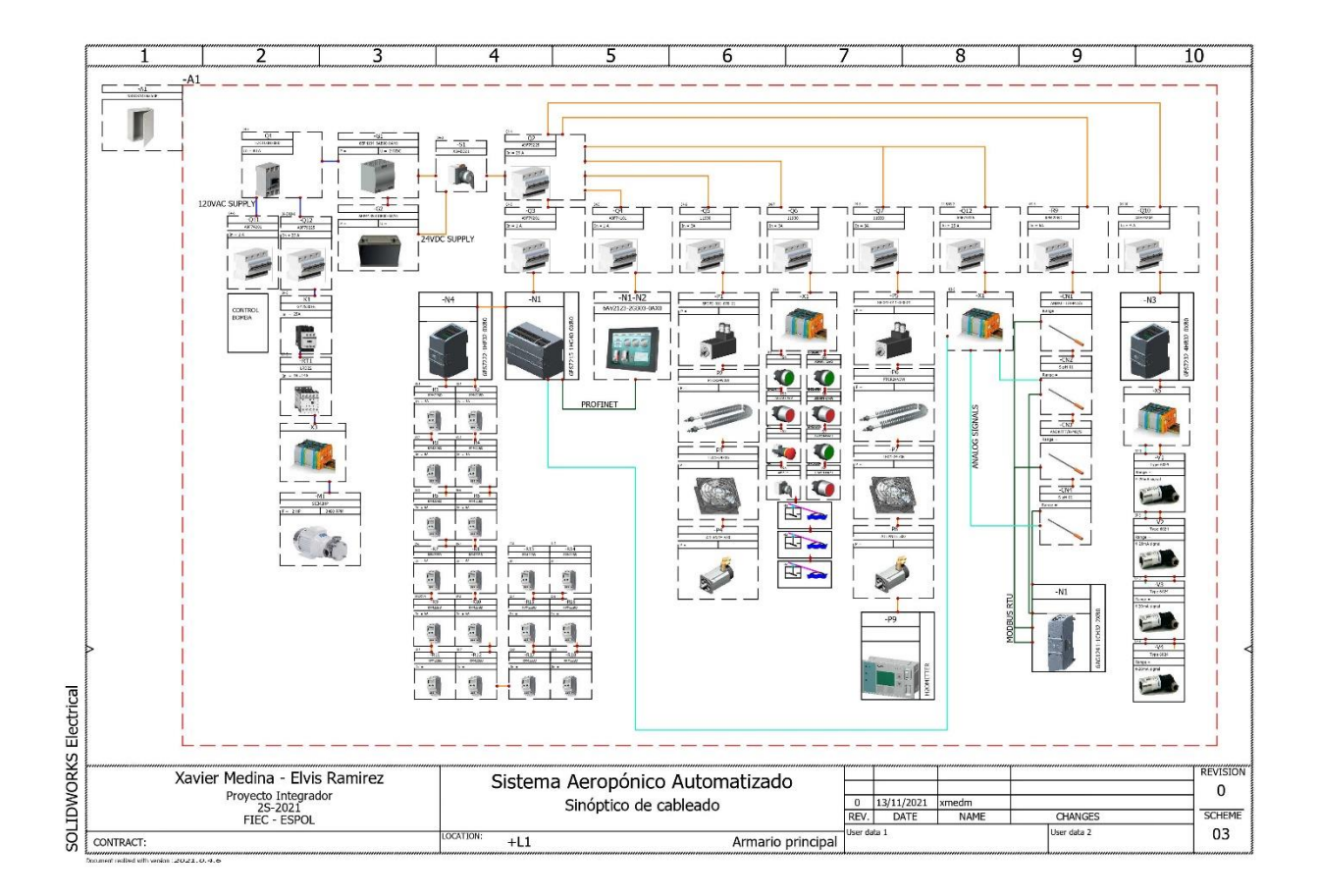

Figure 14 Diagrama eléctrico 3

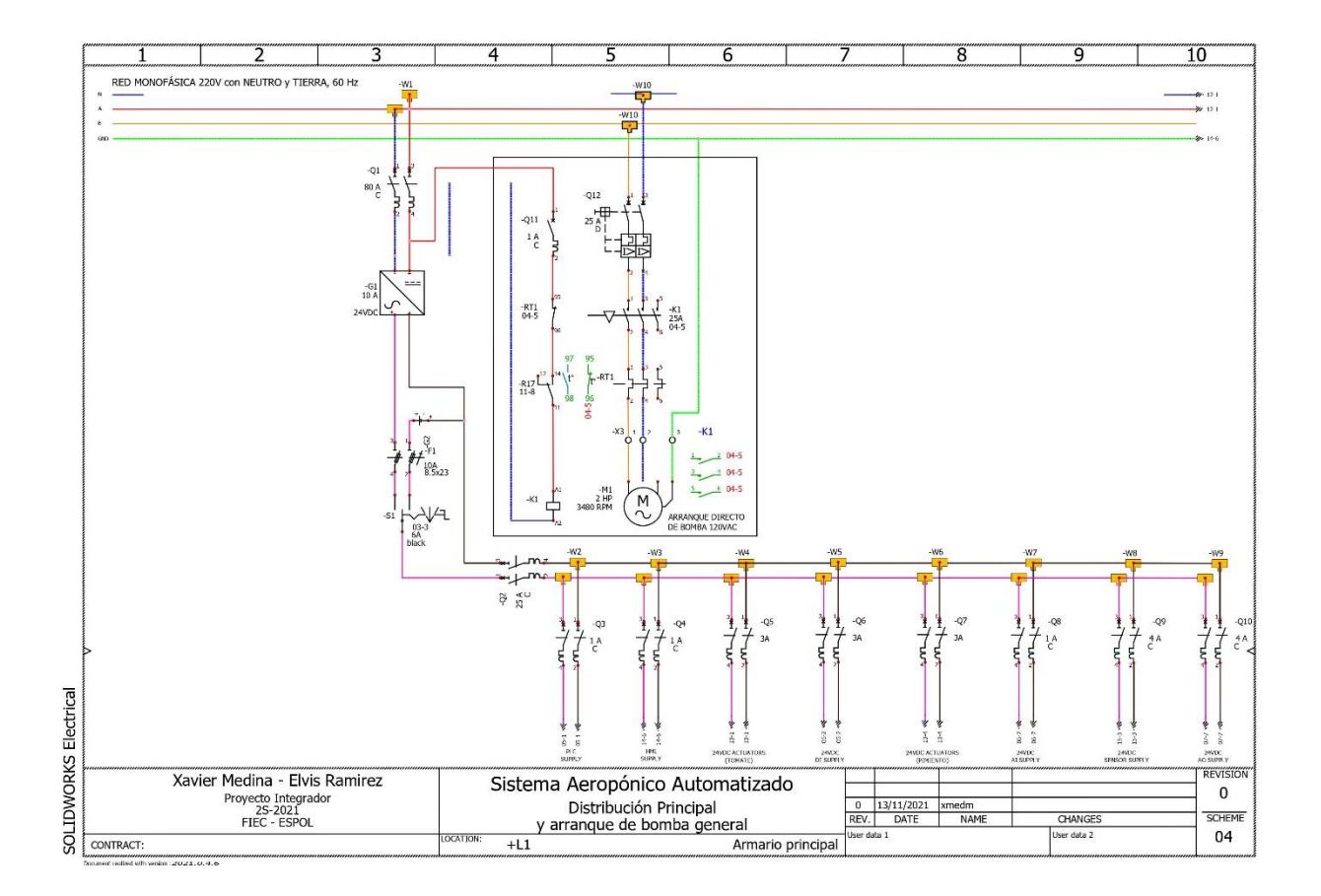

Figure 15 Diagrama eléctrico 4

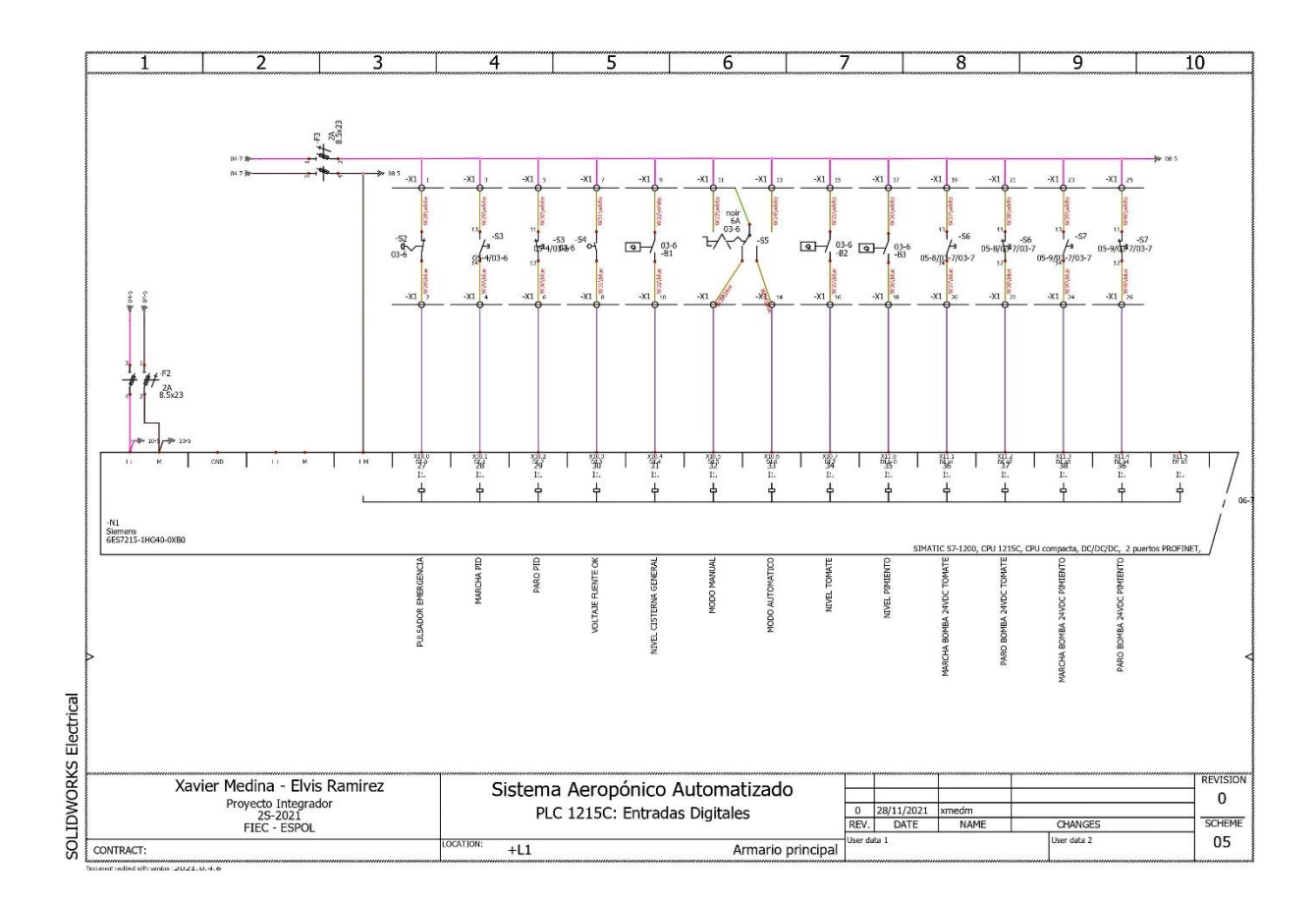

Figure 16 Diagrama eléctrico 5

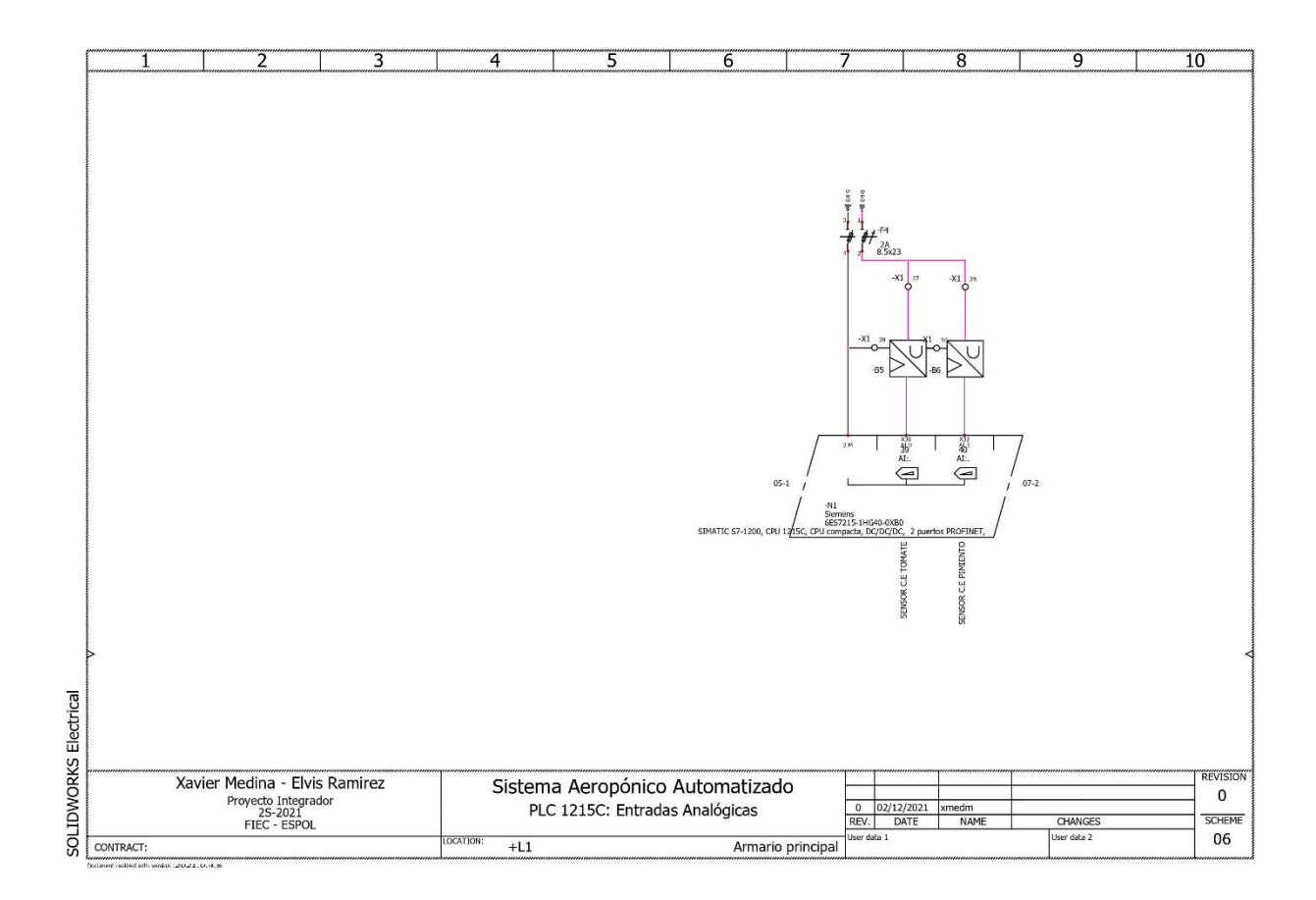

Figure 17 Diagrama eléctrico 6

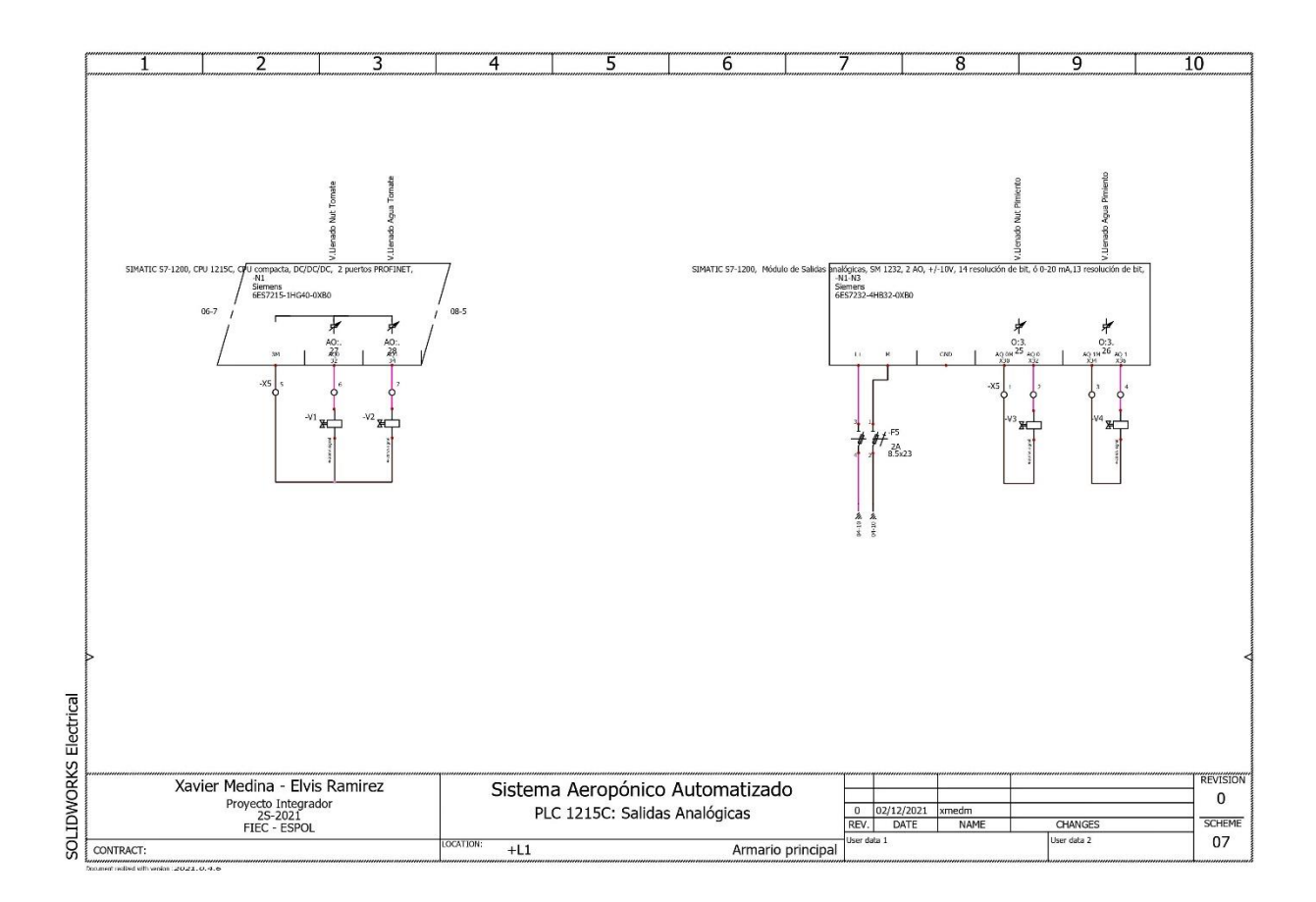

Figure 18 Diagrama eléctrico 7

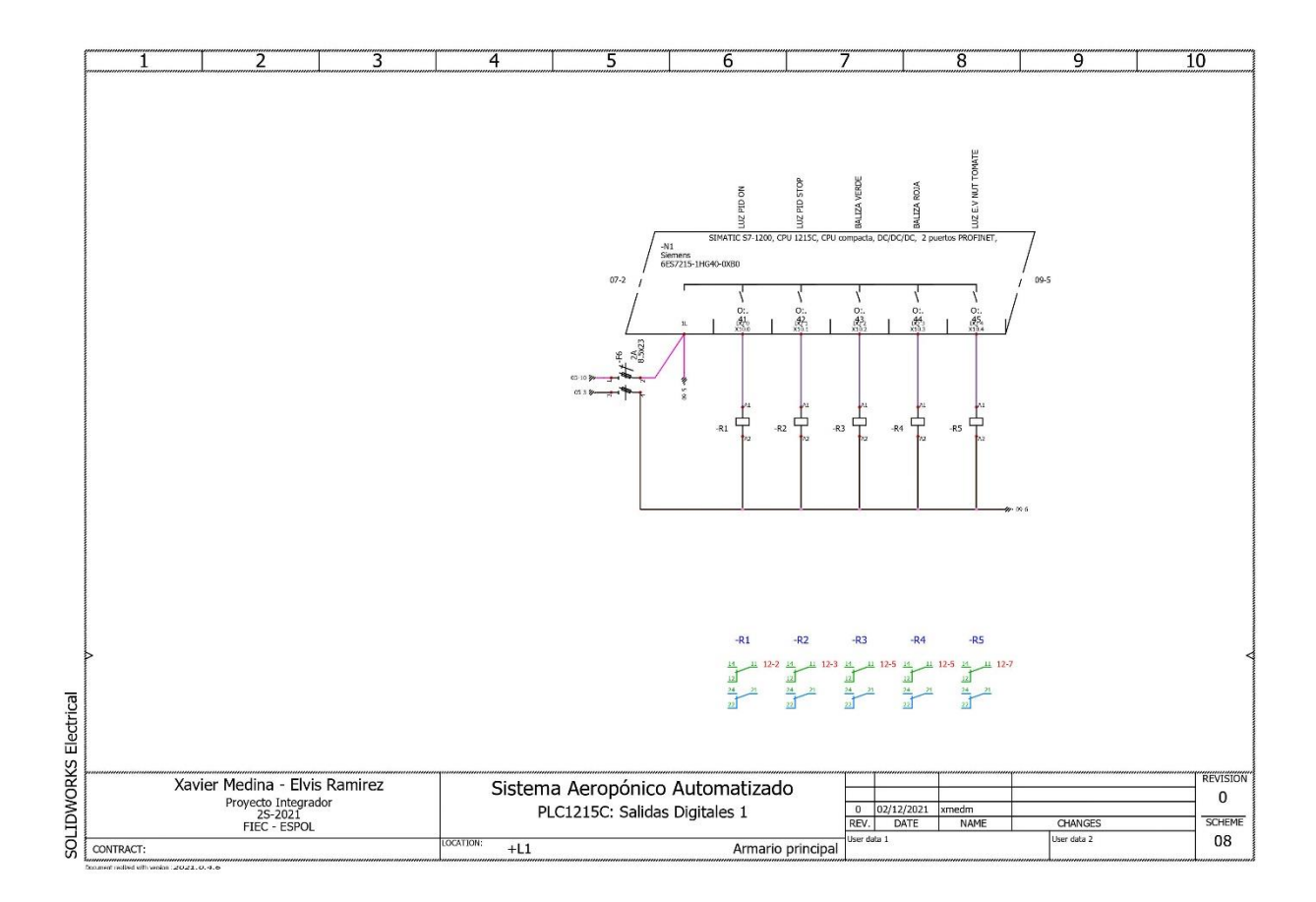

Figure 19 Diagrama eléctrico 8

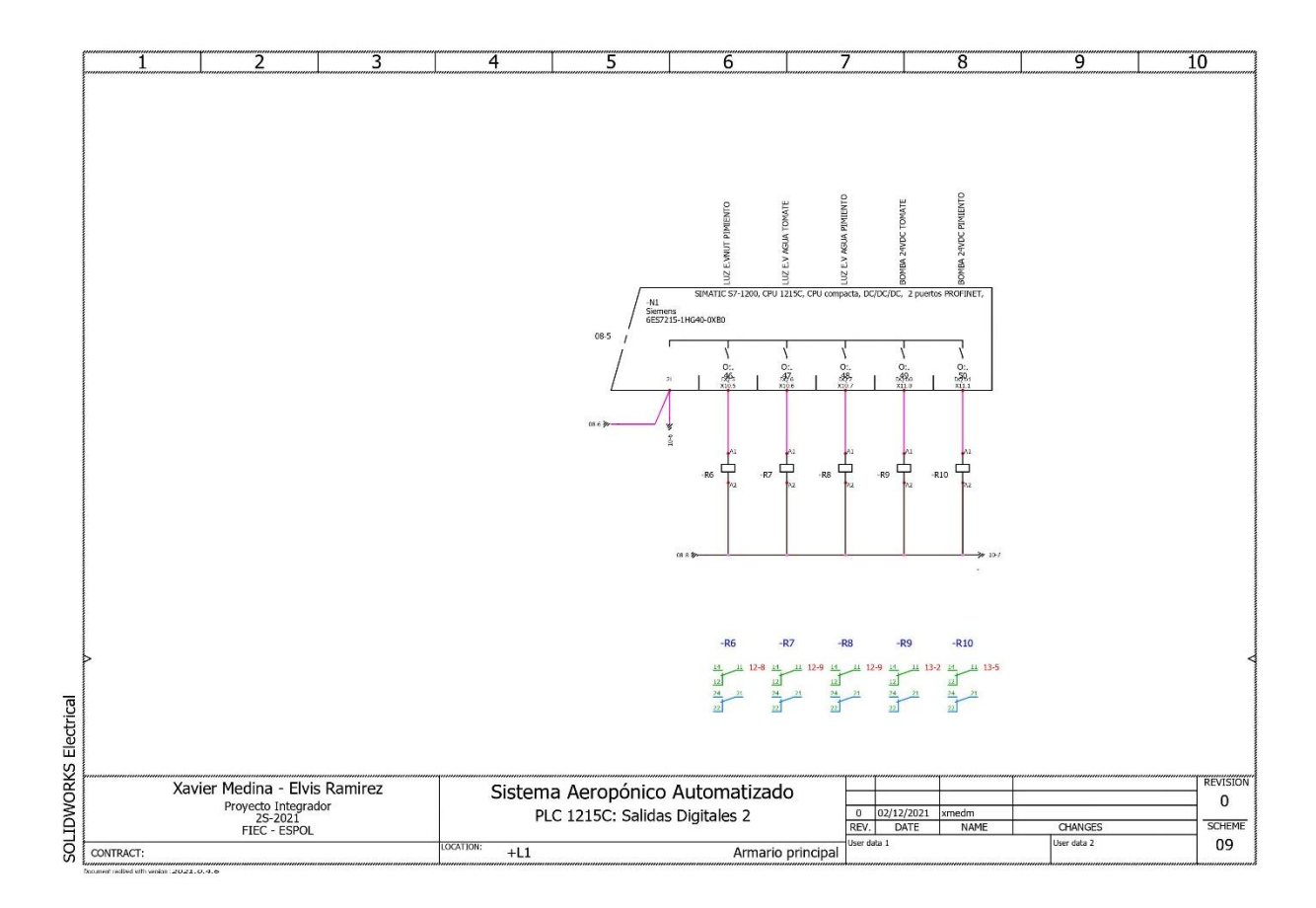

Figure 20 Diagrama eléctrico 9

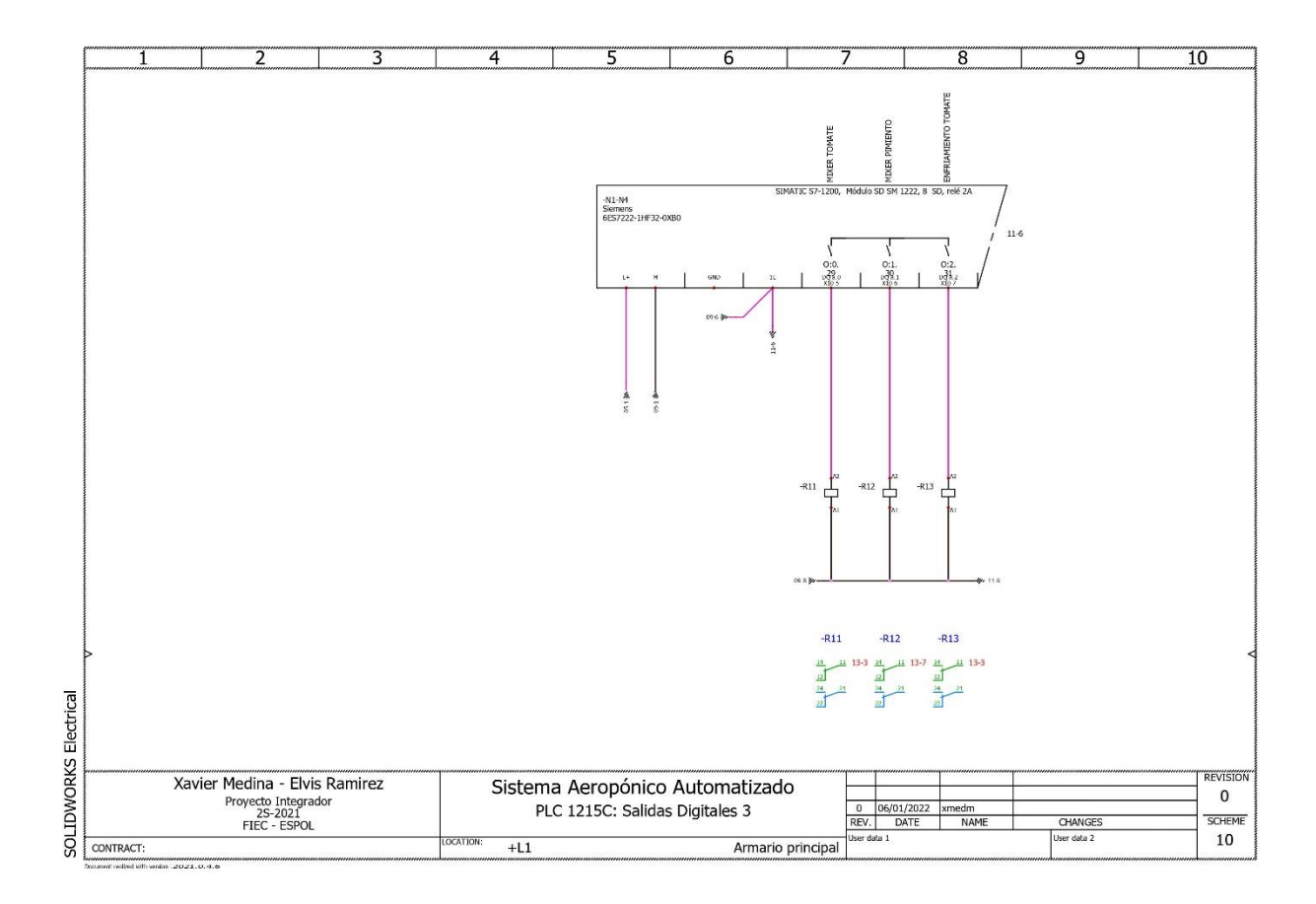

Figure 21 Diagrama eléctrico 10

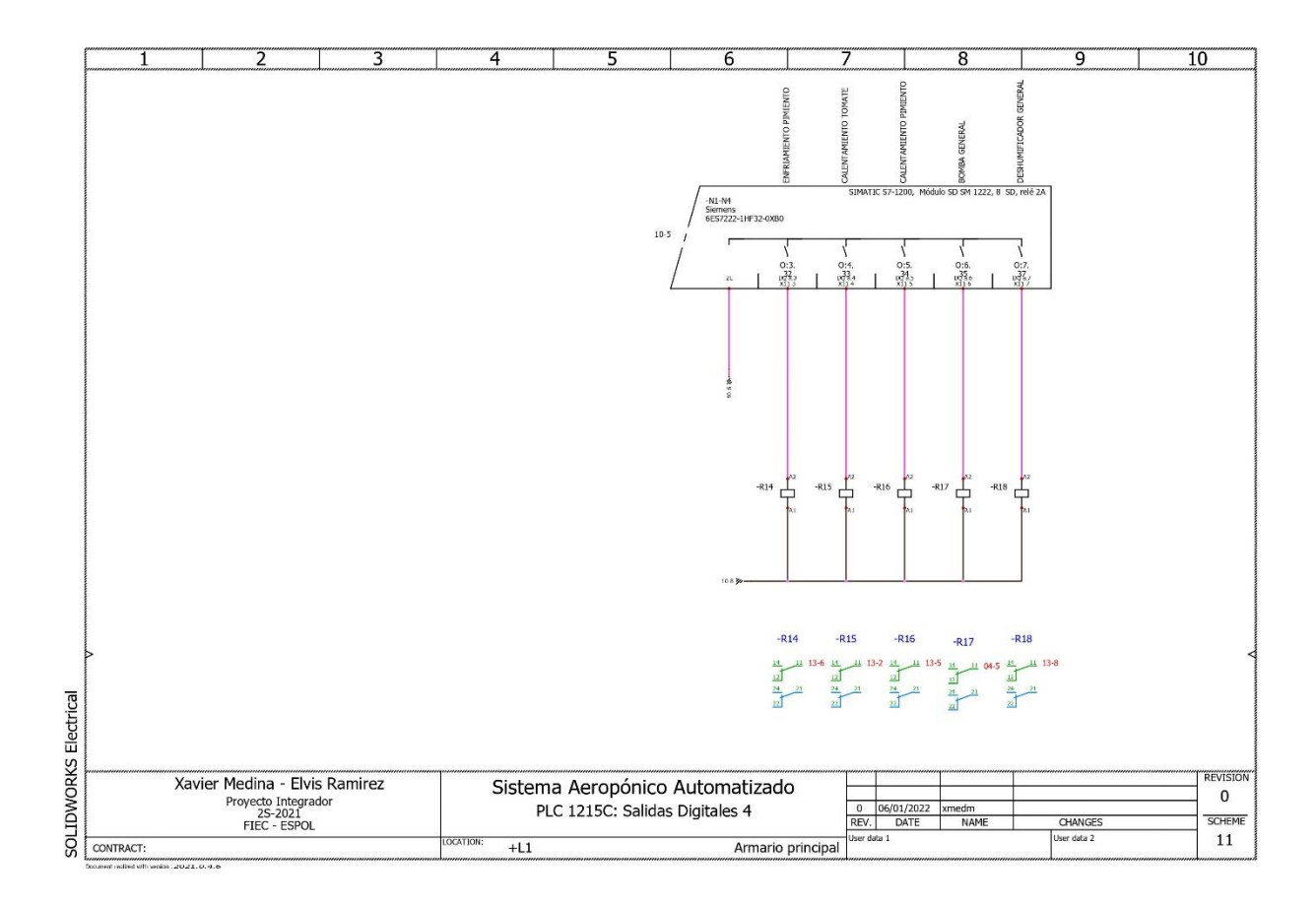

Figure 22 Diagrama eléctrico 11

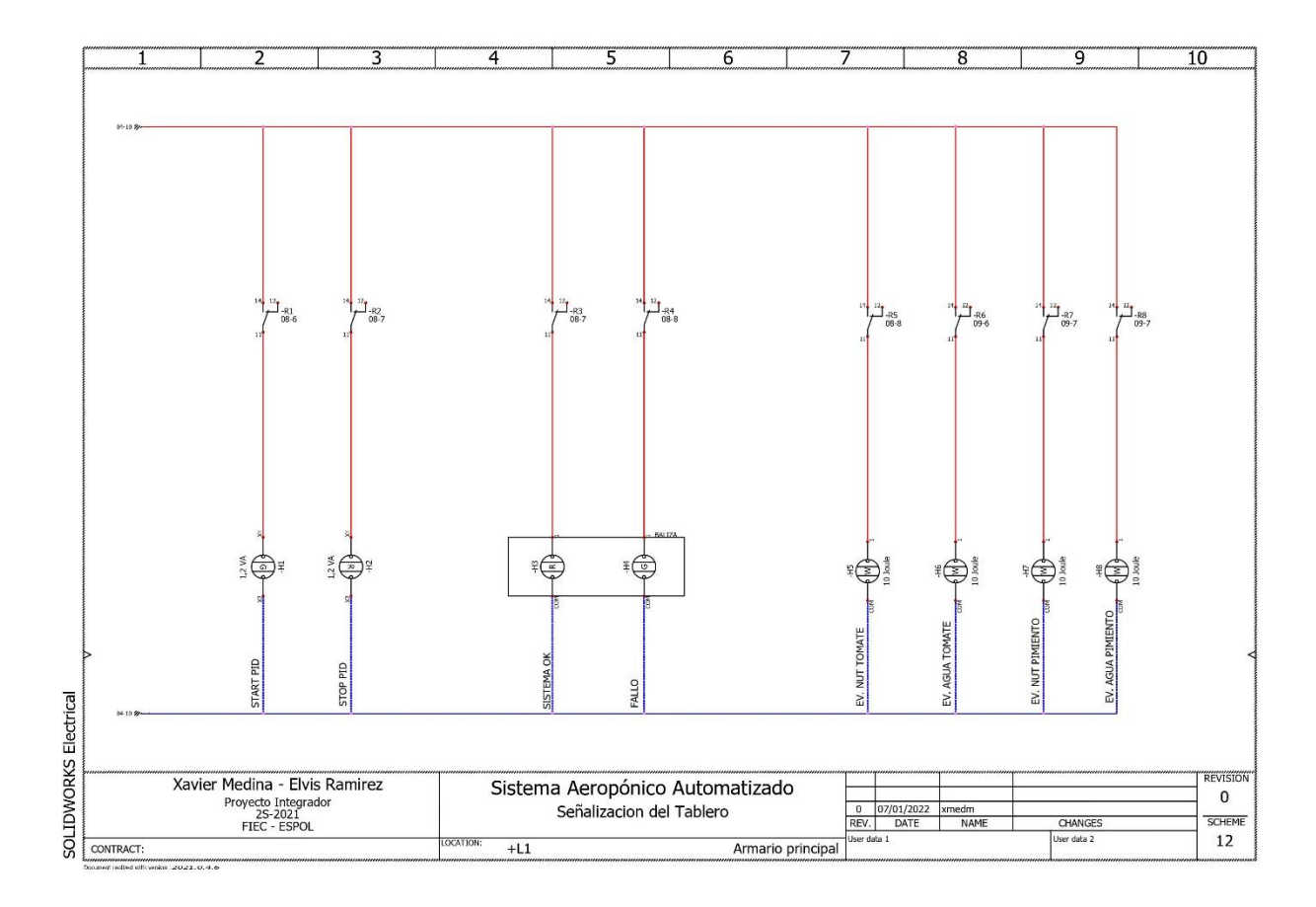

Figure 23 Diagrama eléctrico 12

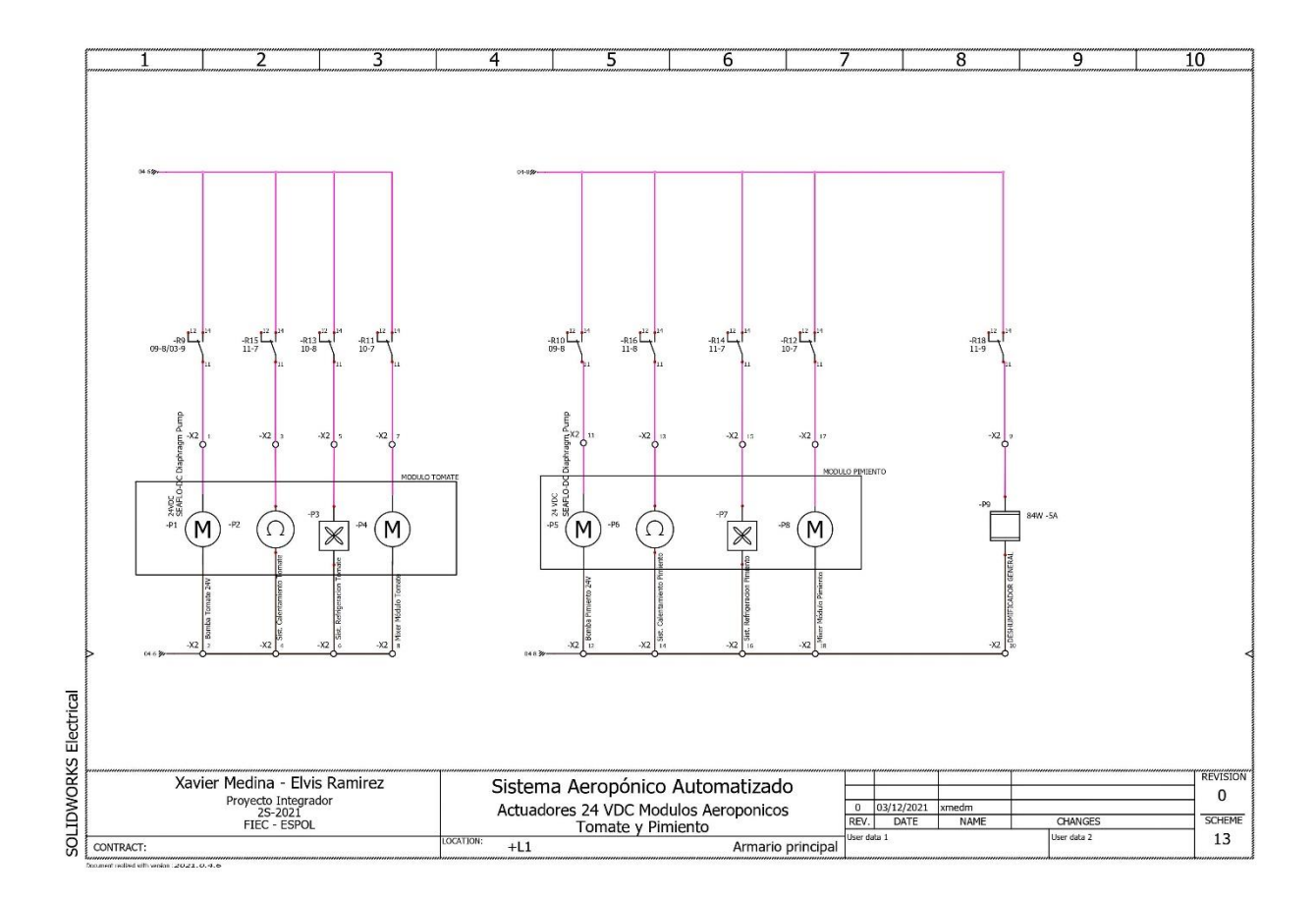

Figure 24 Diagrama eléctrico 13

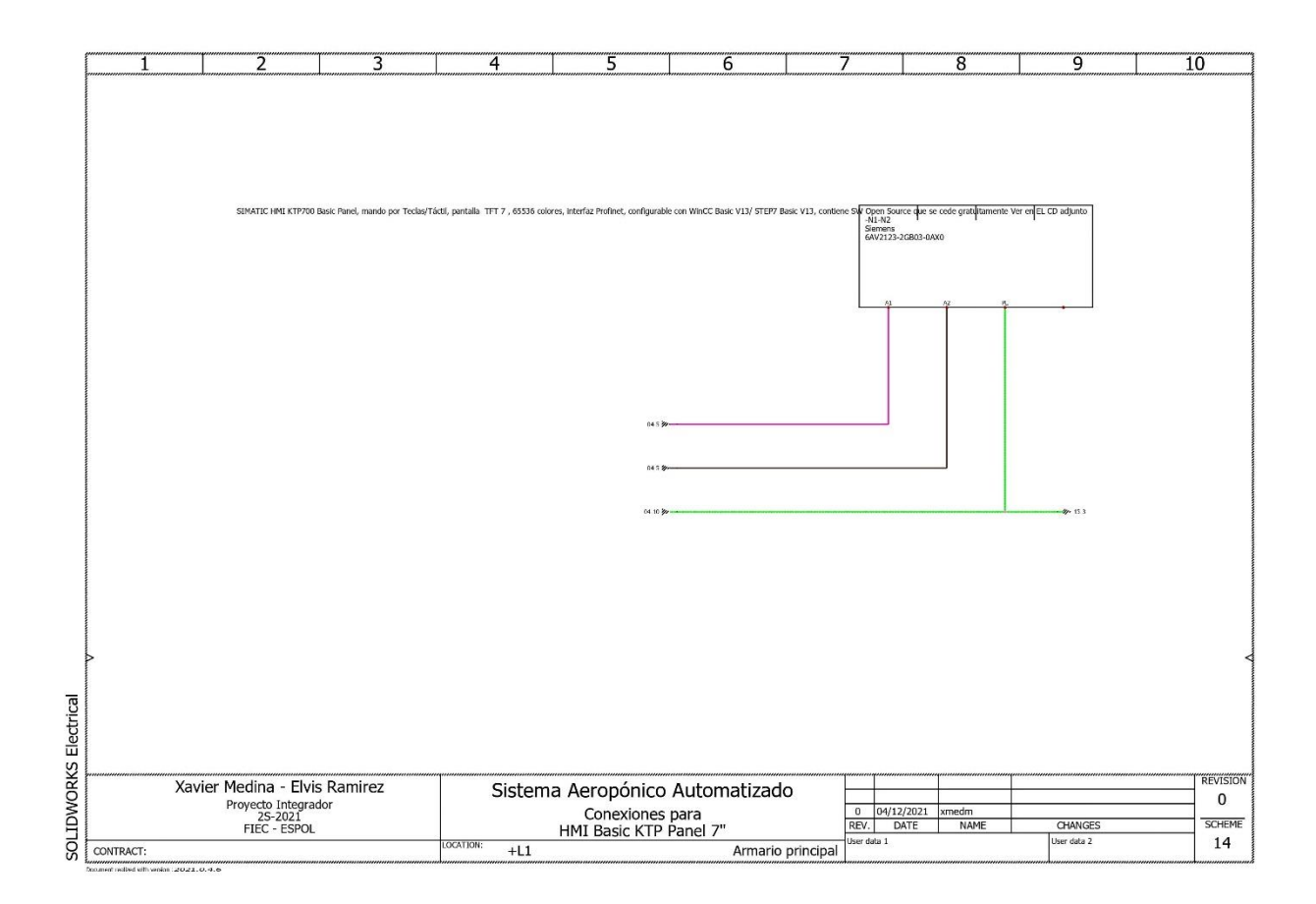

Figure 25 Diagrama eléctrico 14

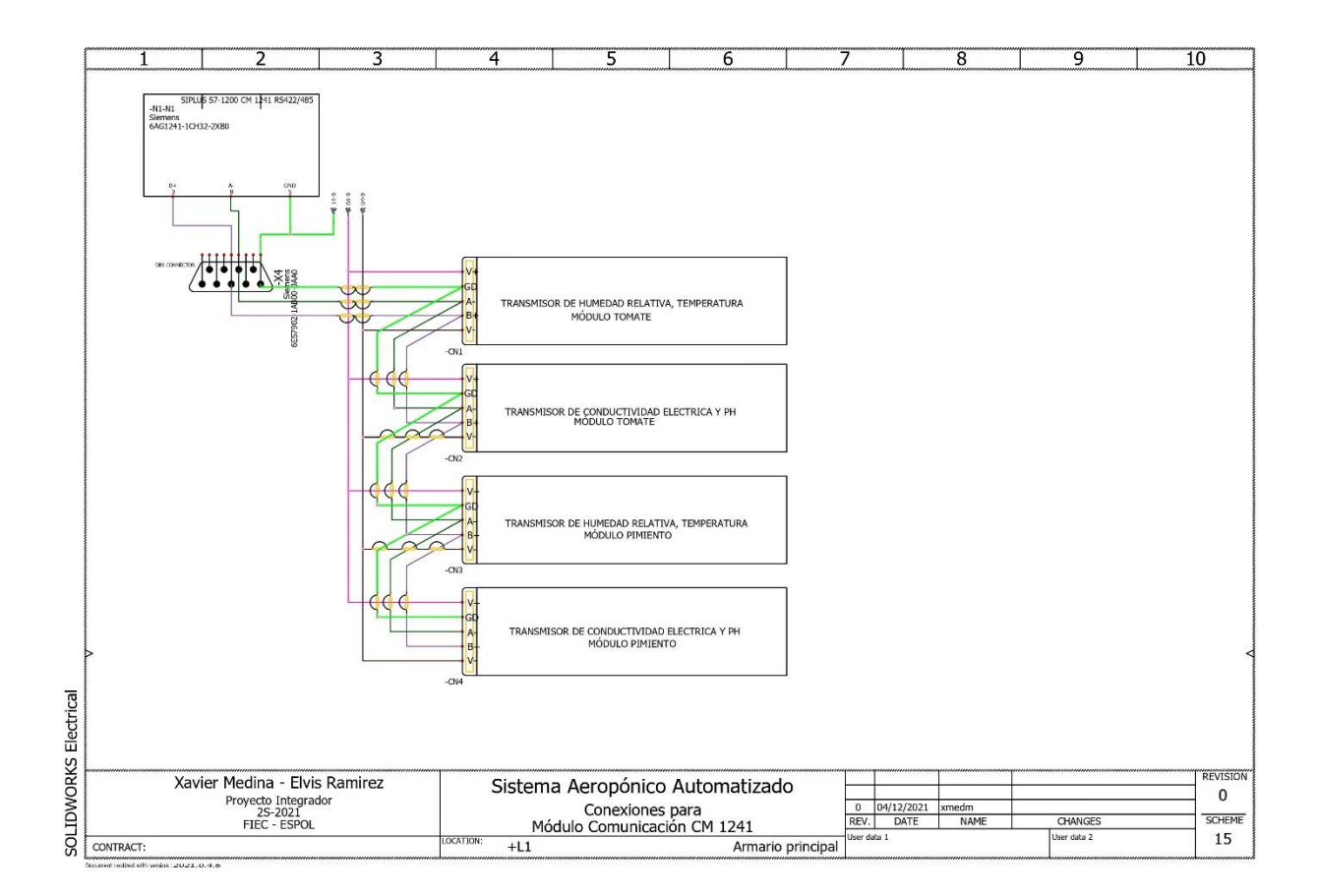

Figure 26 Diagrama eléctrico 15

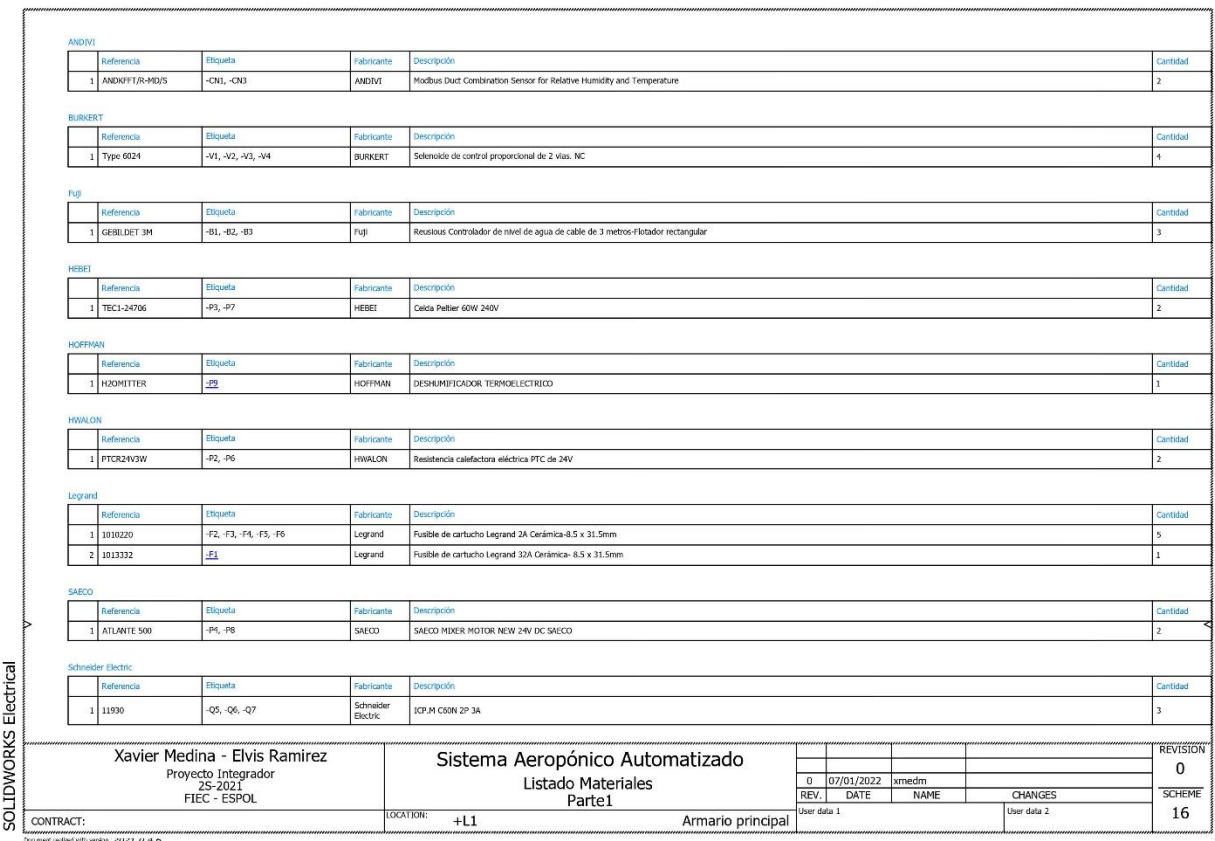

Figure 27 Diagrama eléctrico 16

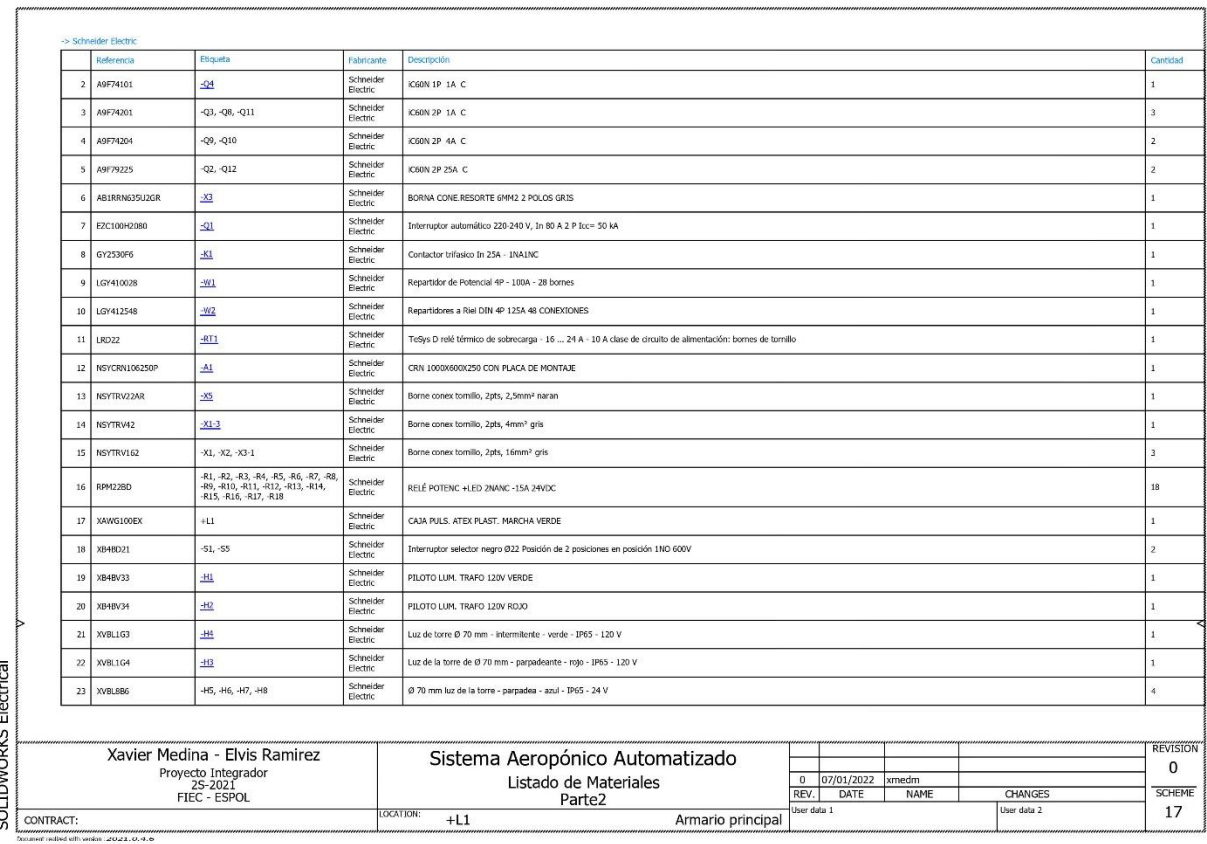

Figure 28 Diagrama eléctrico 17

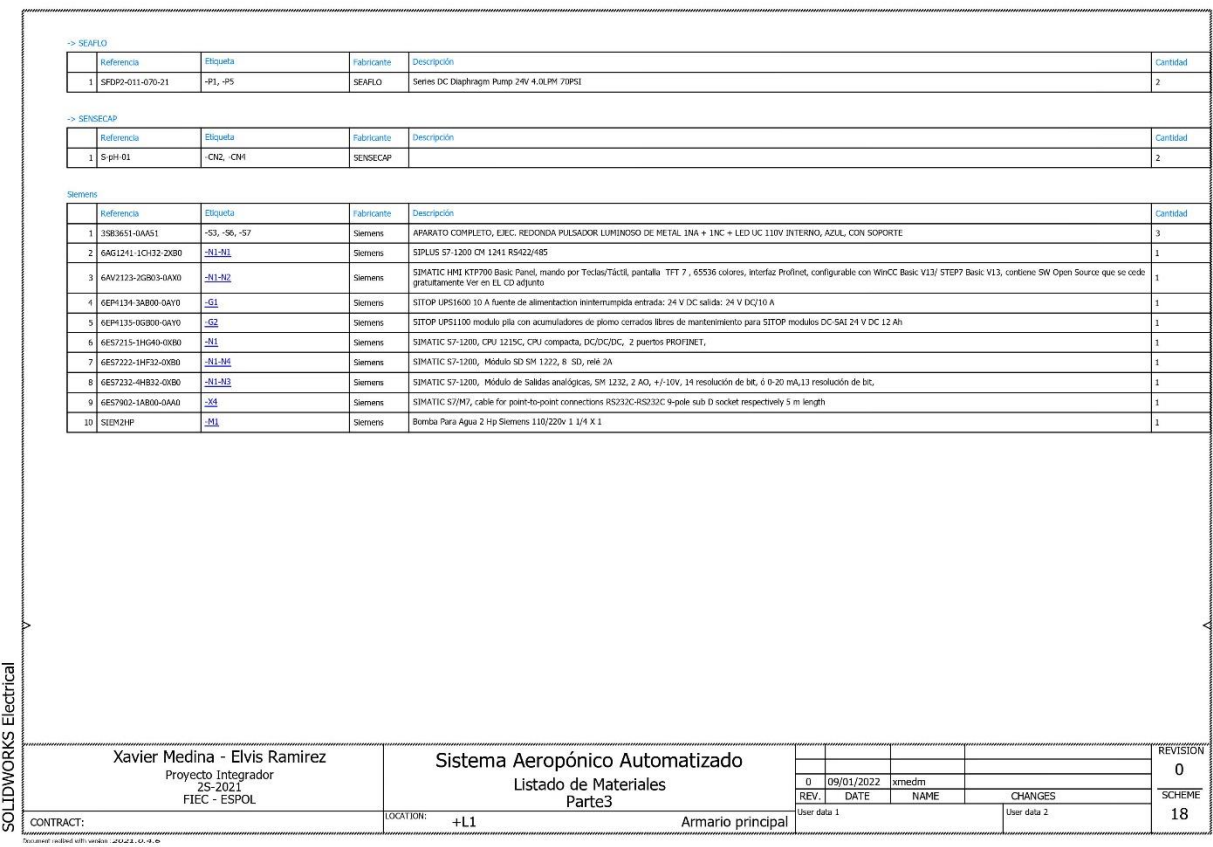

Figure 29 Diagrama eléctrico 18

## **6.4 Diagramas de tablero**

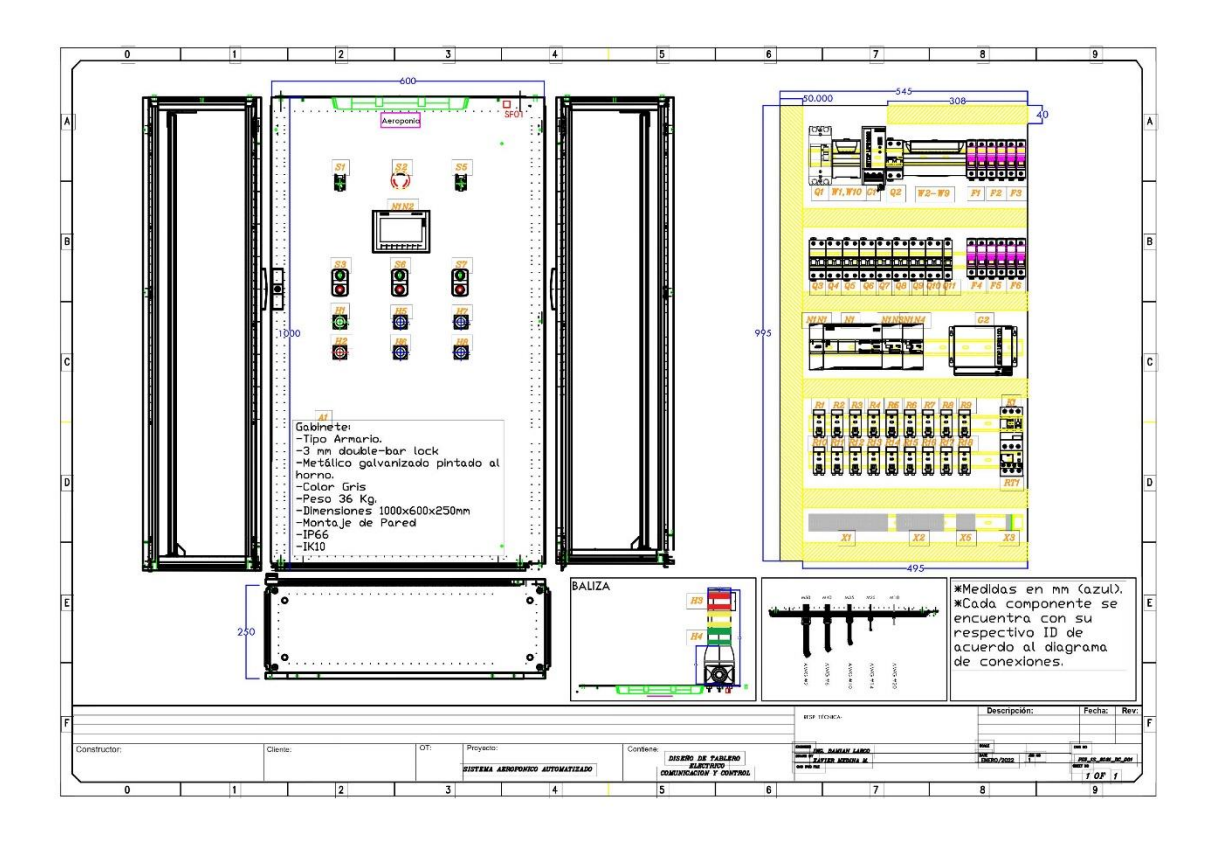

**Figure 30 Diagrama de tablero**

## **6.5 Código**

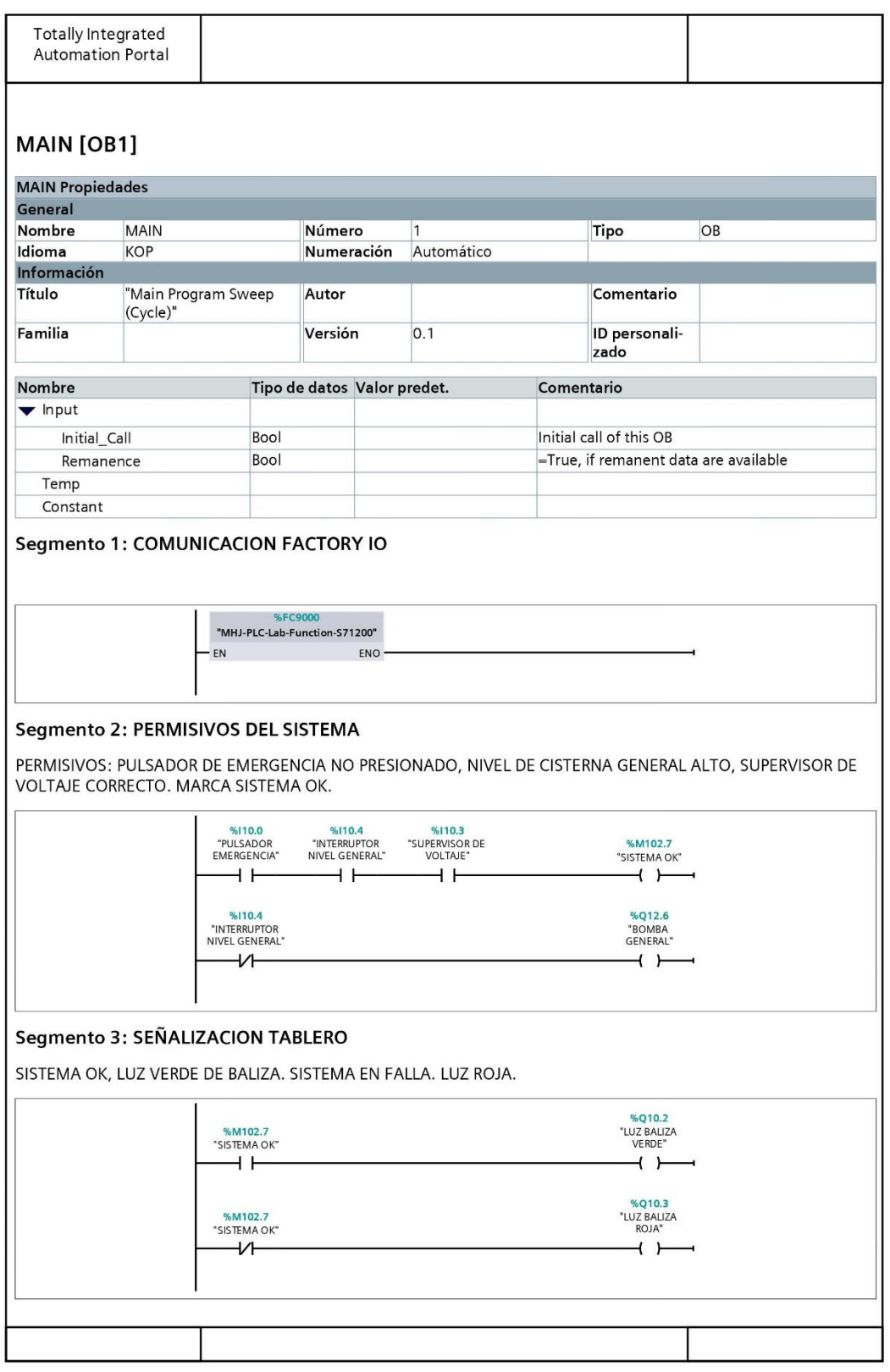

**Figure 31 Código principal 1**

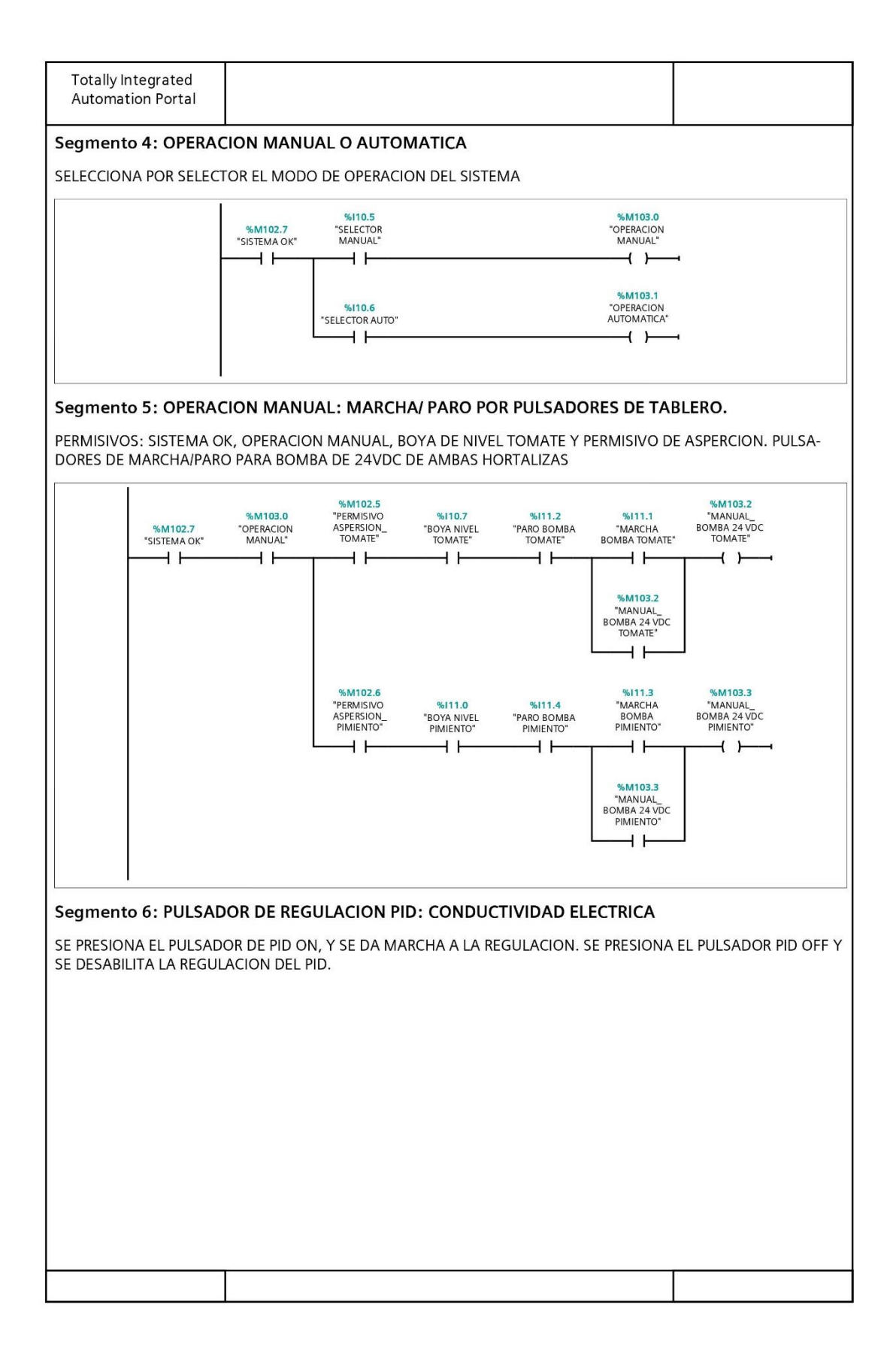

Figure 32 Código principal 2

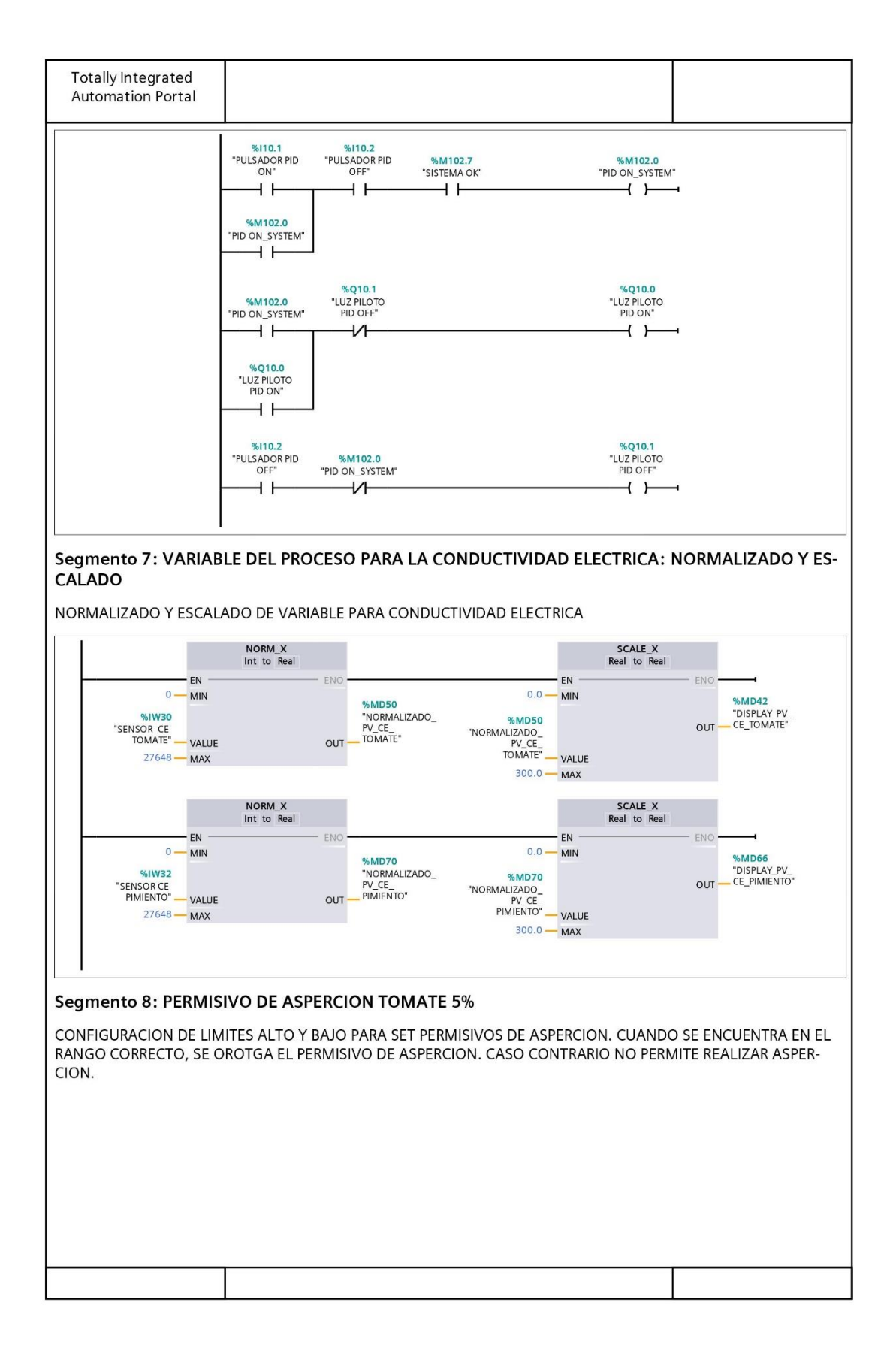

#### Figure 33 Código principal 3

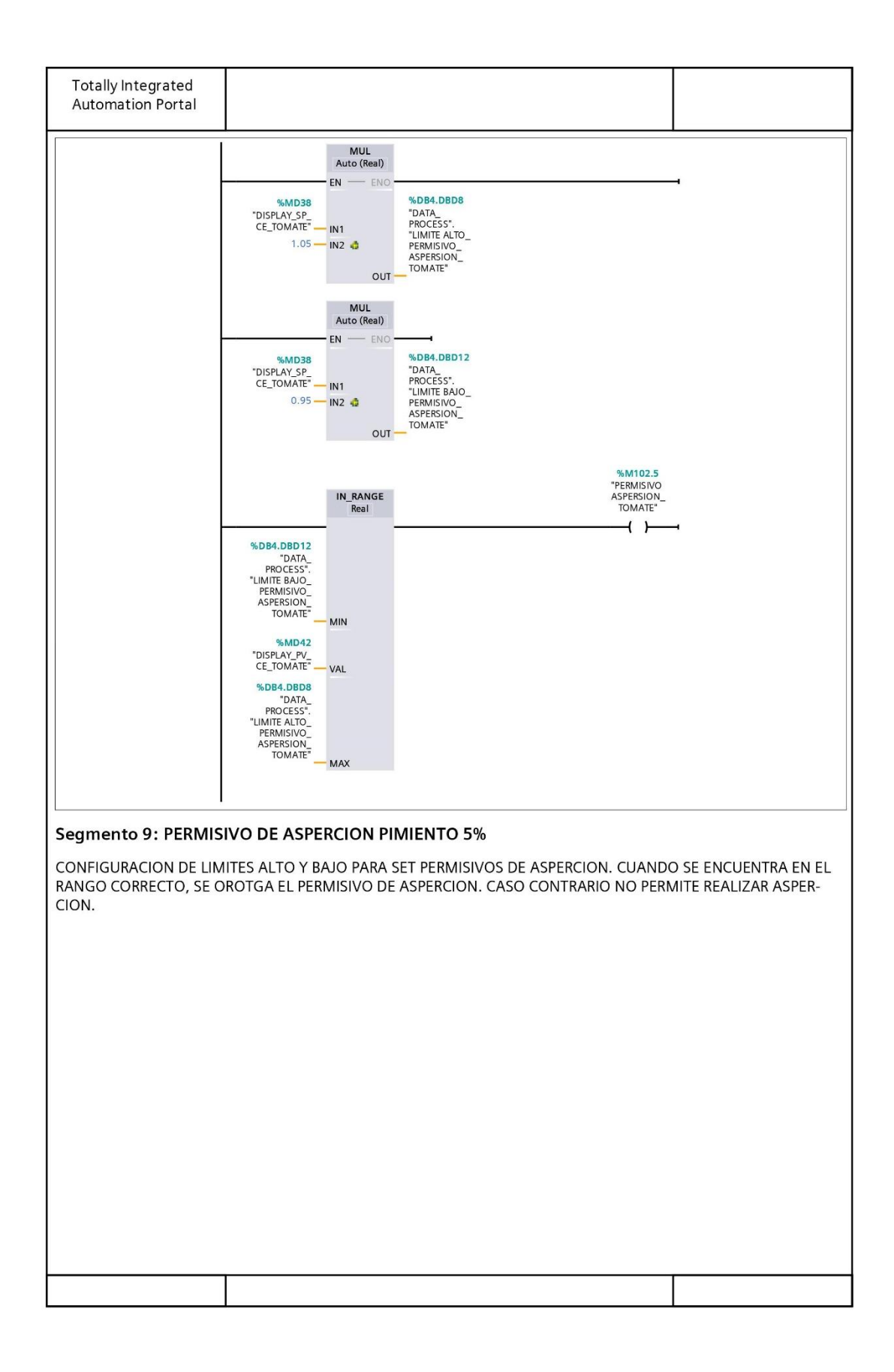

Figure 34 Código principal 4

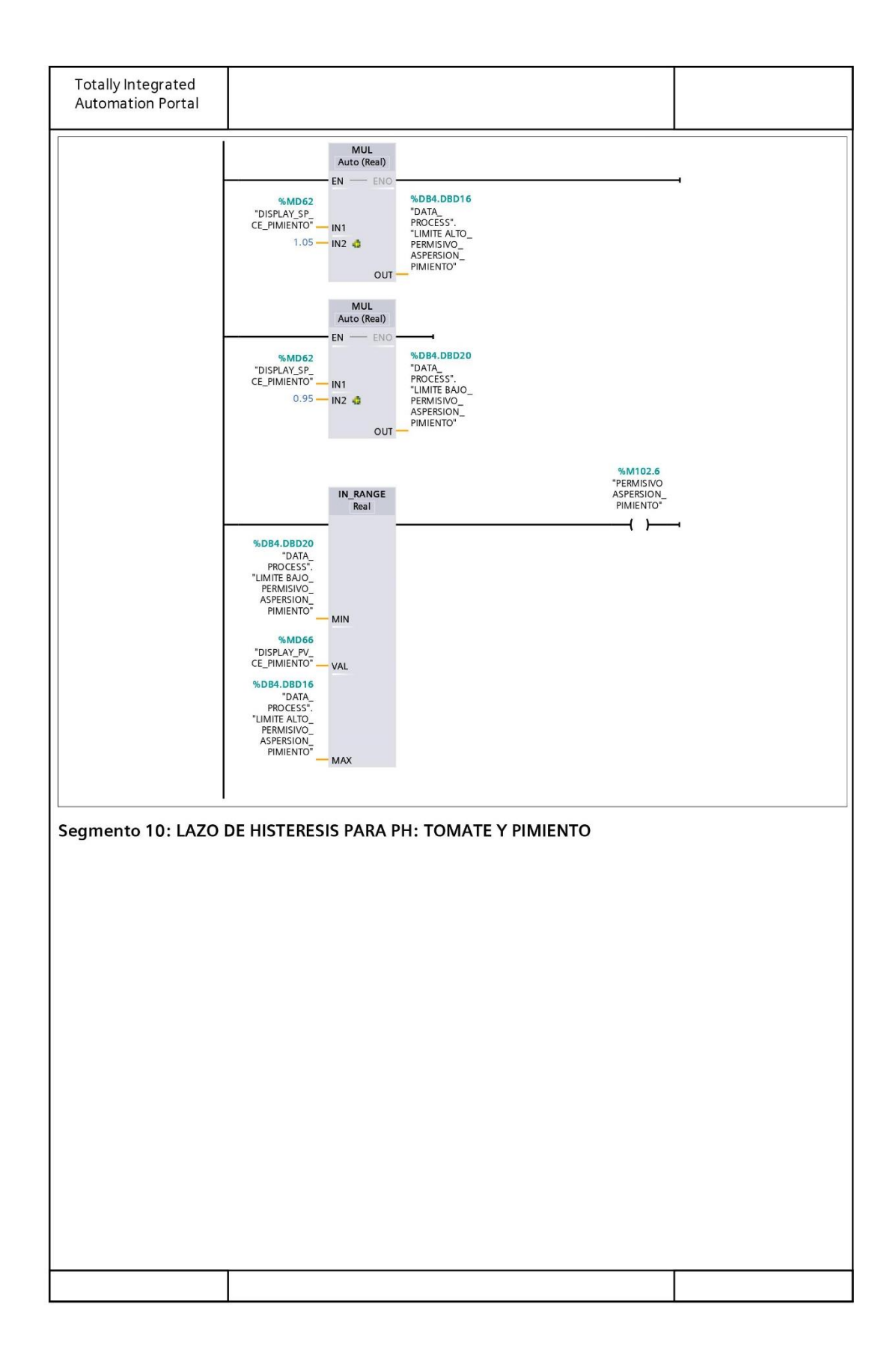

Figure 35 Código principal 5

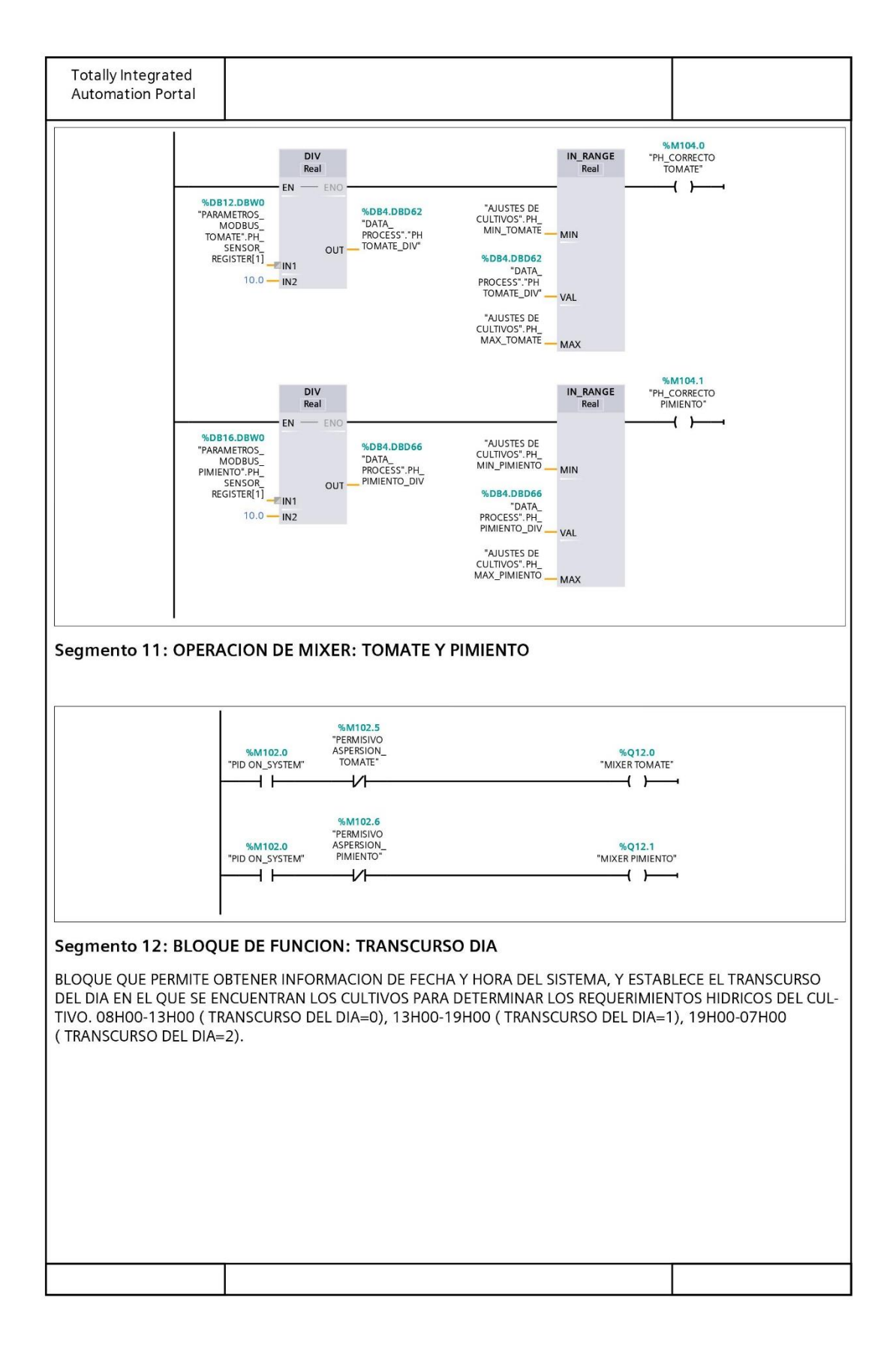

Figure 36 Código principal 6
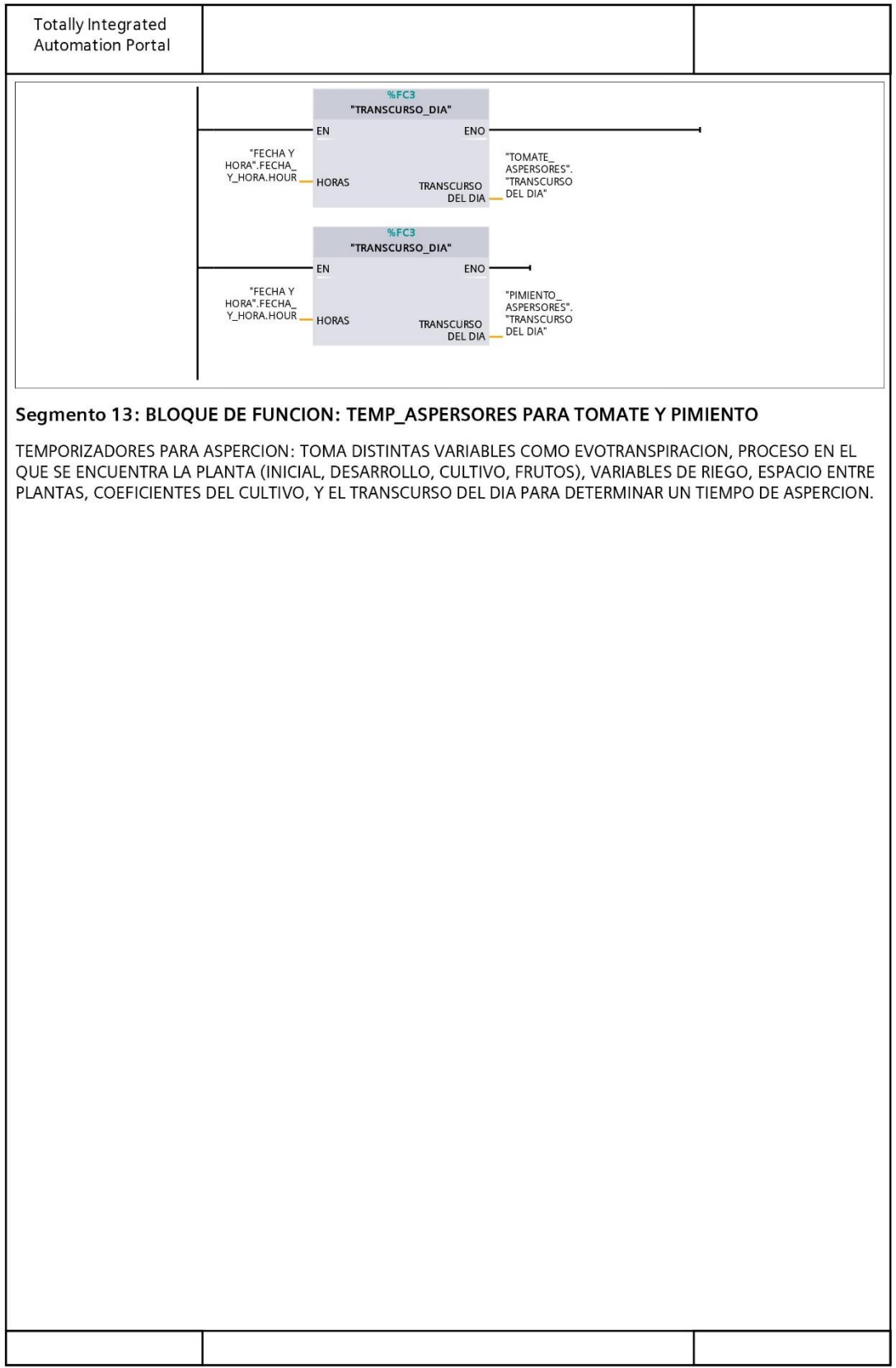

Figure 37 Código principal 7

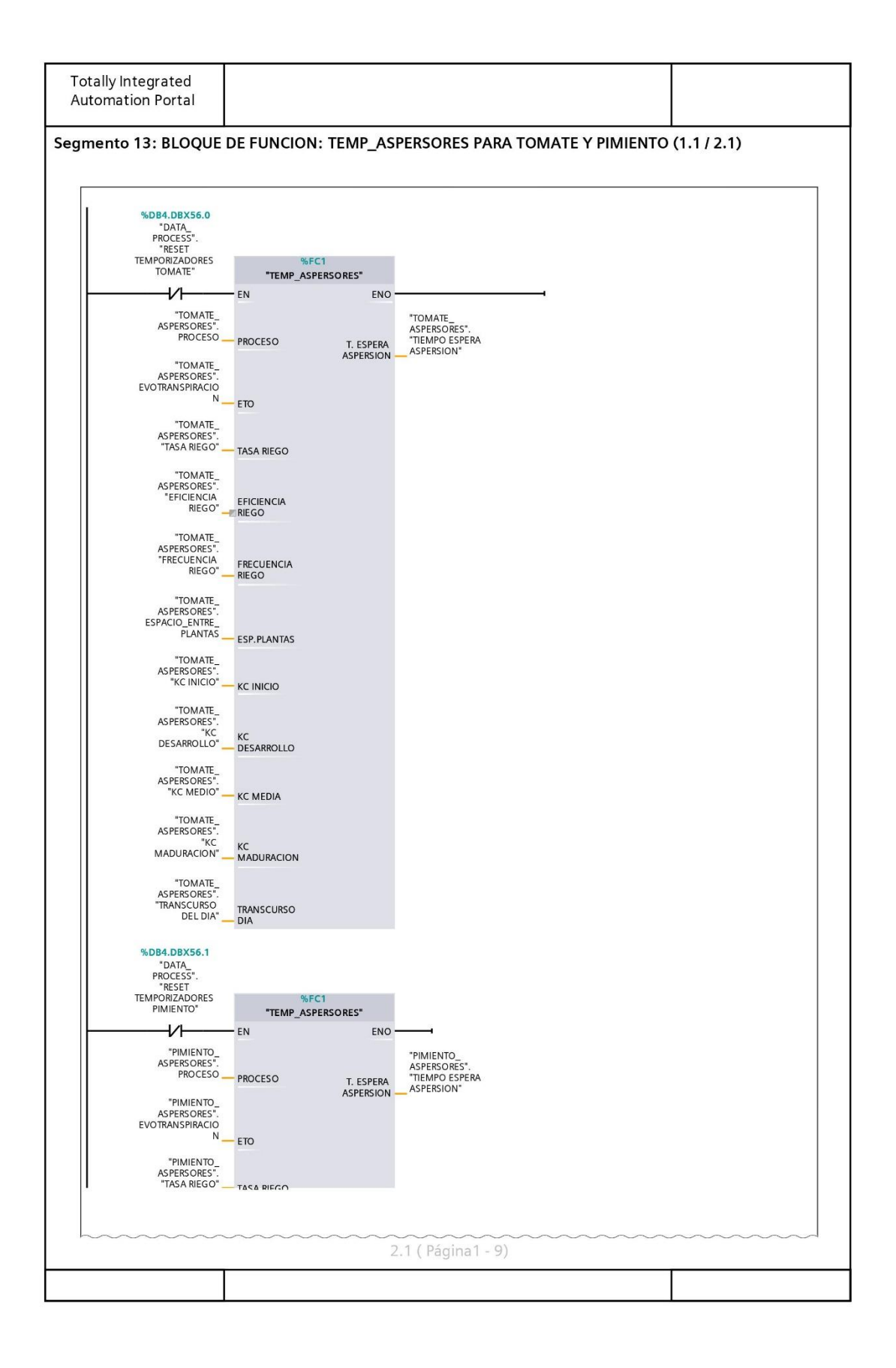

### Figure 38 Código principal 8

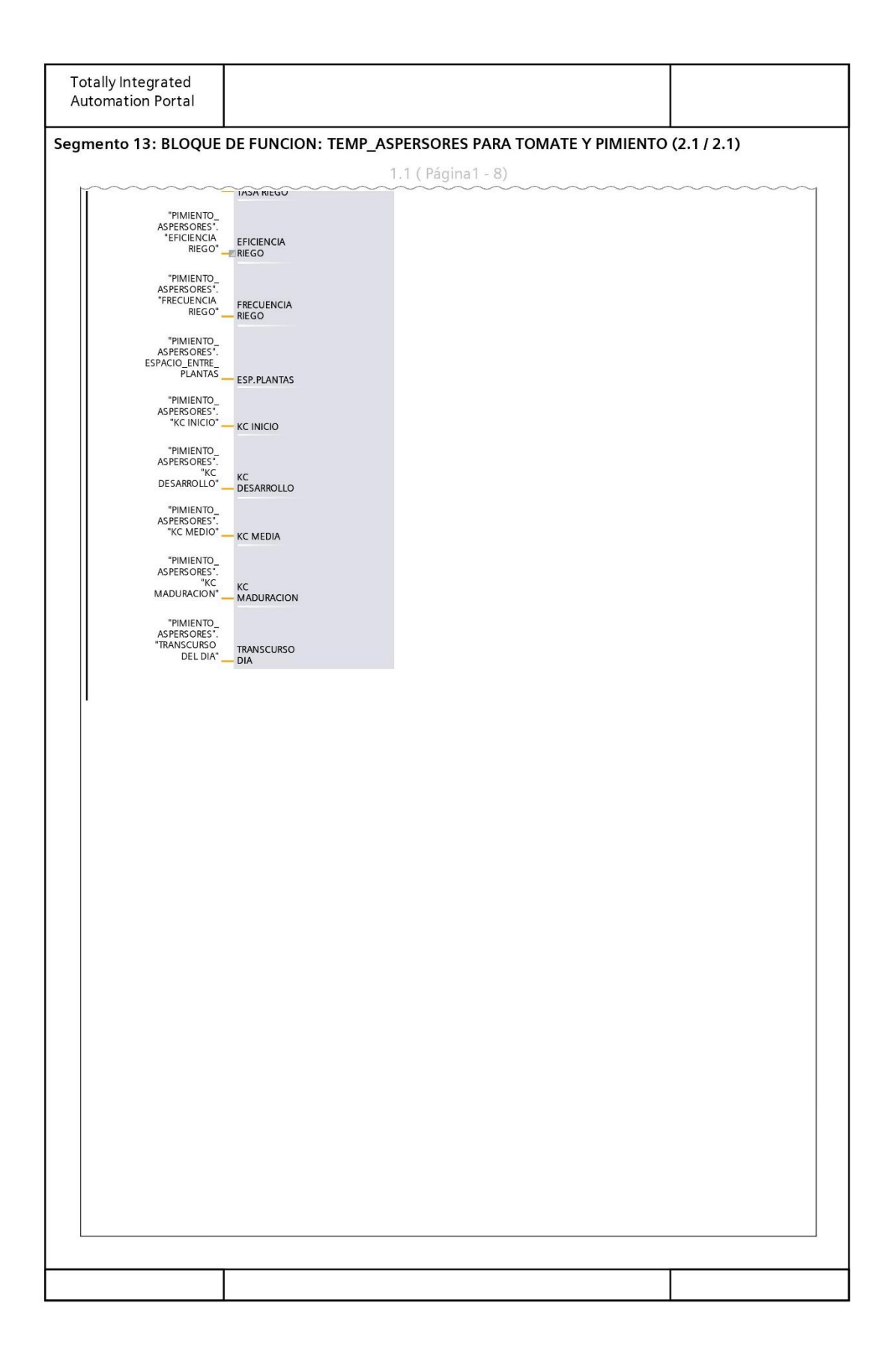

Figure 39 Código principal 9

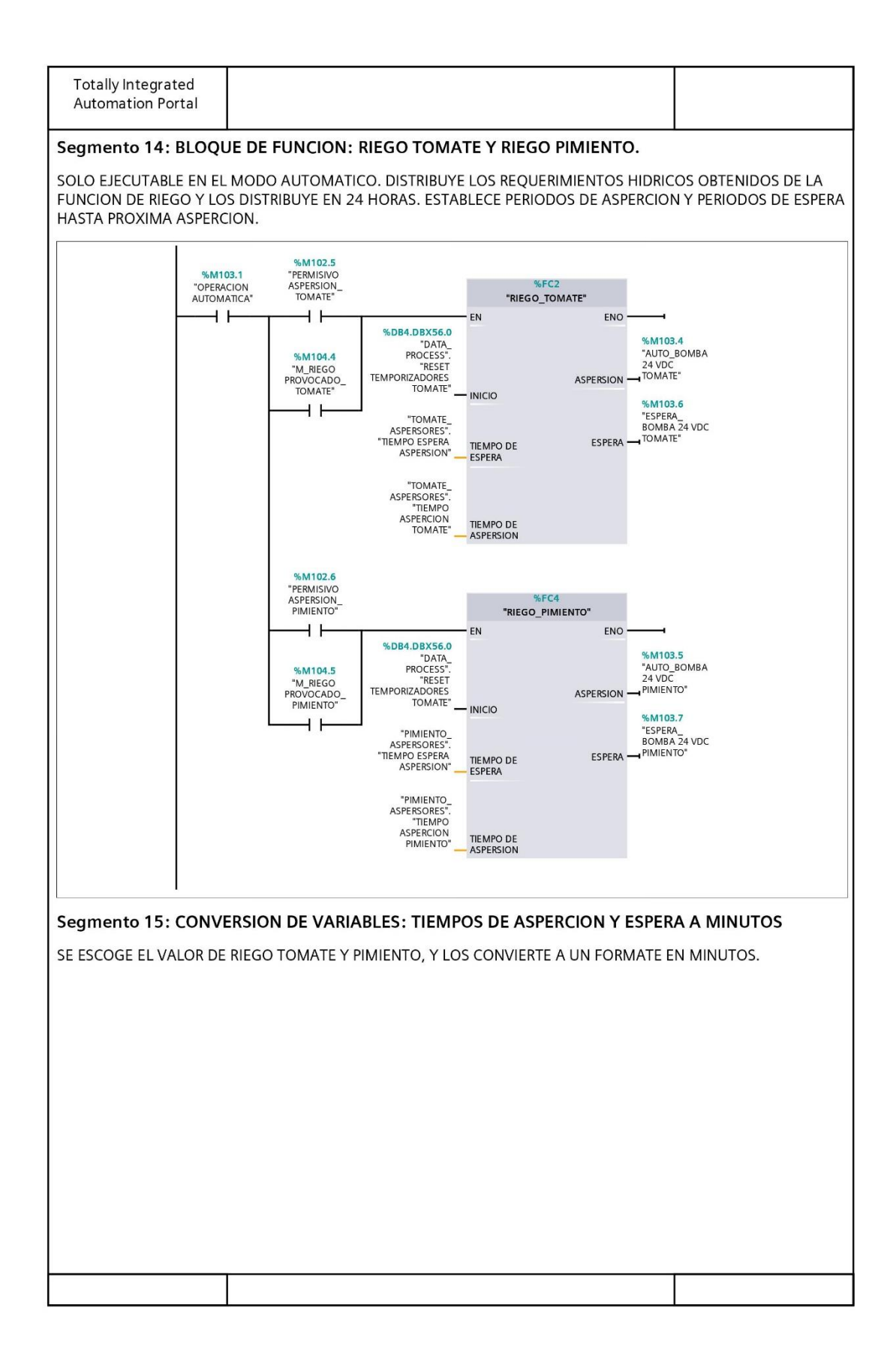

Figure 40 Código principal 10

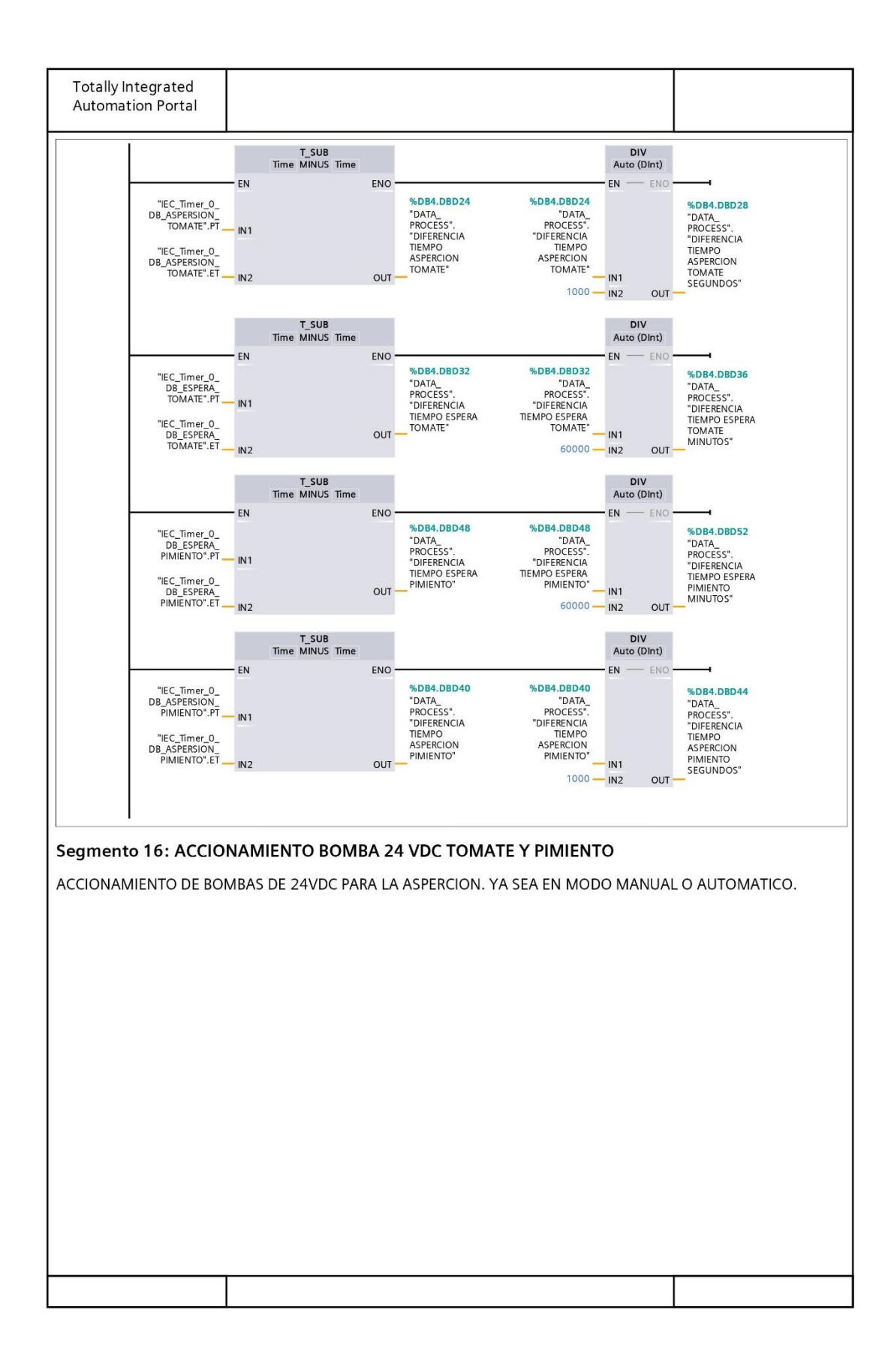

Figure 41 Código principal 11

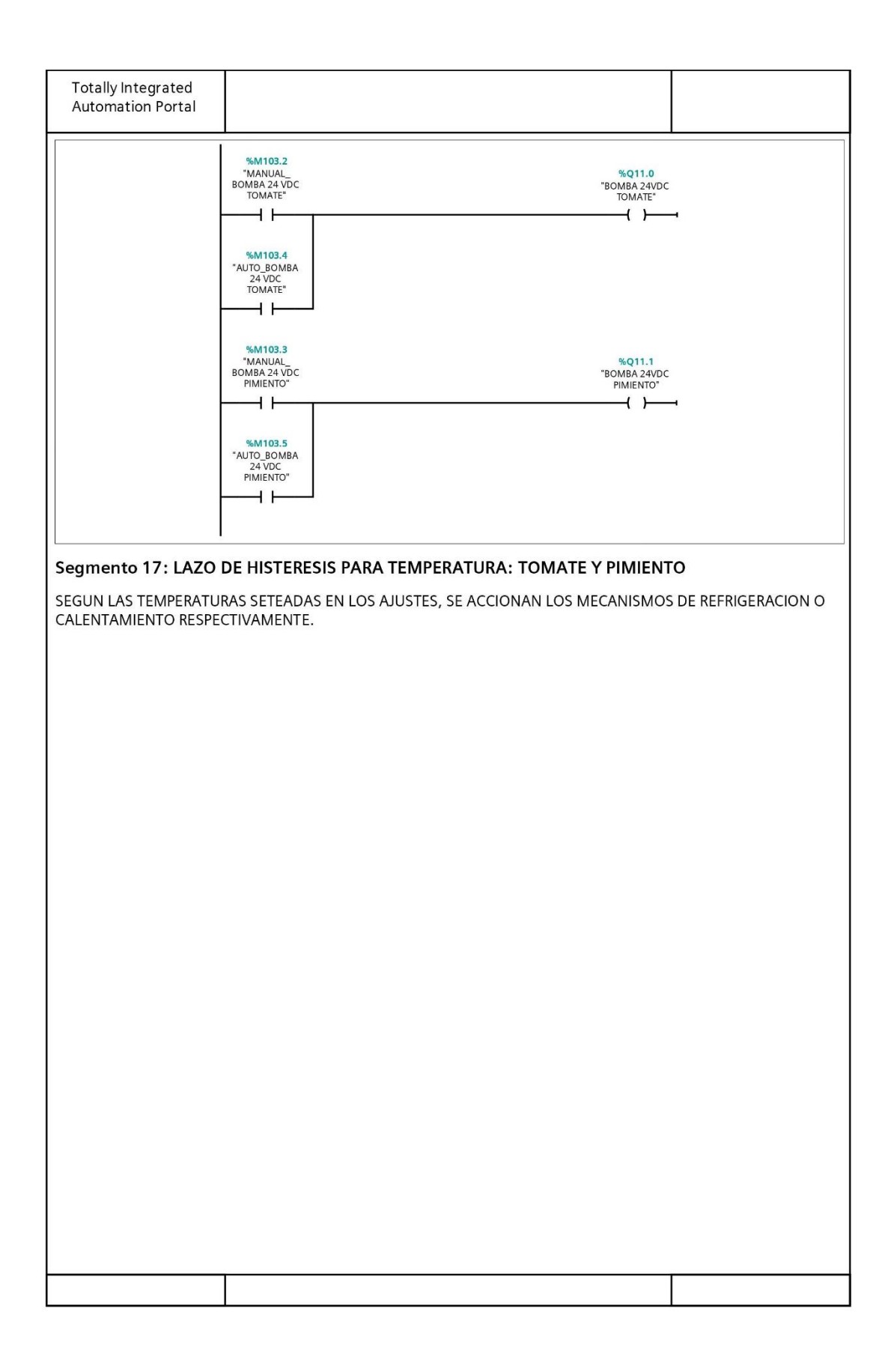

Figure 42 Código principal 12

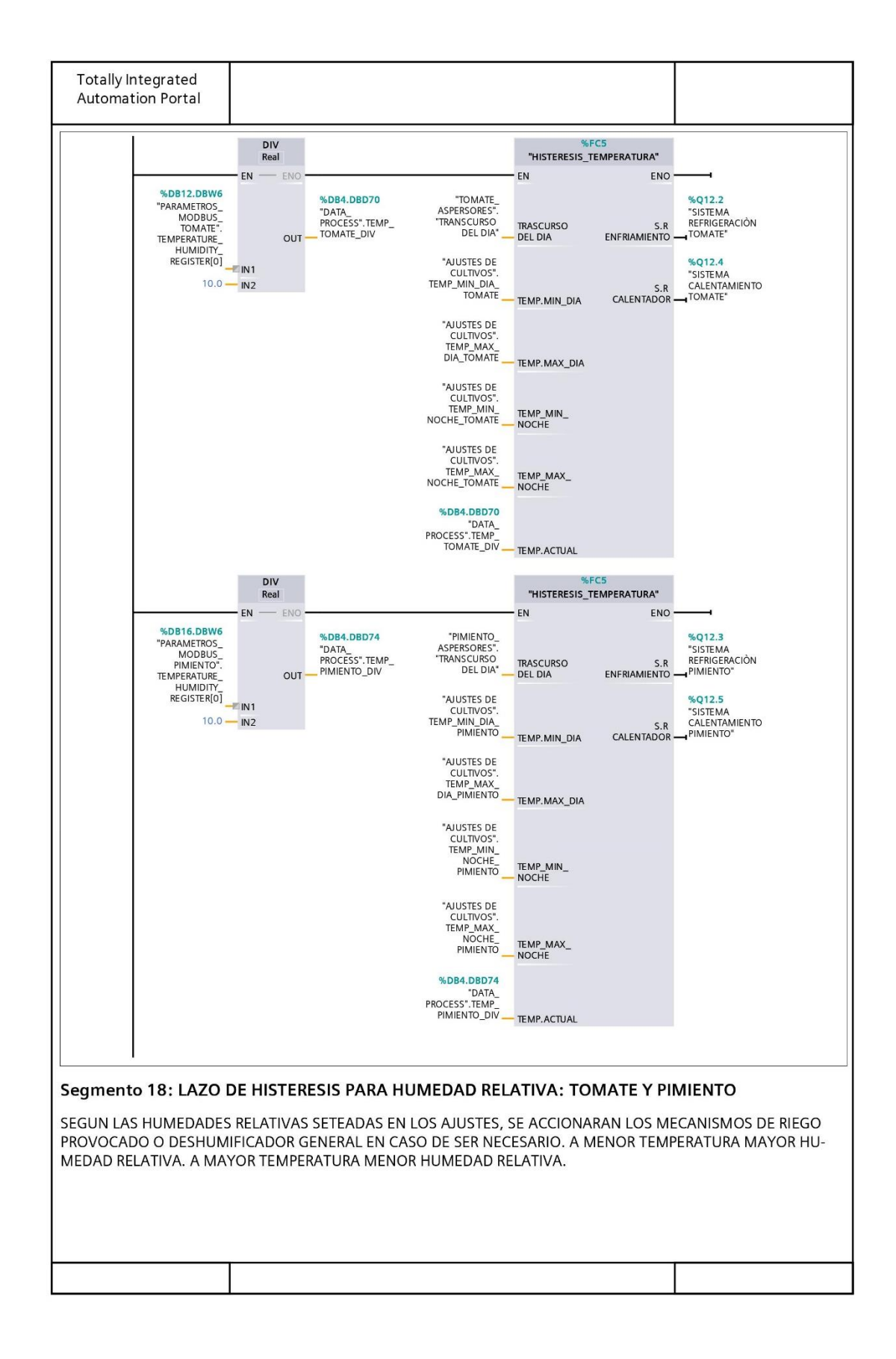

### Figure 43 Código principal 13

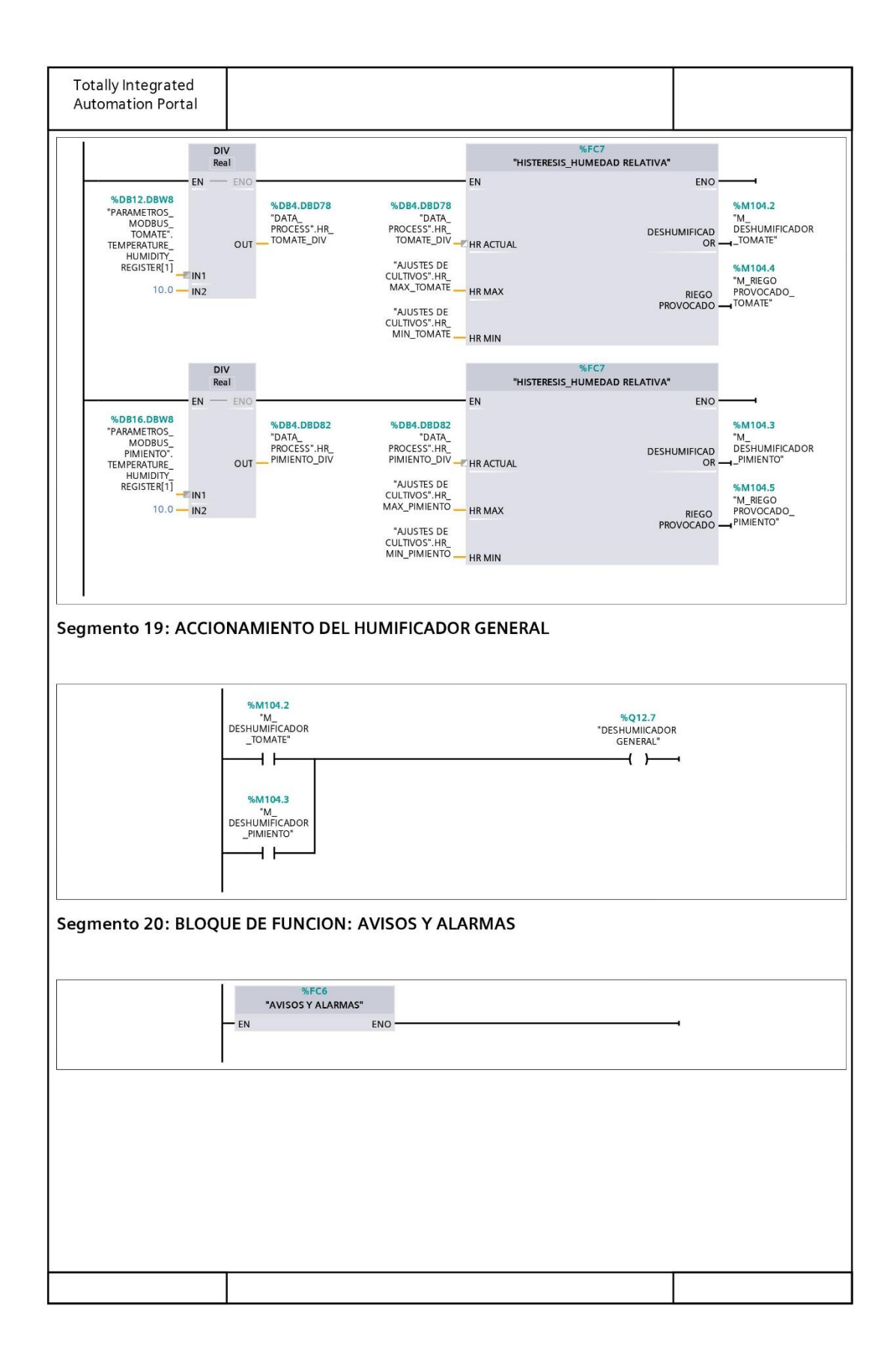

### Figure 44 Código principal 14

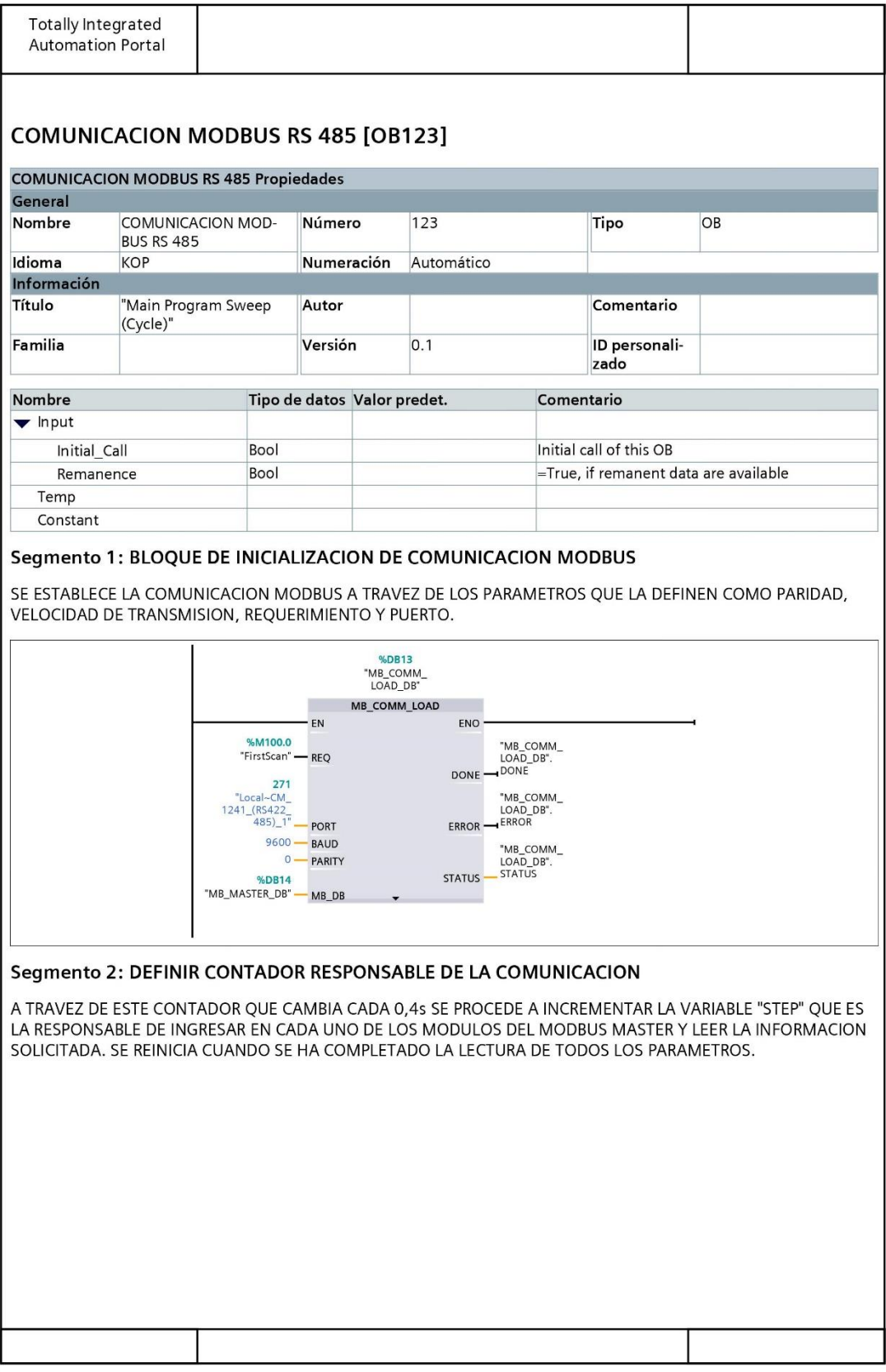

Figure 45 Código de comunicación 1

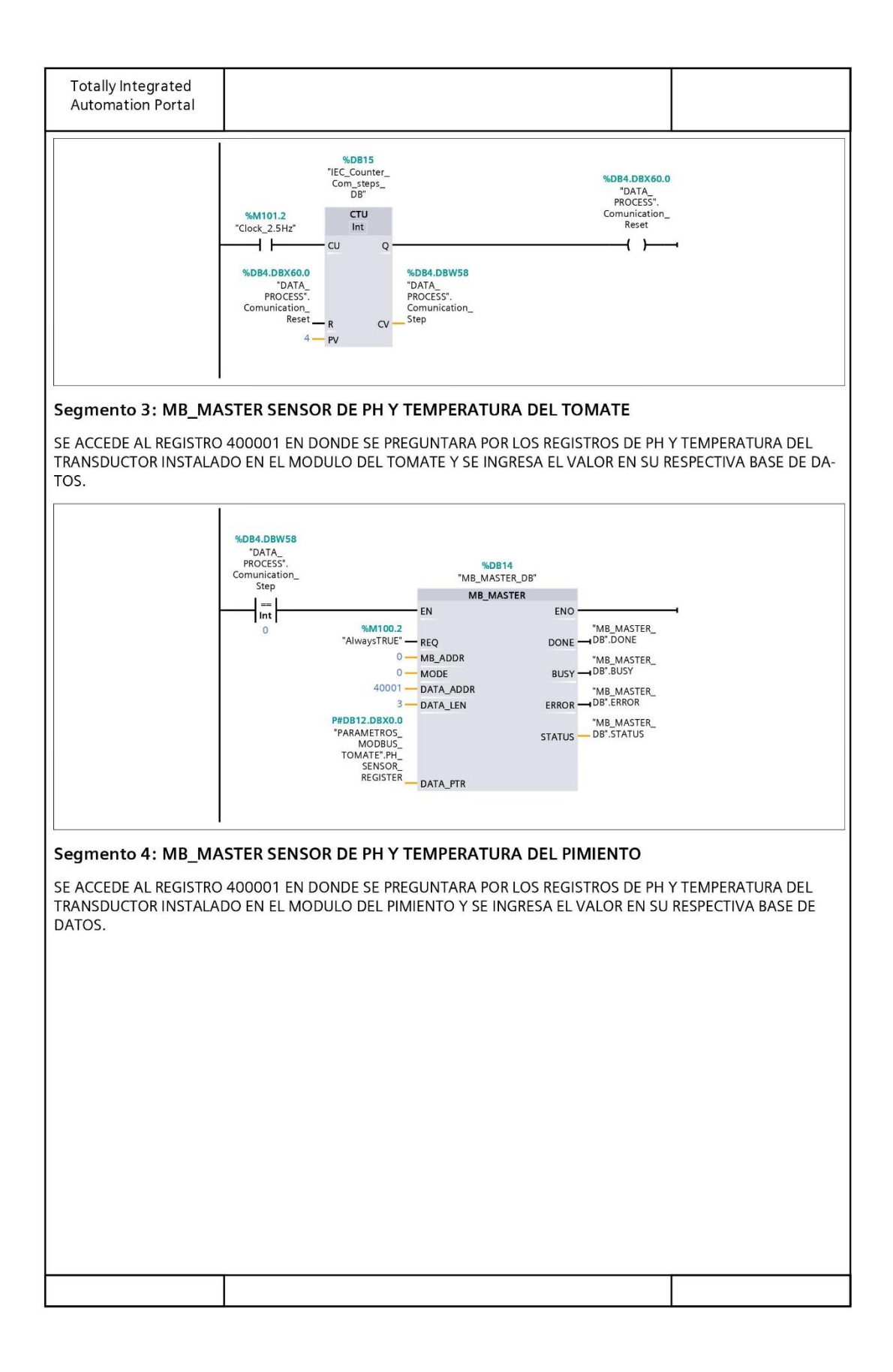

**Figure 46 Código de comunicación 2**

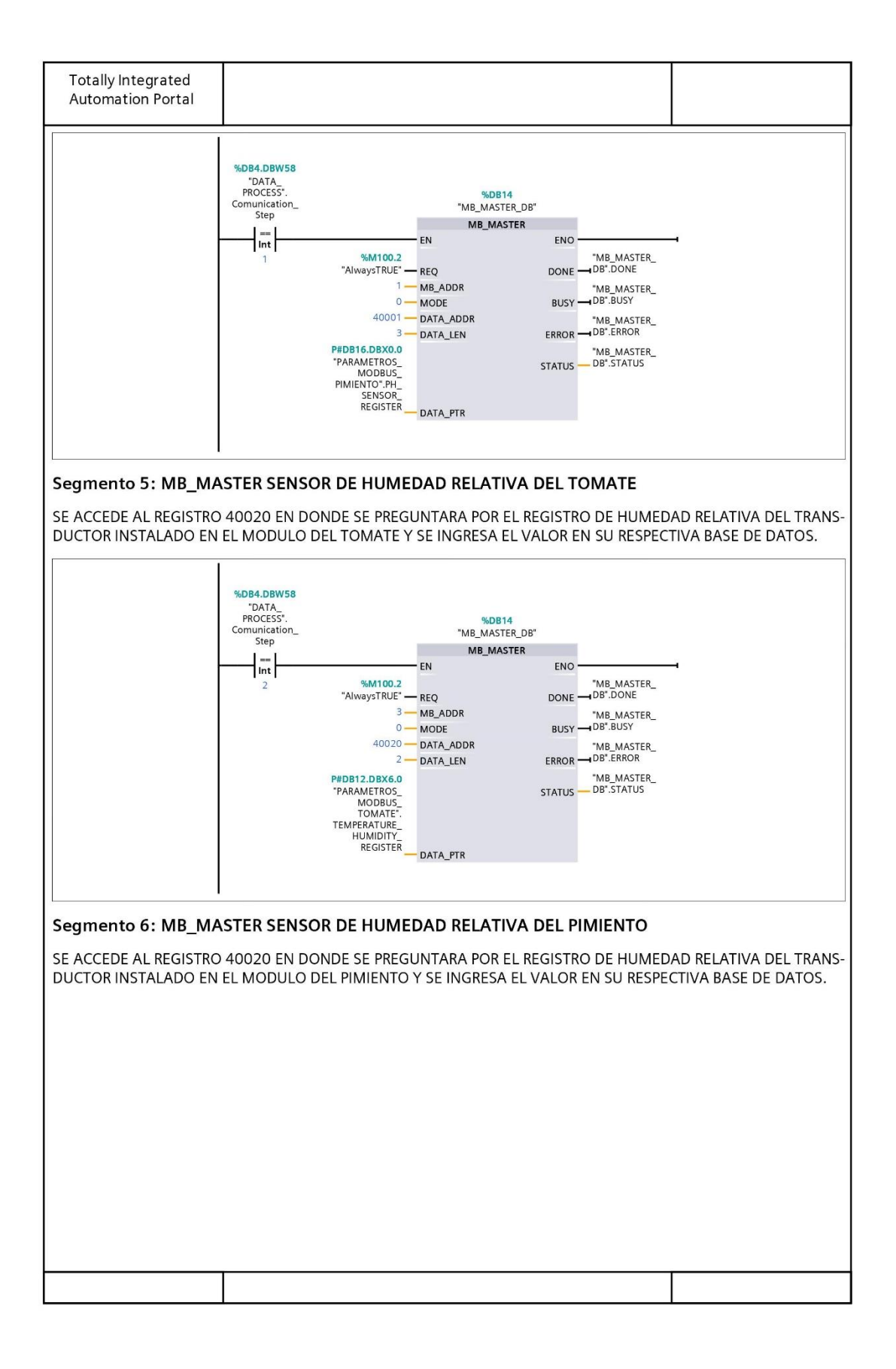

**Figure 47 Código de comunicación 3**

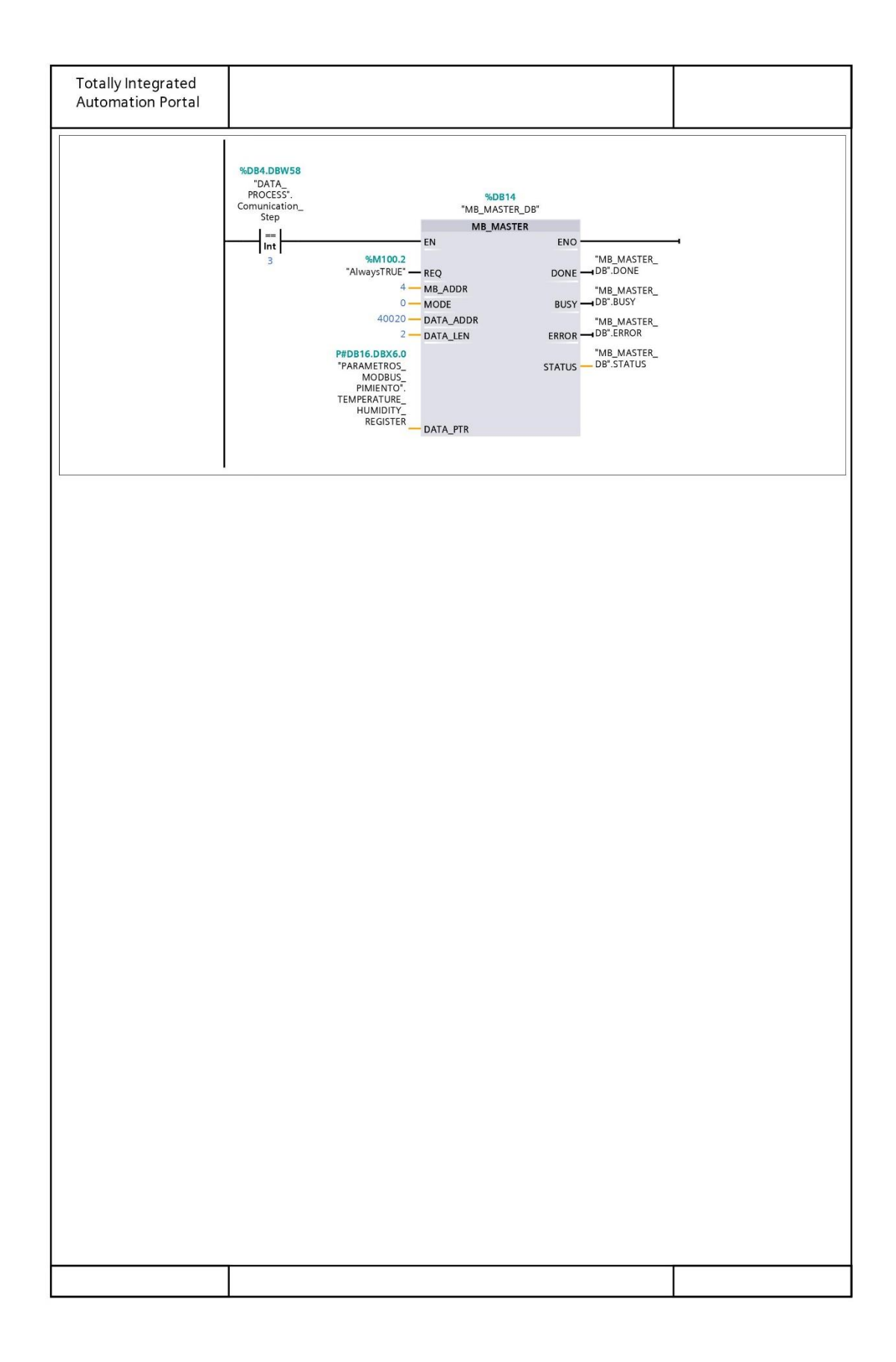

### **Figure 48 Código de comunicación 4**

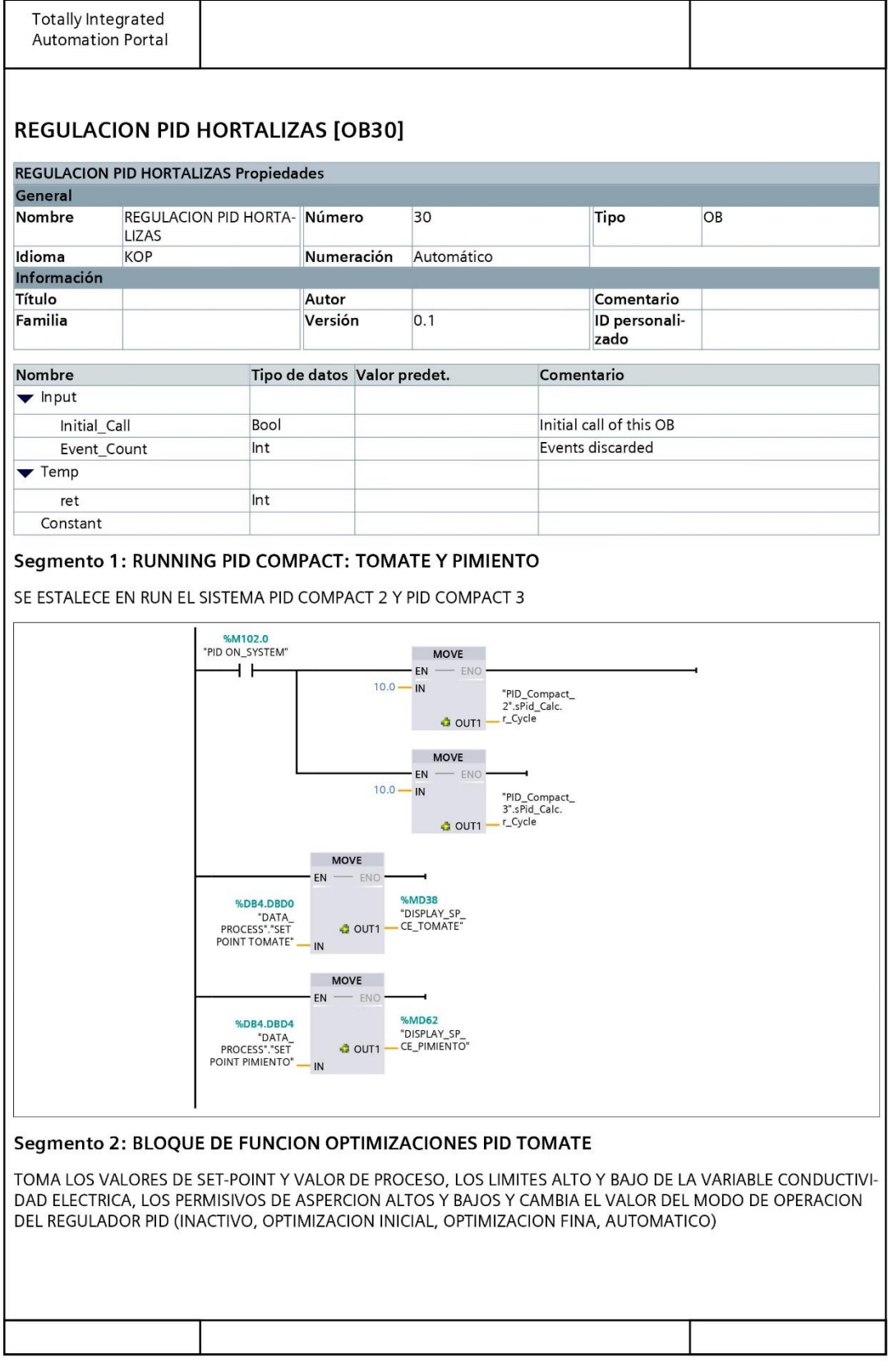

## Figure 49 Código control PID 1

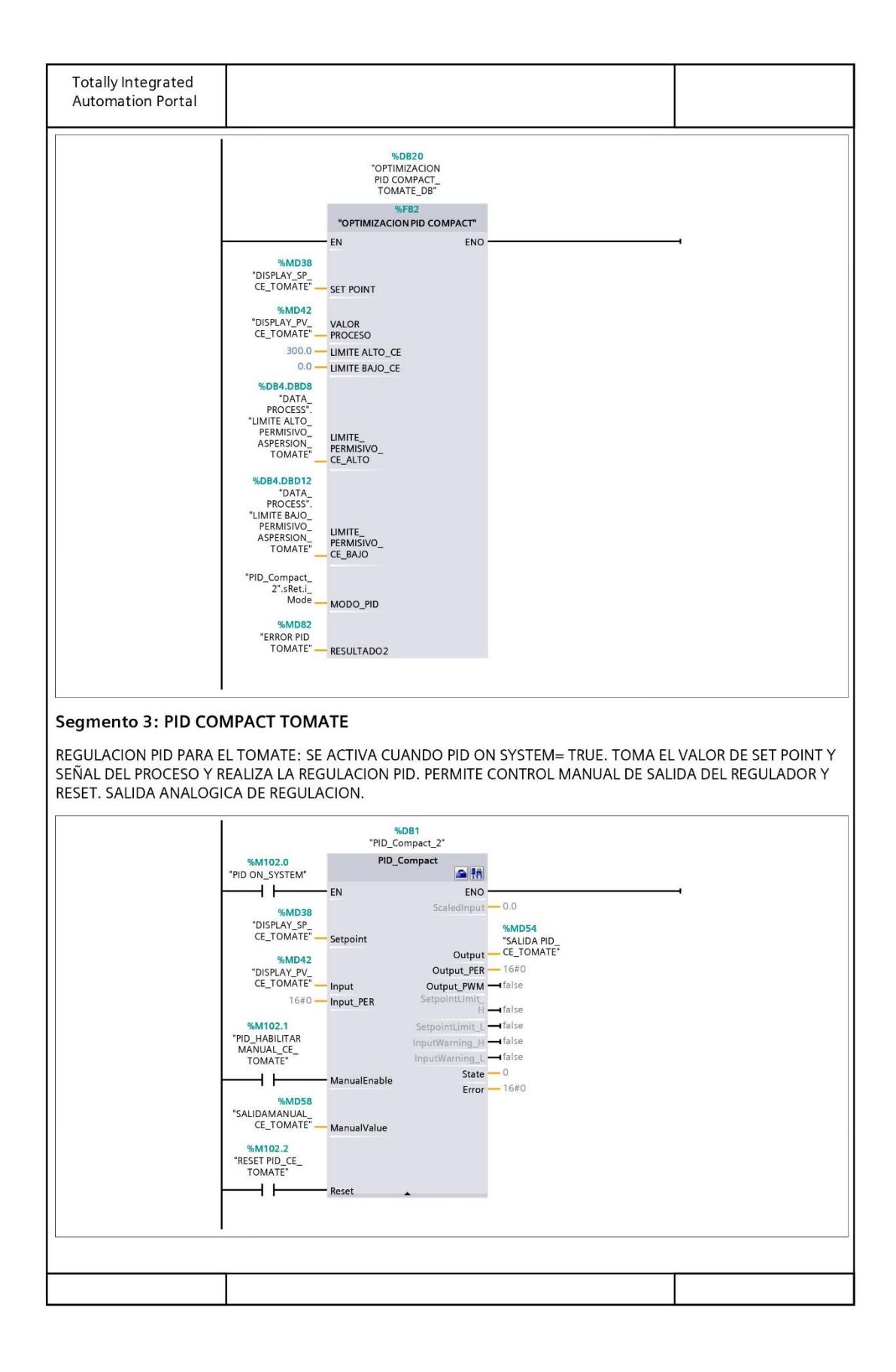

### Figure 50 Código control PID 2

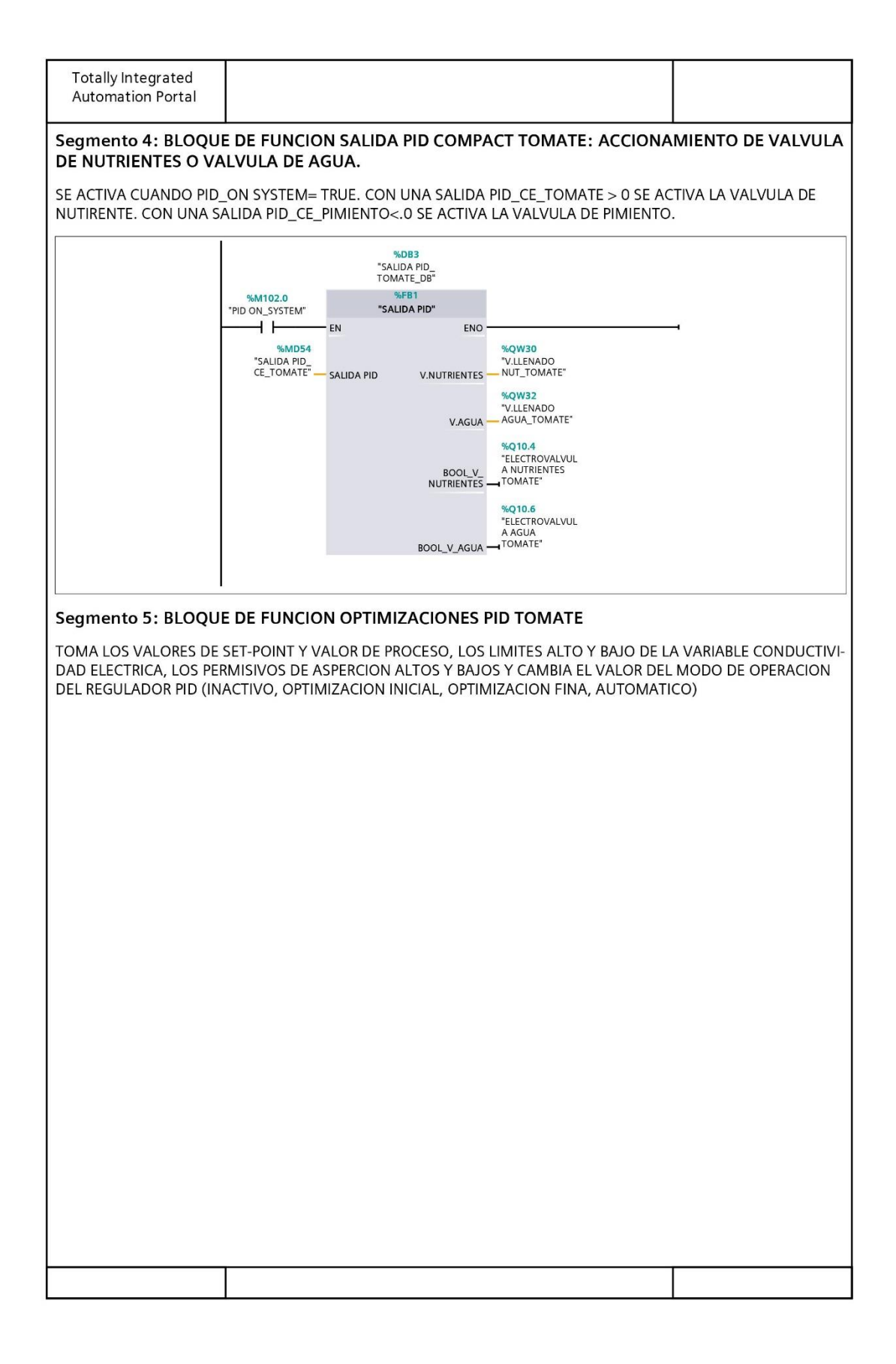

Figure 51 Código control PID 3

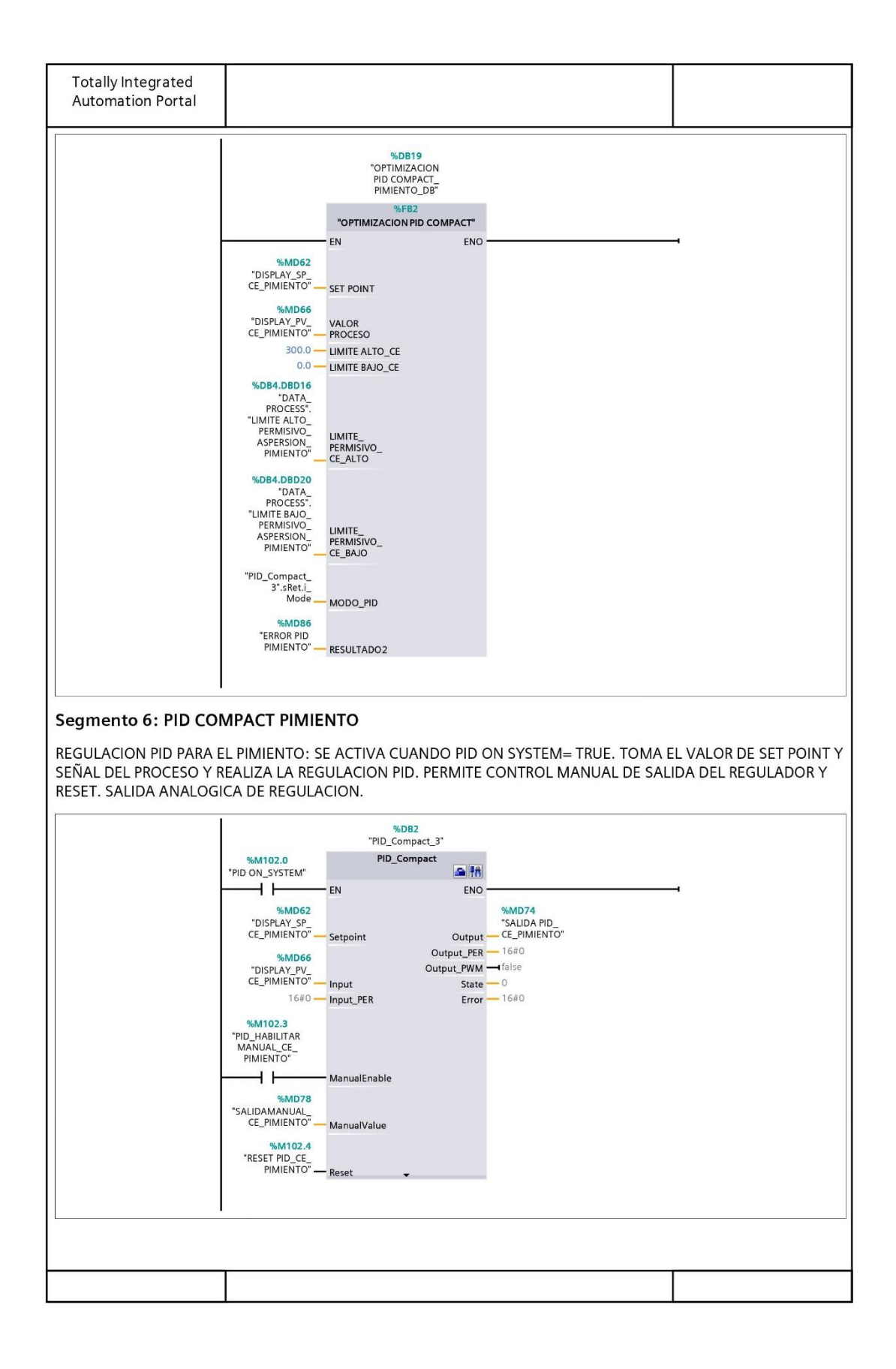

### Figure 52 Código control PID 4

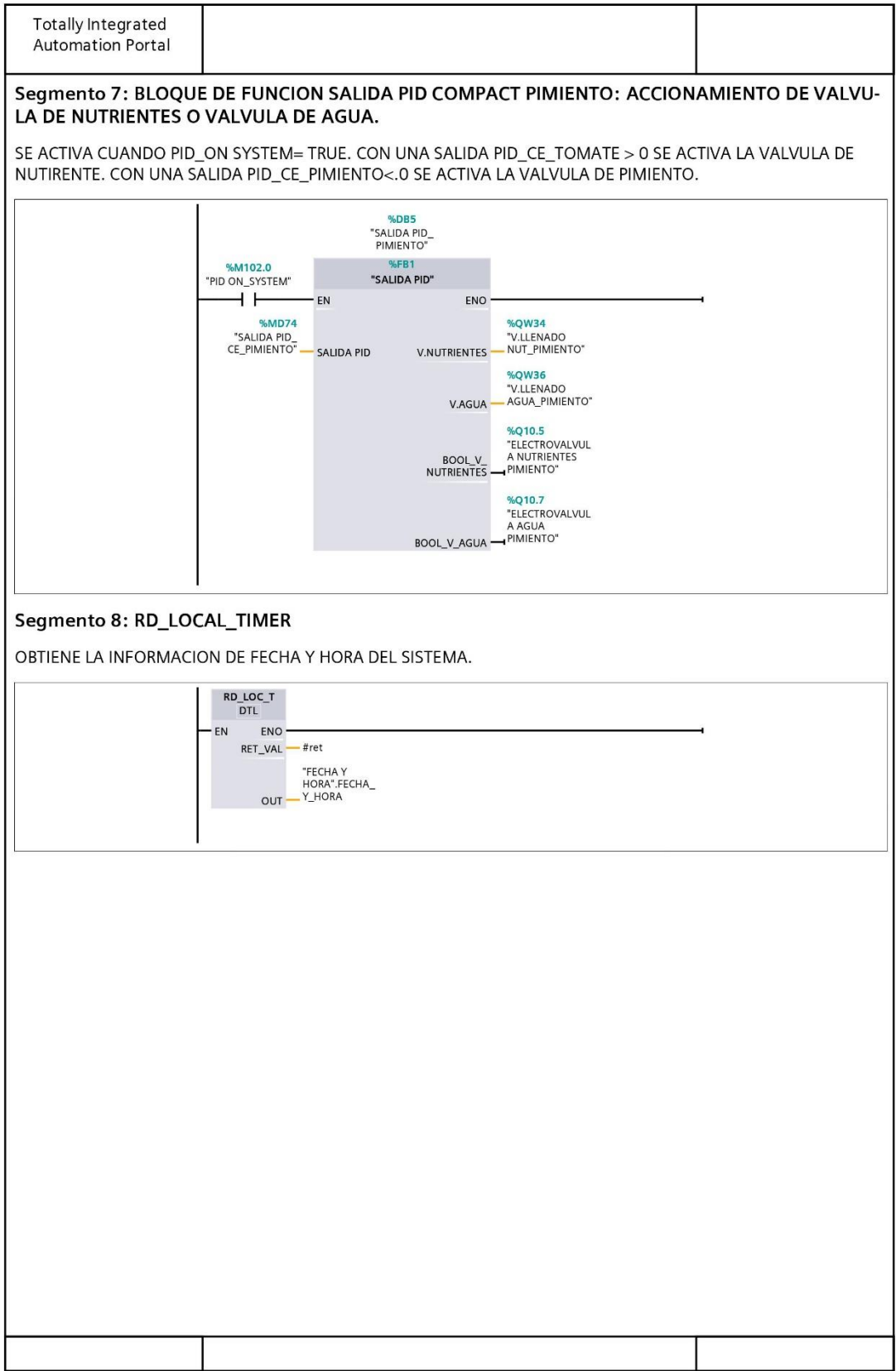

## Figure 53 Código control PID 5

### **6.6 Manual de usuario**

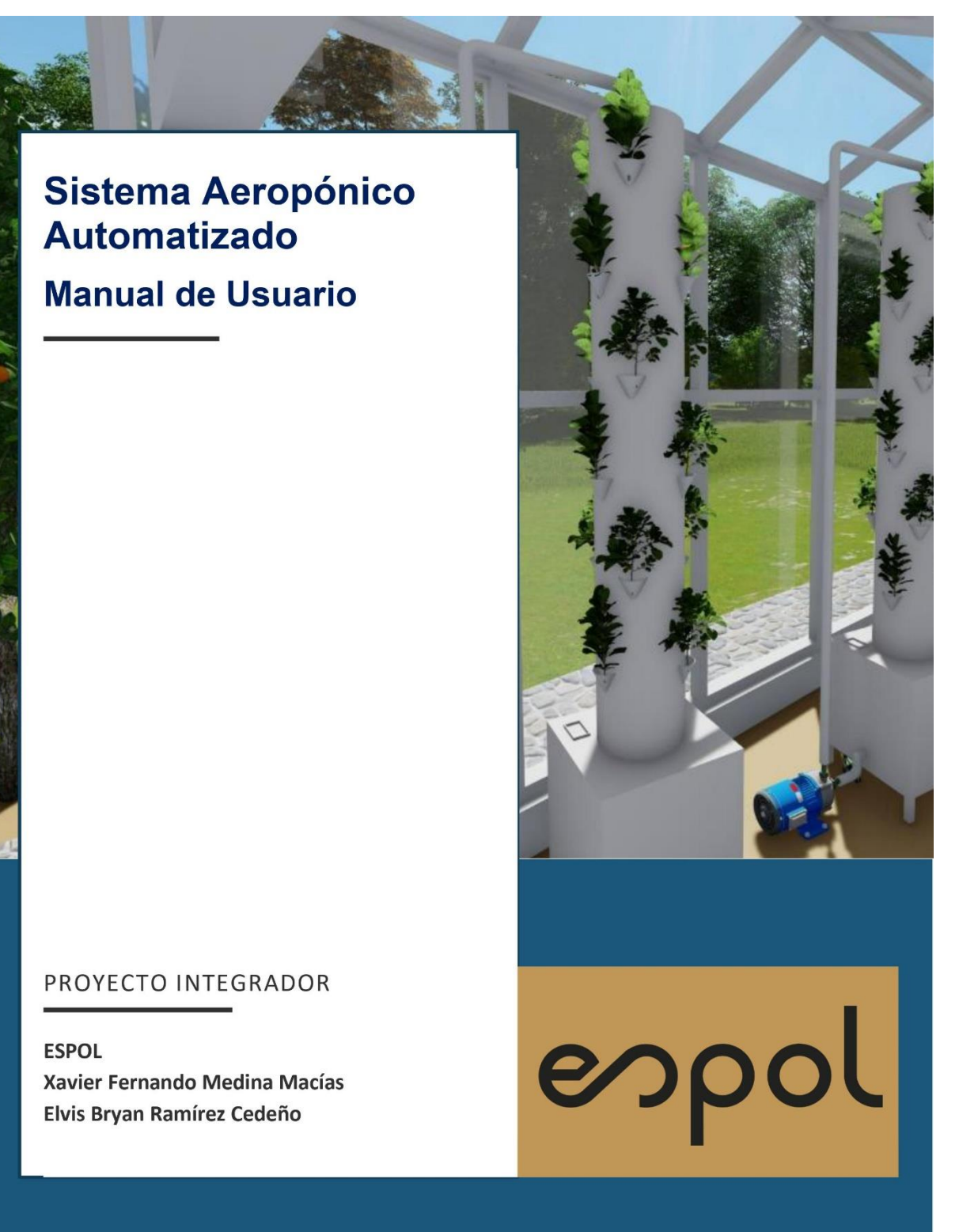

**Figure 54 Manual de usuario 1**

### **SISTEMA AEROPONICO AUTOMATIZADO**

LÉASE

El siguiente manual de usuario del SISTEMA AEROPONICO AUTOMATIZADO PARA EL CRECIMIENTO DE HORTALIZAS se adjunta como un entregable del proyecto, el documento exclusivamente pretende explicar de forma detallada y grafica el correcto uso del sistema, así como también responder de forma directa preguntas frecuentes.

### "Plantearse los menos problemas posibles es la única manera de resolverlos." - JEAN COCTEAU

Se recomienda al usuario final leer completamente el documento antes del uso del SISTEMA AEROPONICO AUTOMATIZADO PARA EL CRECIMIENTO DE HORTALIZAS, en caso de existir preguntas, sugerencias, comentarios y demás propósitos que no estén aclarados en el presente documento, se puede dirigir a los siguientes correos electrónicos para su futura revisión.

xfmedina@espol.edu.ec ebramire@espol.edu.ec

 $\overline{2}$ 

Figure 55 Manual de usuario 2

# **Modulo Aeropónico**

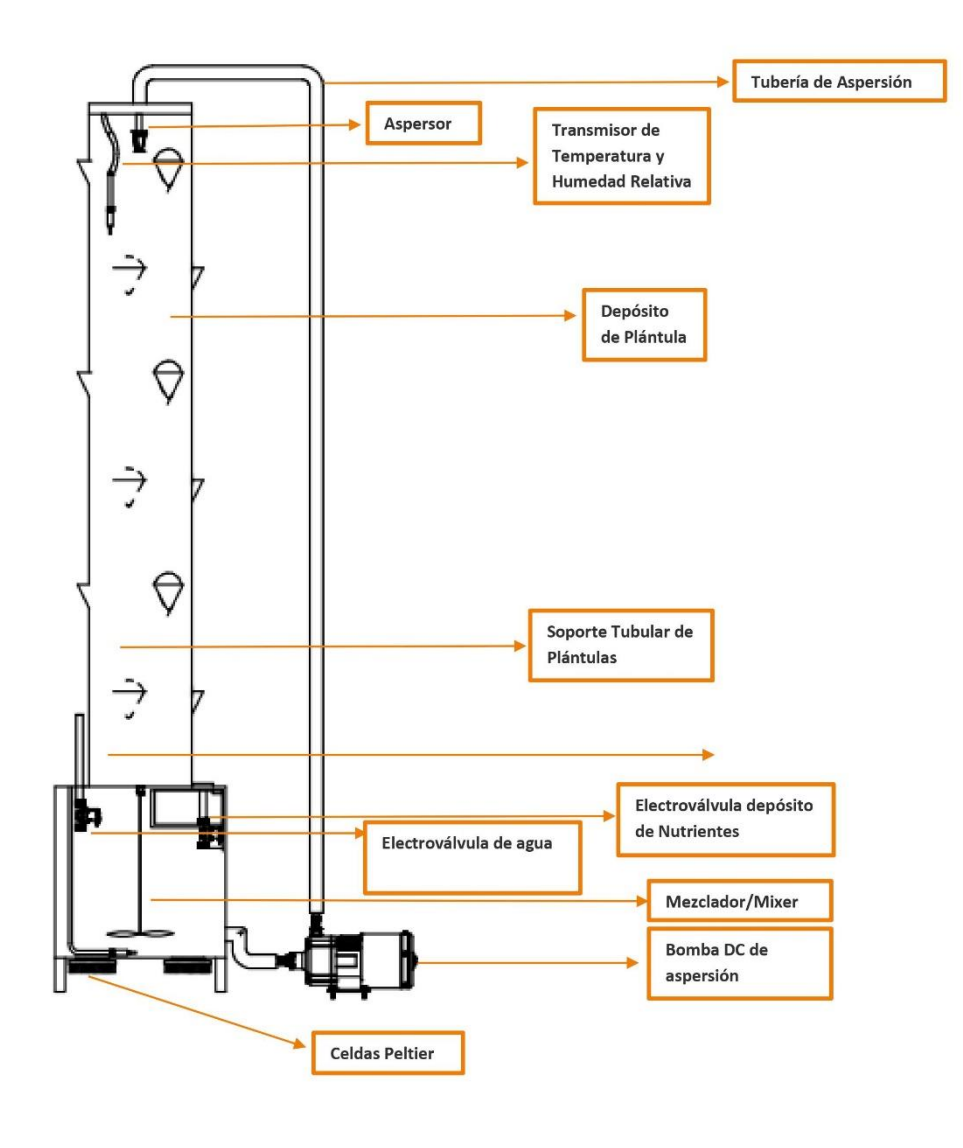

 $\overline{\mathbf{3}}$ 

**Figure 56 Manual de usuario 3**

Los depósitos de las plántulas se encuentran distribuidos a lo largo del módulo aeropónico,  $|a|$ separación angular consecutiva entre ellos es de 90 grados centígrados, mientras que la separación vertical entre ellos es de 30 centímetros. Estos depósitos tienen son de forma cónica hueca, dentro se debe procurar insertar las raíces de cada plántula de forma que esta quede complemente dentro del Soporte Tubular de Plantas.

> Se dispone también de una tubería destinada para la instalación de la alimentación de agua del sistema. Se debe insertar la manguera adecuada para esta tubería y apretar la unión con un anillo de presión. Esta tubería se conecta a la electroválvula al interior del módulo.

En la parte superior del depósito de los nutrientes se dispone de una tapa plástica, esta tapa debe permanecer cerrada. Solo deberá abrirse exclusivamente para alimentar el depósito de la solución nutritiva destinada para el cultivo. Asegúrese de que se encuentre completamente cerrada evitar para

 $\overline{4}$ 

Α

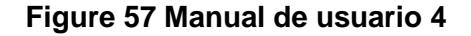

# **Tablero Eléctrico**

**Exterior** 

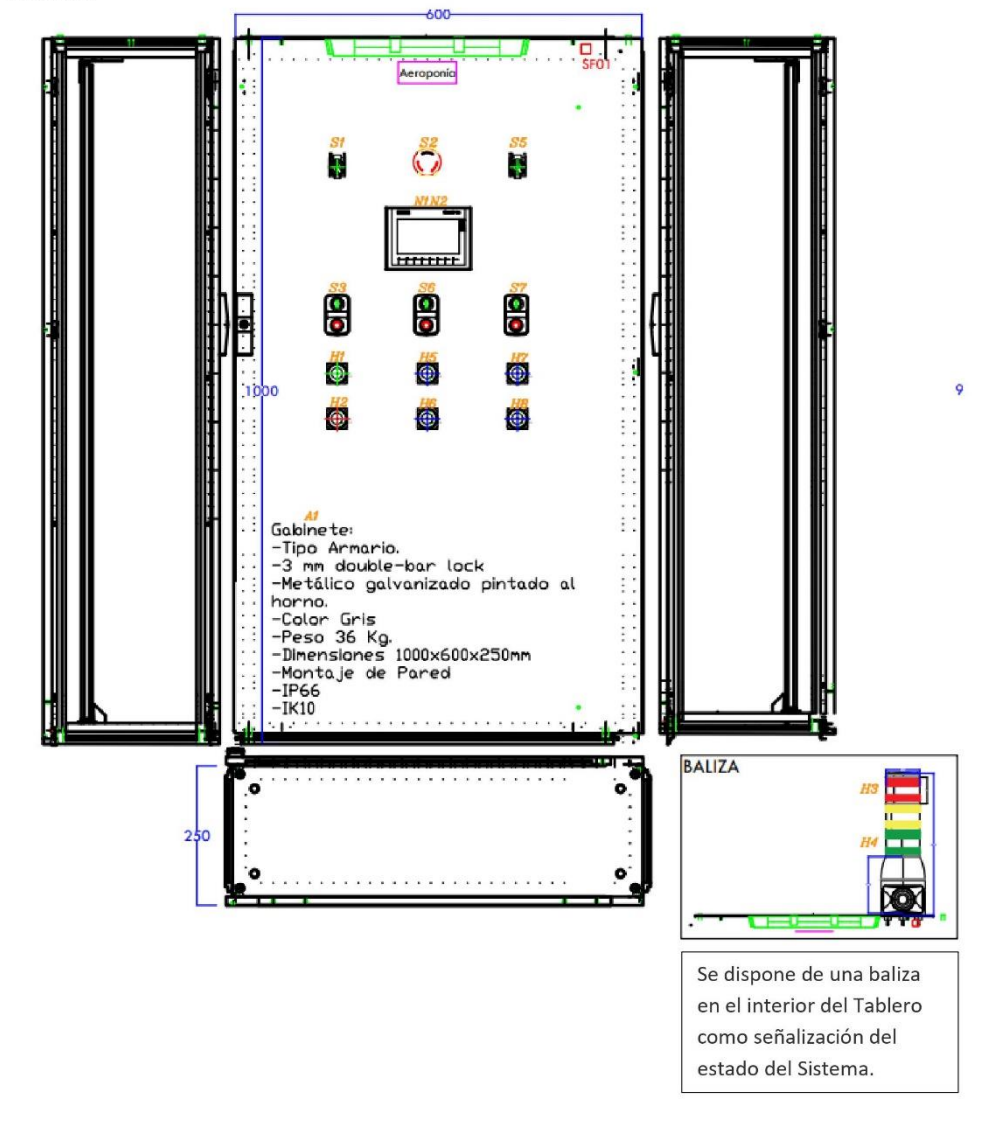

5

**Figure 58 Manual de usuario 5**

#### **Interior**

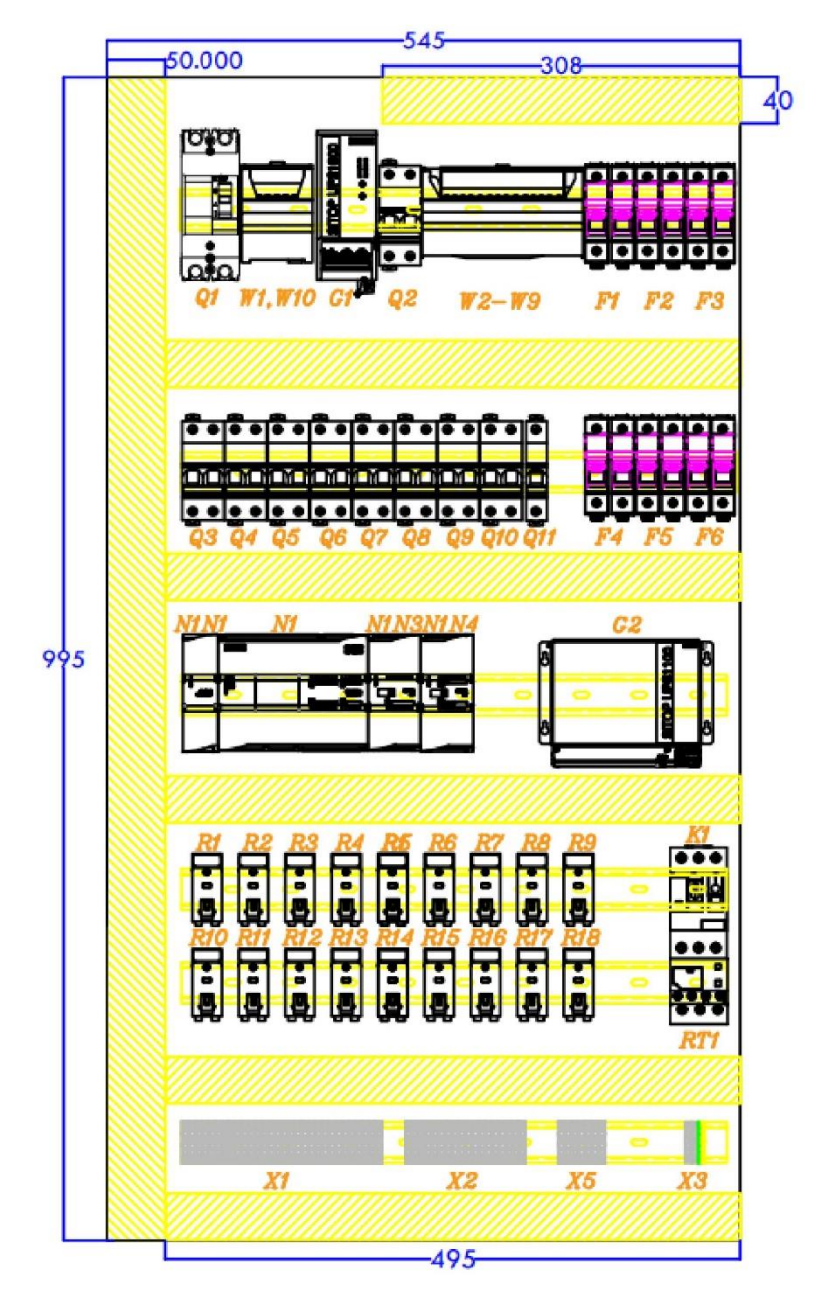

6

**Figure 59 Manual de usuario 6**

### **Componentes**

#### EUNCION

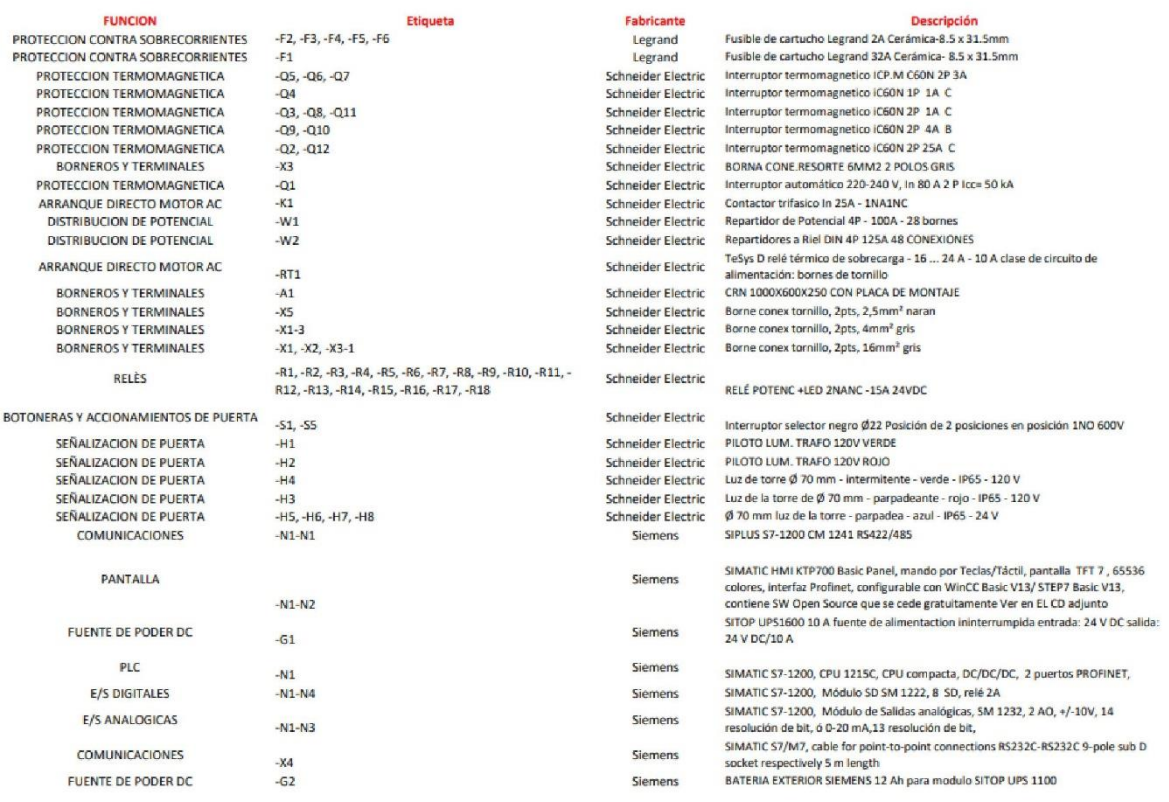

**Takalanaka** 

**Calgarina** 

 $\overline{\mathbf{7}}$ 

## **Figure 60 Manual de usuario 7**

# Interfaz de Usuario

### Navegación

A continuación, se detalla la navegación entre las pantallas mediante el siguiente diagrama de bloque, con el fin de que el usuario reconozca cada una de las pantallas y como acceder a ellas.

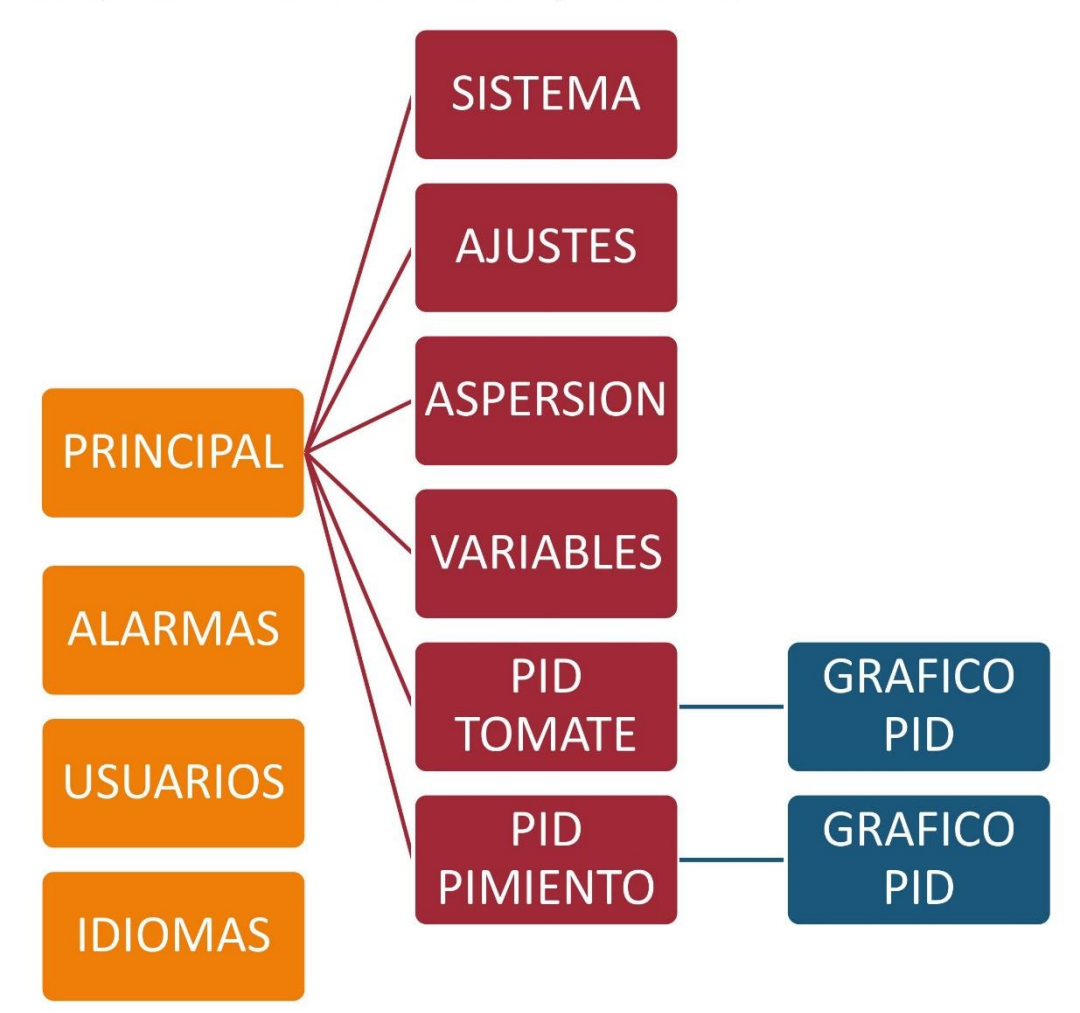

Se podrá acceder a las pantallas principales pulsando sobre sus iconos referenciales, a continuación, se detallan los mismos.

8

### **Figure 61 Manual de usuario 8**

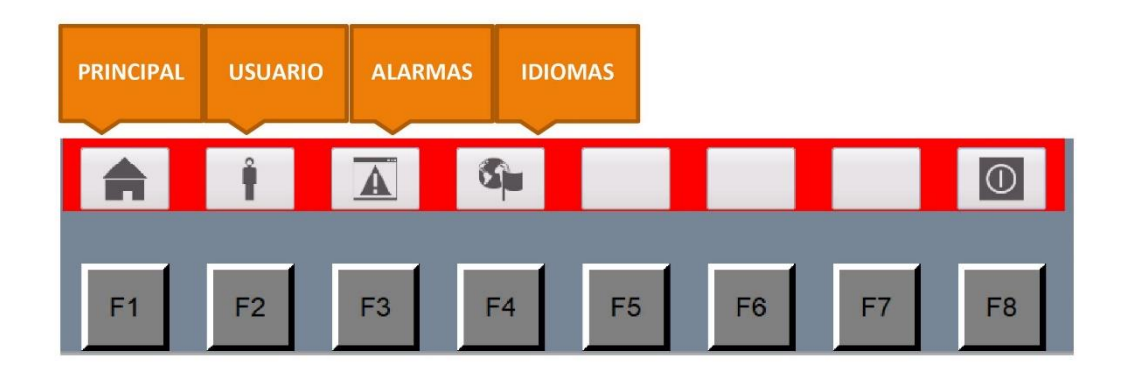

Se podrá acceder a las pantallas secundarias, exclusivamente desde la pantalla principal. En esta pantalla se enlistan las pantallas secundarias. Para acceder a una de ellas solo se debe pulsar sobre la botonera asociada a cada una. A continuación, se detallan las mismas.

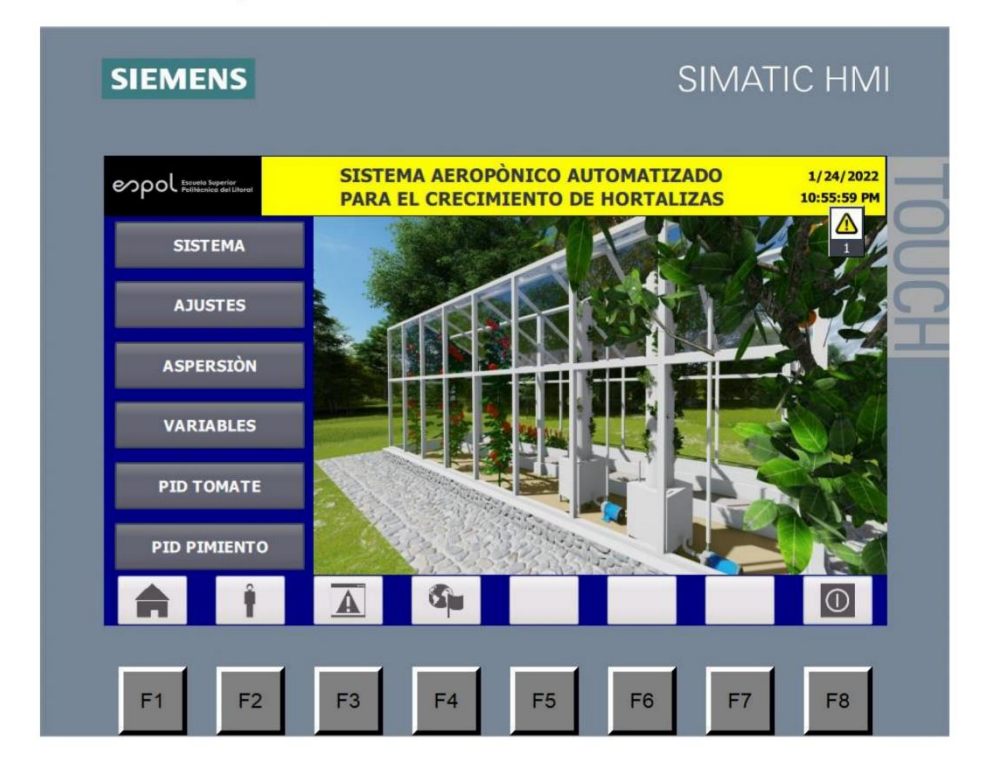

9

**Figure 62 Manual de usuario 9**

Se podrá acceder a las pantallas terciarias, exclusivamente desde las pantallas destinadas a la regulación PID. A continuación, se ejemplo claro de la ubicación de la botonera de esta pantalla. Recuerde que es análogo para cualquier hortaliza.

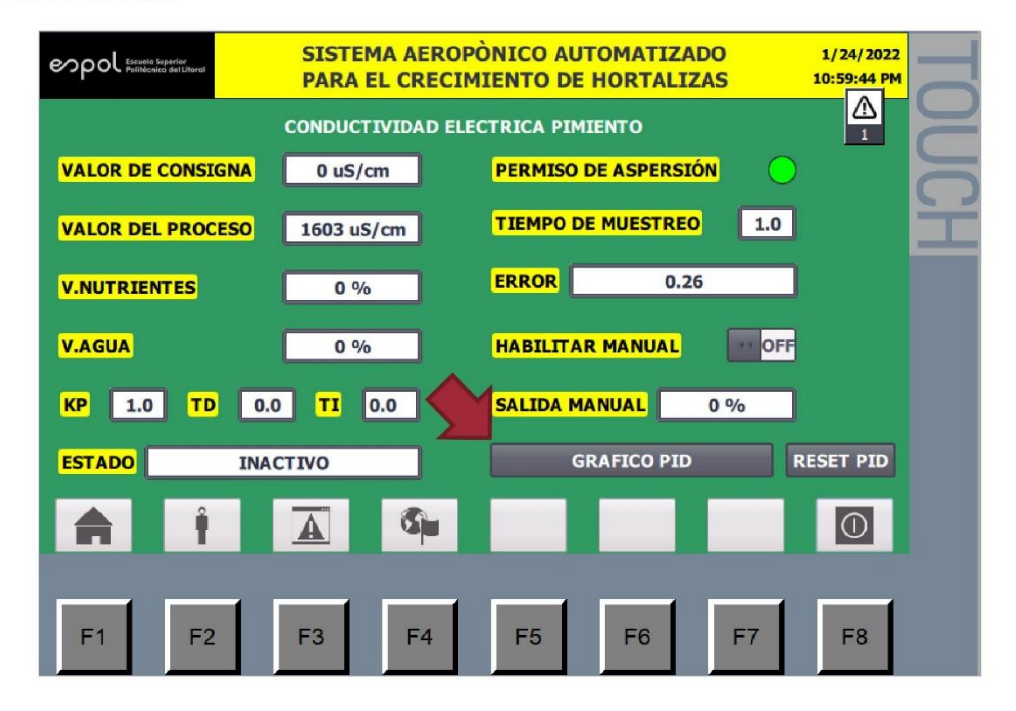

10

**Figure 63 Manual de usuario 10**

# **Funcionalidad Pantallas**

Principal

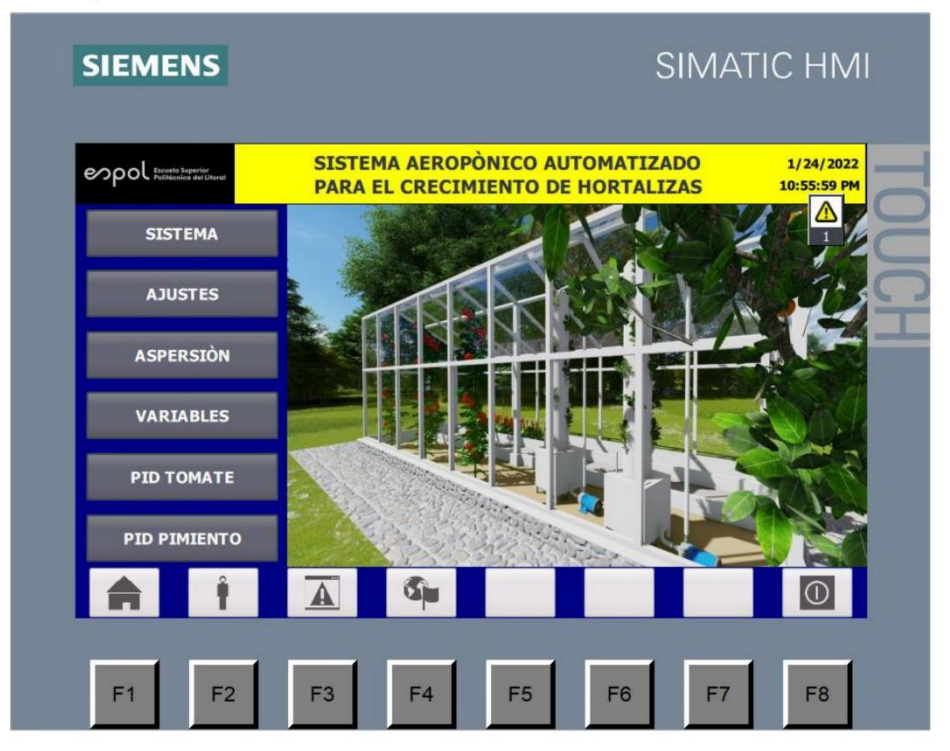

· Es la pantalla de inicio, presenta información relevante del sistema como el LOGO representativo a la institución que lo respalda, el título del proyecto, la fecha y la hora actual, las distintas pantallas secundarias a las que se puede acceder y una breve imagen que hace alusión al parque aeropónico modelo.

- · Esta será la pantalla en la que el sistema podrá permanecer la mayor parte del tiempo.
- · No tiene restricción de usuarios, por tanto, puede ser visualizada y controlada por cualquiera.
- · No presenta configuraciones que afecten al sistema.

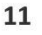

### **Figure 64 Manual de usuario 11**

### Usuario

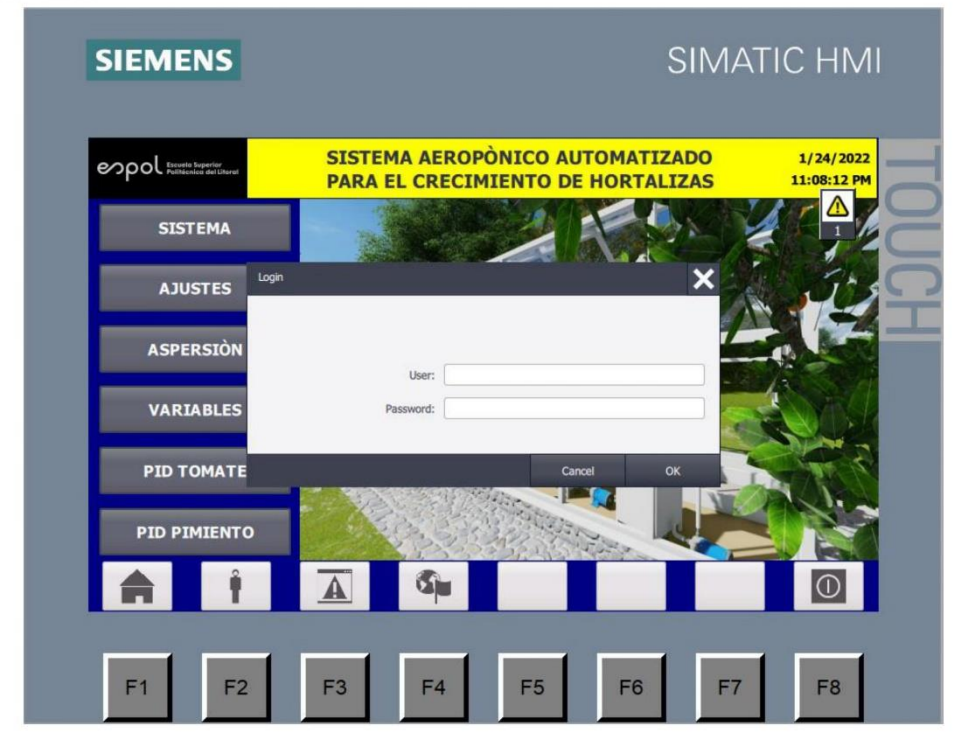

· Al presionar el icono de inicio de sesión, se abrirá una pequeña ventana con los campos que deben ser llenados por cada uno de los usuarios para ingresar a su cuenta. Estos campos son: User y Password.

· Esta información será entregada al personal responsable del sistema, con libre apertura para que se hagan modificaciones de usuario y actualización de contraseñas en cualquier momento.

- · Una vez ingresada la información solicitada, pulsar Ok.
- · Caso contrario, puede oprimir CANCELAR para omitir el ingreso de sesión.
- · Si no tiene cuenta, por favor no intente ingresar utilizando su suerte.

· La sesión de cada usuario se cerrará automáticamente después de 5 minutos de haber iniciado sesión.

En esta ocasión, saltara un aviso indicándole que su sesión se ha cerrado satisfactoriamente.

#### $12$

### Figure 65 Manual de usuario 12

### **Avisos y Alarmas**

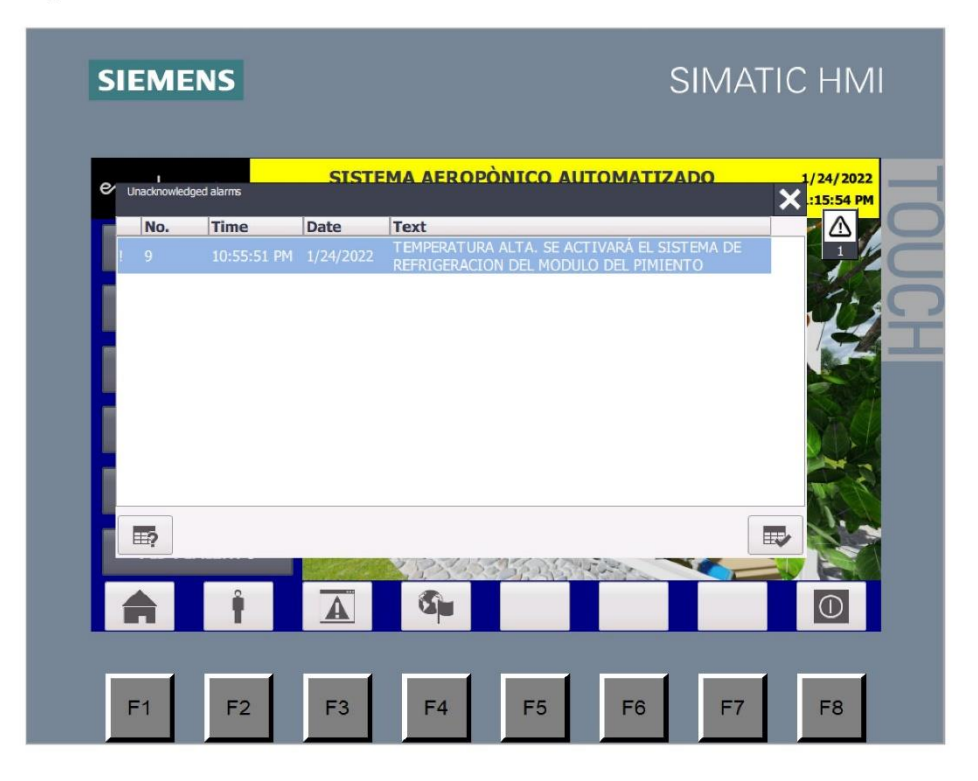

· Al presionar el icono de Alarmas, se abrirá una ventana con avisos y alarmas pendientes en el sistema.

· Cada aviso o alarma se registra con su respectiva identificación numérica, la fecha y hora en que transcurrió el evento, y una breve descripción de lo sucedido.

· Esta ventana por lo general tiene un icono emergente que permite conocer la cantidad de avisos o alarmas pendientes en todo momento.

· Los avisos o alarmas cuyas causas hayan sido resueltas desaparecerán inmediatamente de esta ventana.

· El usuario puede acusar la alarma, una vez que tiene conocimiento de esta. Para ello debe presionar el botón situado en la parte inferior derecha de esta ventana.

· Esta ventana saltara al protagonismo principal imponiéndose a cualquier otra ventana cuando una alarma se active.

· Lea muy bien la descripción de la alarma, esto le dará indicios de como resolver el problema, o que actuadores acciono el sistema para corregir las condiciones actuales del sistema.

### Figure 66 Manual de usuario 13

- · No toda alarma resulta peligrosa, hay alarmas preventivas, a continuación, se detallan las alarmas programadas.
	- 1) PULSADOR EMERGENCIA: PULSADOR DE EMERGENCIA PRESIONADO
	- 2) NIVEL GENERAL: NIVEL DE AGUA INSUFICIENTE EN CISTERNA GENERAL.
	- 3) NIVEL TOMATE: NIVEL DE AGUA INSUFICIENTE EN MODULO TOMATE.
	- 4) NIVEL PIMIENTO: NIVEL DE AGUA INSUFICIENTE EN MODULO PIMIENTO.
	- 5) SUPERVISOR DE VOLTAJE: FALTA POR SUPERVISOR DE VOLTAJE.
	- 6) PH TOMATE INCORRECTO: REVISE EL NUTRIENTE PROPORCIONADO AL MODULO DEL TOMATE. PH INCORRECTO. DESALOJE EL MATERIAL DEPOSITADO EN EL MODULO Y VUELVA A HACER LA MEZCLA.
	- 7) PH PIMIENTO INCORRECTO: REVISE EL NUTRIENTE PROPORCIONADO AL MODULO DEL PIMIENTO. PH INCORRECTO. DESALOJE EL MATERIAL DEPOSITADO EN EL MODULO Y VUELVA A HACER LA MEZCLA.
	- 8) REFRIFERACION TOMATE: TEMPERATURA ALTA. SE ACTIVARÁ EL SISTEMA DE REFRIGERACION DEL MODULO DEL TOMATE.
	- 9) REFRIFERACION PIMIENTO: TEMPERATURA ALTA. SE ACTIVARÁ EL SISTEMA DE REFRIGERACION DEL MODULO DEL PIMIENTO.
	- 10) CALENTAMIENTO TOMATE: TEMPERATURA BAJA. SE ACTIVARÁ EL SISTEMA DE CALENTAMIENTO DEL MODULO DEL TOMATE.
	- 11) CALENTAMIENTO PIMIENTO: TEMPERATURA BAJA. SE ACTIVARÁ EL SISTEMA DE CALENTAMIENTO DEL MODULO DEL PIMIENTO.
	- 12) DESHUMIFICADOR TOMATE: HUMEDAD RELATIVA DE TOMATE ALTA. DESHUMIFICADOR GENERAL ENCENDIDO. APLIQUE A TOMATE.
	- 13) DESHUMIFICADOR PIMIENTO: HUMEDAD RELATIVA DE PIMIENTO ALTA. DESHUMIFICADOR GENERAL ENCENDIDO. APLIQUE A PIMIENTO.

Figure 67 Manual de usuario 14

### **Sistema**

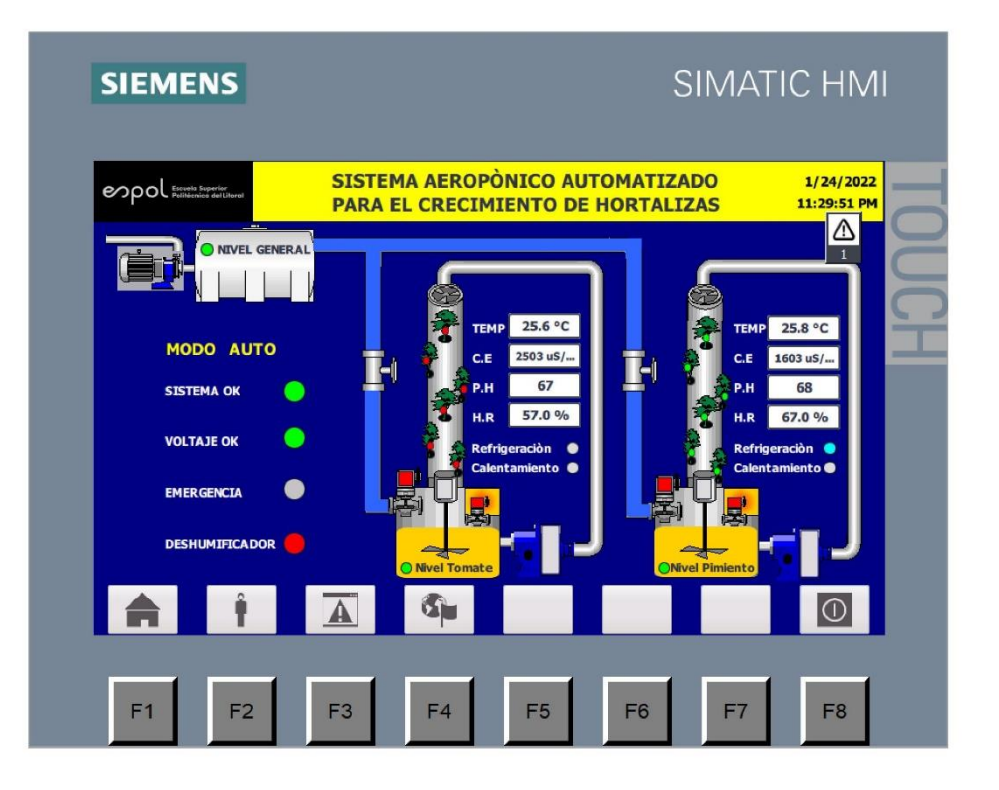

En esta pantalla se presenta un resumen visual de las condiciones actuales del sistema, desde el  $\bullet$ sistema de bombeo general, hasta las condiciones particulares de cada módulo.

· Cada módulo presenta información acerca de sus variables monitoreadas. Así como también muestra las activaciones de los actuadores de cada módulo.

· En la parte inferior derecha se presenta una lista de permisivos generales del sistema:

SISTEMA OK: Cuando el sistema se encuentra en optimas condiciones para su funcionamiento se iluminará en verde, caso contrario lo hará en rojo.

VOLTAJE OK: Cuando el voltaje DC que alimenta los componentes del tablero se encuentra correcto se ilumina en verde, en casos de sobretensión, falta de tensión o bajo voltaje lo hará en rojo.

PULSADOR DE EMERGENCIA: Si el pulsador de emergencia instalado en la puerta del tablero es presionado se iluminara en rojo, caso contrario permanecerá en gris.

DESHUMIFCADOR GENERAL: Cuando el des humificador se activa, se activará en verde. Cuando permanezca desactivado lo hará en rojo.

15

### Figure 68 Manual de usuario 15

### **Ajustes**

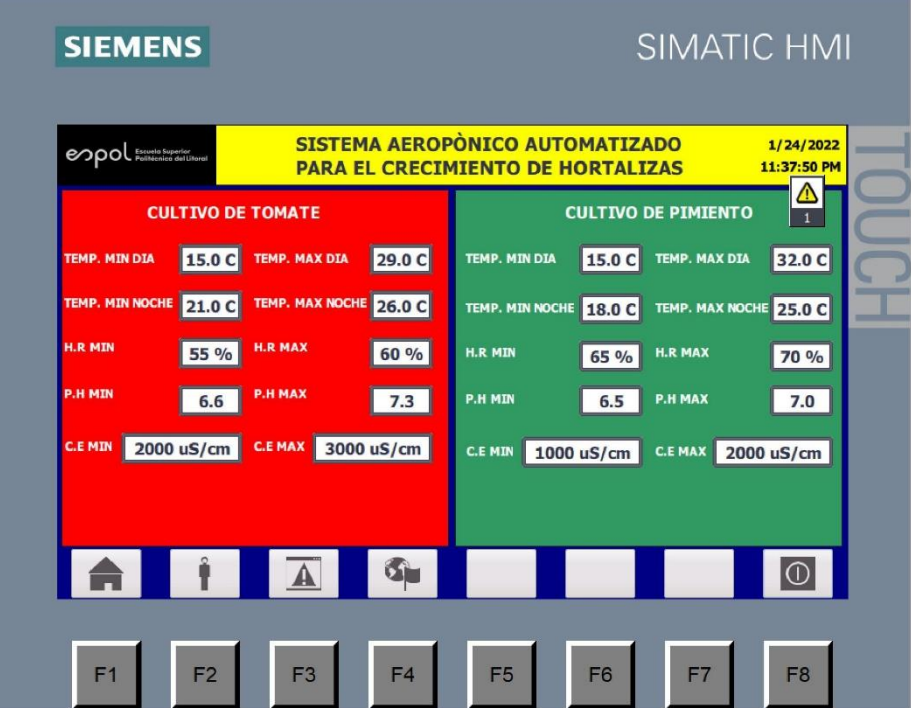

- · En esta pantalla se presenta la configuración del sistema, por tanto, para ingresar a esta pantalla se solicitará iniciar sesión, y exclusivamente podrá ser modificada por la cuenta del ADMINISTRADOR.
- · En esta pantalla se podrá ajustar los valores mínimos y máximos de las variables involucradas en el sistema aeropónico.
- · Los colores representativos para cada hortaliza, rojo para el tomate y verde para el pimiento, representan cada grupo de ajustes de las hortalizas.
- · Cada uno de los ajustes se encuentra con las unidades necesarias, excepto el PH que es una variable adimensional.
- Para modificar cada uno de los campos de entrada, basta con pulsador sobre ellos y cambiar el valor  $\bullet$ con ayuda del teclado.
- Una vez modificado el valor por pantalla, este se cargará automáticamente al sistema.  $\bullet$

#### 16

### Figure 69 Manual de usuario 16

### Aspersión

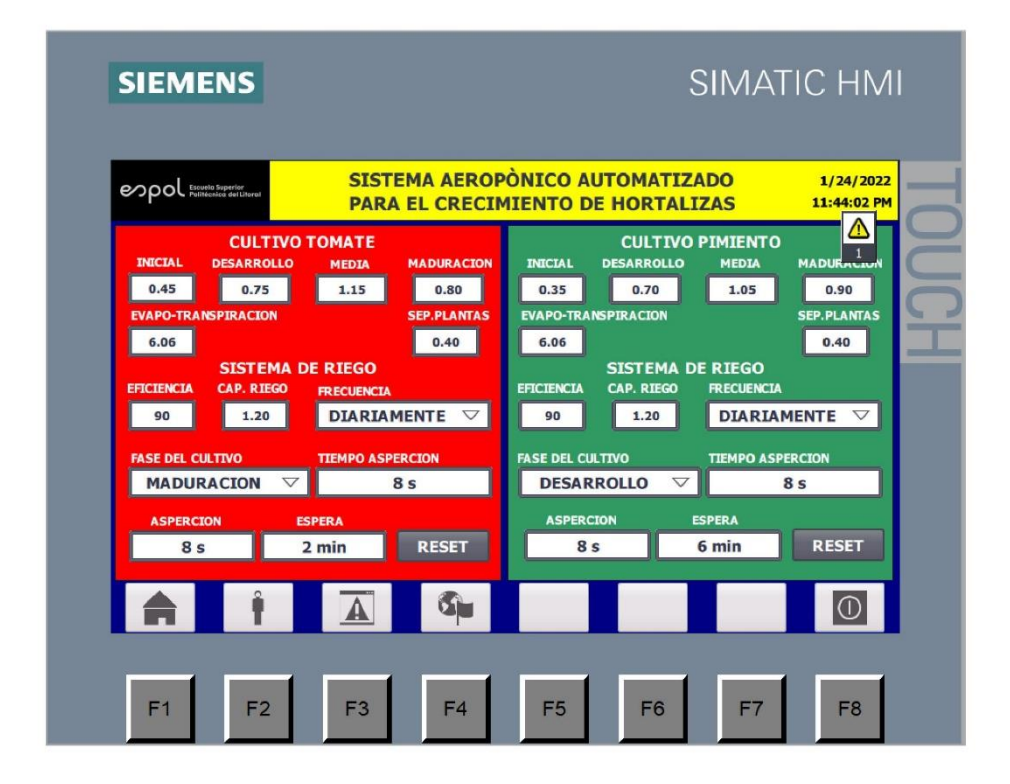

### **Variables**

- · En esta pantalla se presenta las lecturas de las variables adquiridas en tiempo real, para ser monitoreadas en esta ventana.
- Se presentan las variables con sus respectivas unidades.
- Esta pantalla es exclusivamente de visualización y tiene acceso libre para todos los usuarios.  $\bullet$
- Se puede observar el transcurso del día, así como también variables tales como: humedad relativa,  $\bullet$ temperatura, ph de soluciones nutritivas, conductividad eléctrica.

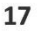

**Figure 70 Manual de usuario 17**

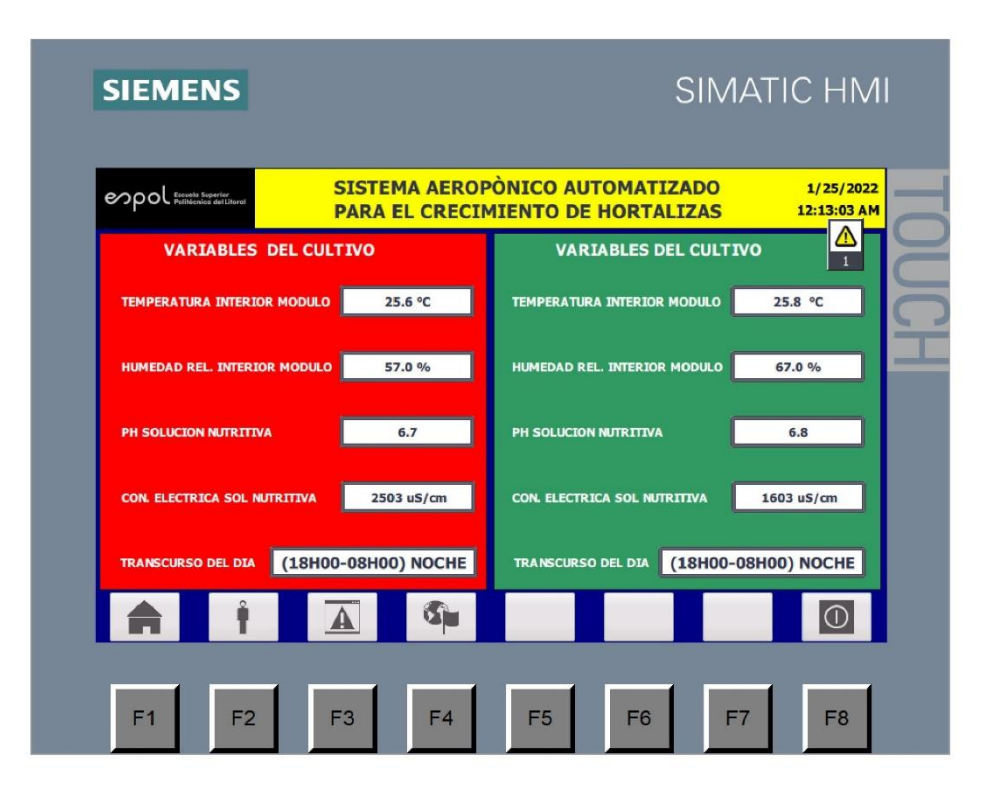

### **PID Tomate**

- · En esta pantalla se configura los valores que rigen la regulación PID para la conductividad eléctrica del tomate, que es la responsable de la mezcla entre la solución nutritiva y el agua para la aspersión de la planta.
- Para realizar la regulación PID, debe habilitarse desde el tablero eléctrico la botonera de regulación del PID, esto sirve como permisivo para poder realizar la regulación. Posteriormente, se debe verificar que el set point se encuentre correctamente asignado.
- Esta pantalla puede ser configurada únicamente por el ADMINISTRADOR del sistema. Se necesita iniciar sesión para poder cambiar los parámetros previamente asignados.
- · En esta pantalla se puede modificar el SET POINT para la regulación del tomate, y las constantes de regulación (constante proporcional, tiempo integral y derivativo).
- En esta pantalla se puede visualizar el valor del proceso, el tiempo de muestreo, la apertura o cierre de cada una de las válvulas, la diferencia entre el Set Point y la Variable del Proceso (Error).
- · También se le permite al usuario habilitar/deshabilitar el modo manual. En caso de habilitarlo, el usuario puede ingresar por pantalla el porcentaje de apertura de la válvula de nutrientes de los módulos del tomate. Esta funcionalidad debe ser manipulada solamente en casos de emergencia.

18

### Figure 71 Manual de usuario 18

- Se recomienda que siempre funciona el modo automático.  $\bullet$
- 

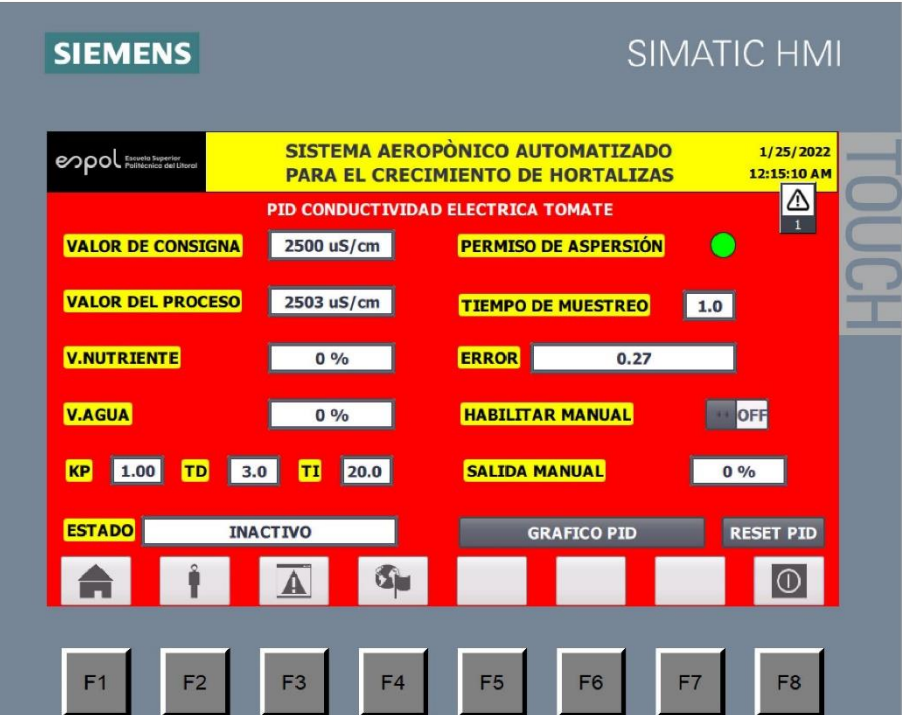

### **Gráfico PID Tomate**

- · En esta pantalla se puede monitorizar la regulación del PID del tomate, es decir, que muestra el comportamiento de las señales de Set Point, Salida del Regulador PID y Valor del proceso, para observar de forma directa las curvas de cada una de estas señales.
- · Puede ser visualizada por todos los usuarios.

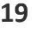

### Figure 72 Manual de usuario 19
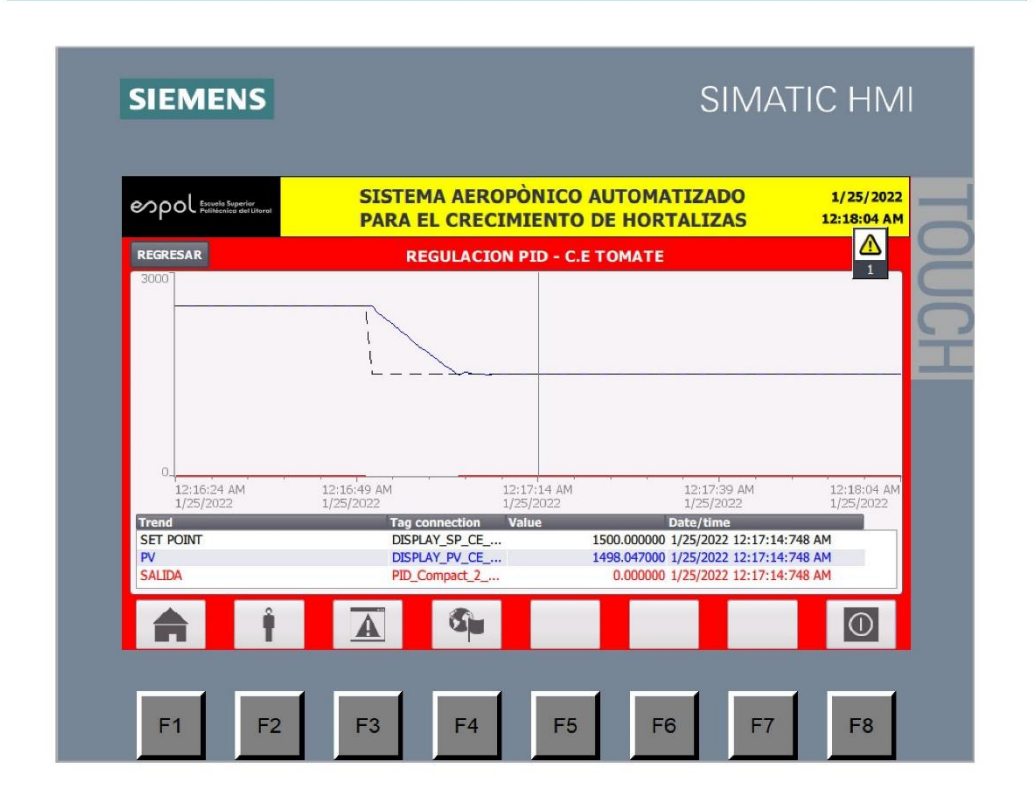

# **PID Pimiento**

- $\bullet$ En esta pantalla se configura los valores que rigen la regulación PID para la conductividad eléctrica del pimiento, que es la responsable de la mezcla entre la solución nutritiva y el agua para la aspersión de la planta.
- Para realizar la regulación PID, debe habilitarse desde el tablero eléctrico la botonera de regulación del  $\bullet$ PID, esto sirve como permisivo para poder realizar la regulación. Posteriormente, se debe verificar que el set point se encuentre correctamente asignado.
- · Esta pantalla puede ser configurada únicamente por el ADMINISTRADOR del sistema. Se necesita iniciar sesión para poder cambiar los parámetros previamente asignados.
- En esta pantalla se puede modificar el SET POINT para la regulación del pimiento, y las constantes de regulación (constante proporcional, tiempo integral y derivativo).
- En esta pantalla se puede visualizar el valor del proceso, el tiempo de muestreo, la apertura o cierre de cada una de las válvulas, la diferencia entre el Set Point y la Variable del Proceso (Error).
- También se le permite al usuario habilitar/deshabilitar el modo manual. En caso de habilitarlo, el usuario puede ingresar por pantalla el porcentaje de apertura de la válvula de nutrientes de los módulos del pimiento. Esta funcionalidad debe ser manipulada solamente en casos de emergencia.

#### 20

## Figure 73 Manual de usuario 20

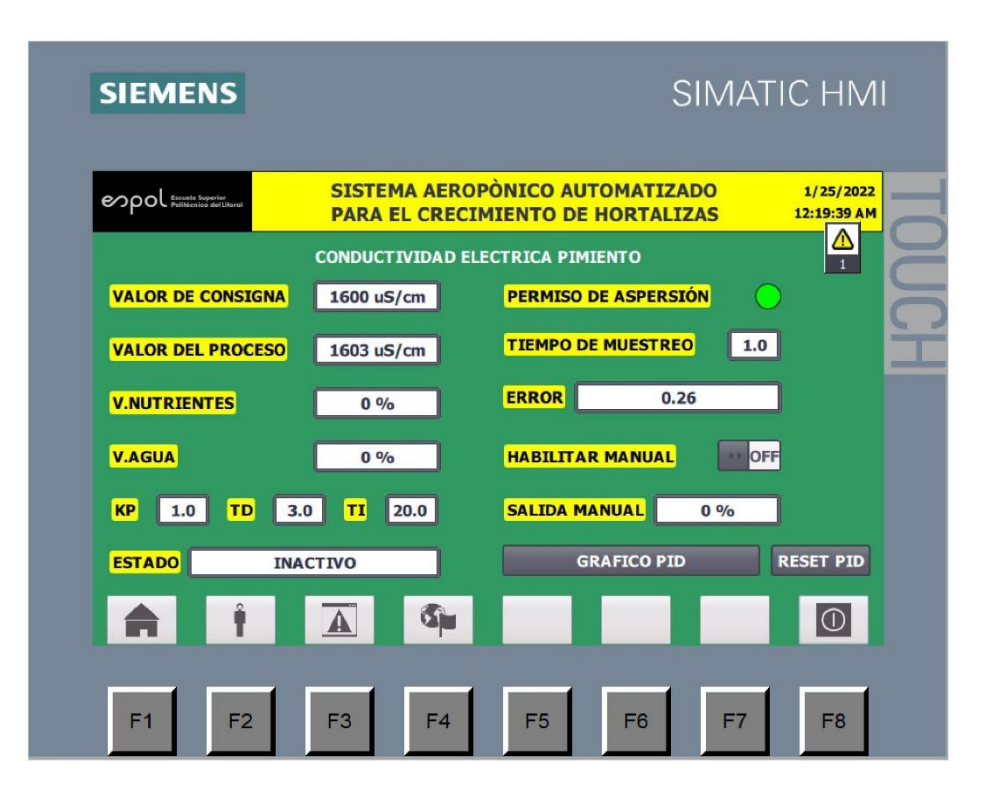

# **Gráfico PID Pimiento**

- · En esta pantalla se puede monitorizar la regulación del PID del pimiento, es decir, que muestra el comportamiento de las señales de Set Point, Salida del Regulador PID y Valor del proceso, para observar de forma directa las curvas de cada una de estas señales.
- Puede ser visualizada por todos los usuarios.  $\bullet$

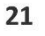

# **Figure 74 Manual de usuario 21**

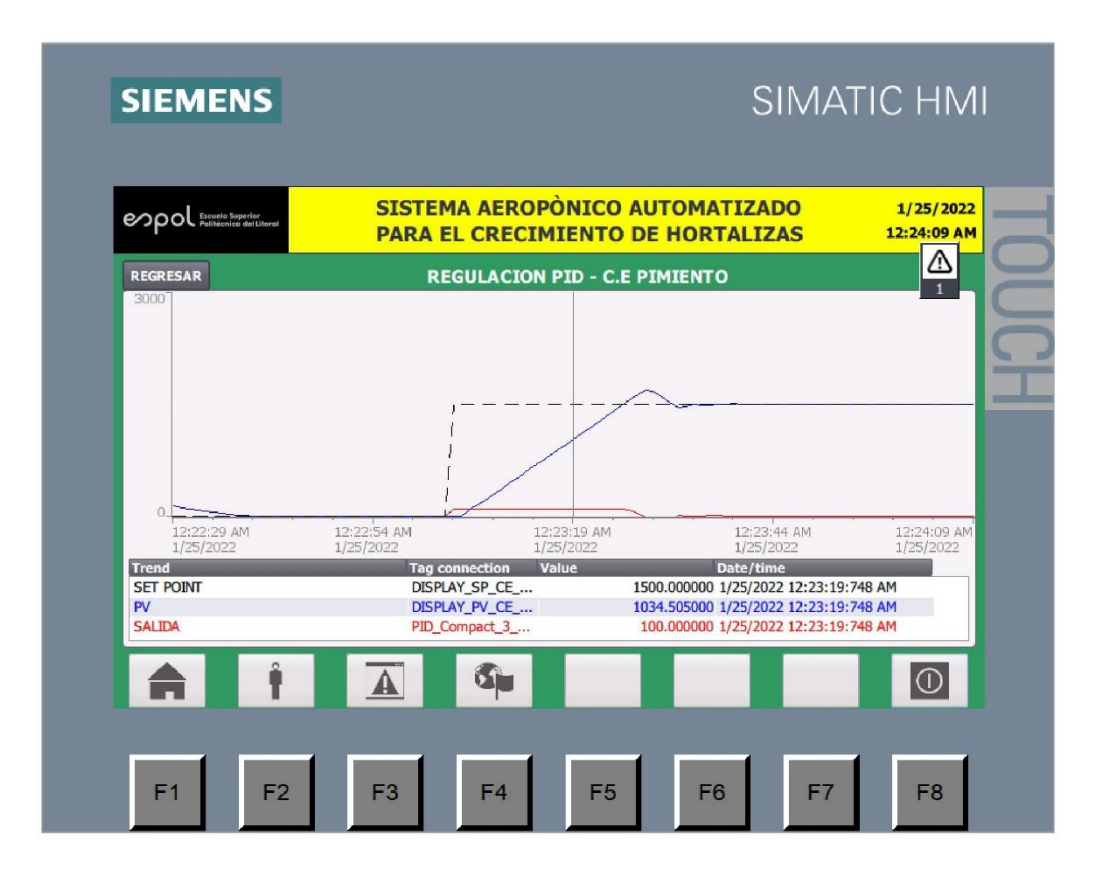

**Figure 75 Manual de usuario 22**